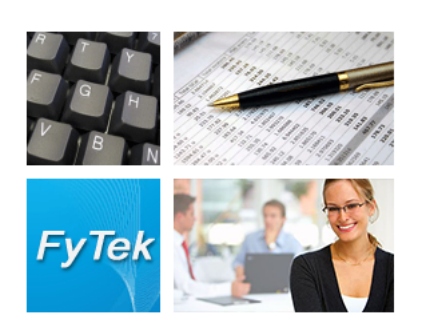

# PDF Forms

Documentation

FyTek, Inc.

Web site:<http://www.fytek.com>

#### FyTek's PDF Forms

#### Trademarks

FyTek, FyTek PDF Forms and the FyTek logo are registered trademarks or trademarks of FyTek Incorporated in the United States and/or other countries. Acrobat, Adobe, Adobe PDF and Adobe Reader are either registered trademarks or trademarks of Adobe Systems Incorporated in the United States and/or other countries. Microsoft and Windows are either registered trademarks or trademarks of Microsoft Corporation in the United States and/or other countries. Other product names, logos, designs, titles, words or phrases mentioned within this publication may be trademarks, servicemarks, or tradenames of FyTek, Inc. or other entities and may be registered in certain jurisdictions including internationally.

#### FyTek Disclaimer

FYTEK, INC. MAKES NO WARRANTIES, EITHER EXPRESS OR IMPLIED, REGARDING THE ENCLOSED COMPUTER SOFTWARE PACKAGE, ITS MERCHANTABILITY OR ITS FITNESS FOR ANY PARTICULAR PURPOSE. THE EXCLUSION OF IMPLIED WARRANTIES IS NOT PERMITTED BY SOME STATES. THE ABOVE EXCLUSION MAY NOT APPLY TO YOU. THIS WARRANTY PROVIDES YOU WITH SPECIFIC LEGAL RIGHTS. THERE MAY BE OTHER RIGHTS THAT YOU MAY HAVE WHICH VARY FROM STATE TO STATE. Copyright © 2000–2014 FyTek, Inc. All rights reserved. This manual may not be copied, photocopied, reproduced, translated, or converted to any electronic or machine-readable form in whole or in part without prior written approval of FyTek, Inc.

This guide may contain links to third-party websites that are not under the control of FyTek, and FyTek is not responsible for the content on any linked site. If you access a third-party website mentioned in this guide, then you do so at your own risk. FyTek provides these links only as a convenience, and the inclusion of the link does not imply that FyTek endorses or accepts any responsibility for the content on those third-party sites.

#### Acknowledgments

Software Development: Mike Bernardo Writing: Mike Bernardo

FyTek, Inc. P.O. Box 71093 Madison Heights, MI 48071

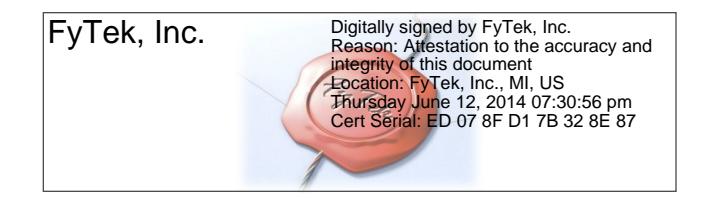

**Introduction** 

# **Introduction**

PDF Forms is a program to merge text with a background image or PDF, similar to printing text on top of a pre-printed form. Only the output is a PDF or XPS rather than a paper form. Some benefits of this are:

- **•** Display order, invoice, statements, etc. on the web
- **•** Email documents
- **•** Archive information electronically in PDF or XPS format

You may also use SQL commands to extract the data for your form. Note that only CSV is currenly supported on all platforms and Windows versions also support Oracle, MySQL, and DB2. Using SQL commands you can loop through your data and place items on the page where you need them without having a form-ready input file.

Use a scanned copy of your form as the background along with a text file from your system or SQL query to dynamically create a PDF or XPS. The image must be a jpeg using either 256 color grayscale or 24-bit color. Some types of tiffs are supported as well - must be black & white, packbits or CCITT encoded with a single image strip.

You may also use an existing PDF or XPS as the background. Note that only other PDFs can be used as backgrounds for PDF output and other XPS documents can be used as backgrounds for XPS output. You'll need to supply the PDF's user password, if any, when using an encrypted PDF for the background. The PDF should be relatively small since the background PDF will be embedded in the resulting file. A background PDF created from line drawing commands (using FyTek's PDF Report Writer for instance) will look better at a variety of resolutions than a jpeg background.

Some features of this software product are:

- **•** Use existing dot-matrix-ready text without modification
- **•** Input UTF-8 formatted files for Chinese, Japanese, or Korean text
- **•** Extract contents via SQL without creating a file up-front
- **•** Specify text and image position, size and scale
- **•** Apply different font or color settings to any area on the page
- **•** Optionally encrypt and password protect the document
- **•** Use several text sources for one PDF
- **•** Create the background as a layer that can be turned on or off

#### **Introduction**

The text is assumed to be a fixed width (courier) font with spacing in the file so the text can be lined up with any background PDF or image. There is an option to convert variable width fonts to fixed width if you prefer to use a built-in or custom font that happens to be variable width. A form-feed (ASCII 12) character can be used to separate pages or an indicator in the first column of the data.

## **Using the Executable**

The program pdfforms.exe is the Windows executable program. It takes as input a text file and optionally a background PDF or image along with parameters for positioning. The syntax is: pdfforms.exe filein.txt fileout.pdf [options]

You may also use a parameter file to work with more than file. See the [Parameter File](#page-44-0) section for more information.

Use "stdout" for the output file name to send the PDF contents to standard output (STDOUT, the terminal or pipe to a file). You may then capture the output or use it to stream to the user's browser.

You may also send input to the program from standard input (STDIN, the keyboard by default). Use a dash as the file name in this case. This option must be the first one passed to the program. For example: pdfforms - myfile.pdf -pdf mybkg.pdf

Then type in text and end with a single dot or Ctrl-D (Ctrl-Z on DOS). Using this approach you can also pipe a file into the program from Linux/Unix like this:

cat sample.txt | pdfforms - myfile.pdf -pdf mybkg.pdf

For some situations (such as passing data from an environment variable) you may want to bypass entering an input file. Use -none as the input file name in that case. This option must be the first one passed to the program. The FORMTEXT environment variable will be checked when the input file name is set to -none. Here's a PHP example where the text is stored in the variable FORMTEXT:

```
<?php
function pdfformcall($options = "")
{
   header("Content-Type: application/pdf");
  flush();
   passthru("/path-to-program/pdfforms -none stdout $options");
}
$evar = "Page 1 text...\\n";sevar .= "Page 2 text...\n \n \begin{bmatrix}\n 1 \\
 2\n \end{bmatrix}$evar .= "Page 3 text...\n";
putenv("FORMTEXT=$evar");
pdfformcall("-pdf mybackground.pdf");
?>
```
# **Using the Executable**

You may use input files encoded in UTF-8 format for multi-byte languages. This screen shot shows the included sample sample\_utf8.txt with some sample text in various languages.<br>This file is in UTF-8 format.

Use the option -utf8 or the method UTF8 to include the needed font information. This example requires the Japanese font pack available from Adobe. You can download it from http://www.adobe.com/products/acrobat/cjkfontpack.html if Reader does not download it automatically. Japanese: jベての人間は、生執がらにして自由であり、 Chinese: 人人生而自由(お)在尊嚴和權利上一律平等。他們賦有理性和良心(お)並應以兄弟關係的精神互相對待。 Korean: 모든 인간은 태어날 때부터 자유로우며 그 존엄과 권리에 있어 동등하다

The following lists the various options you may include on the command line.

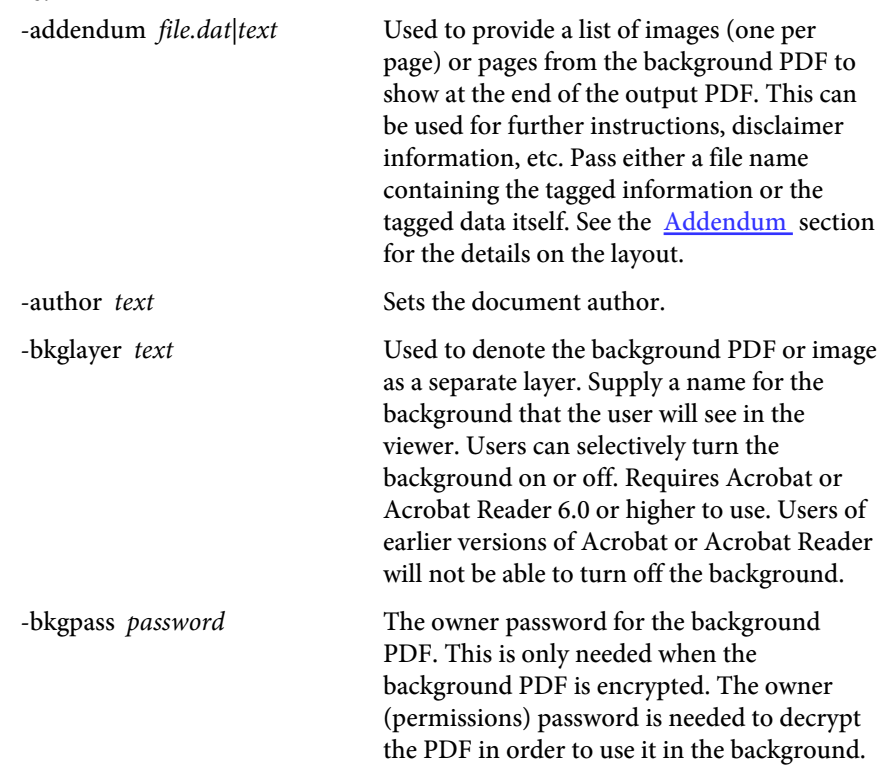

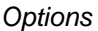

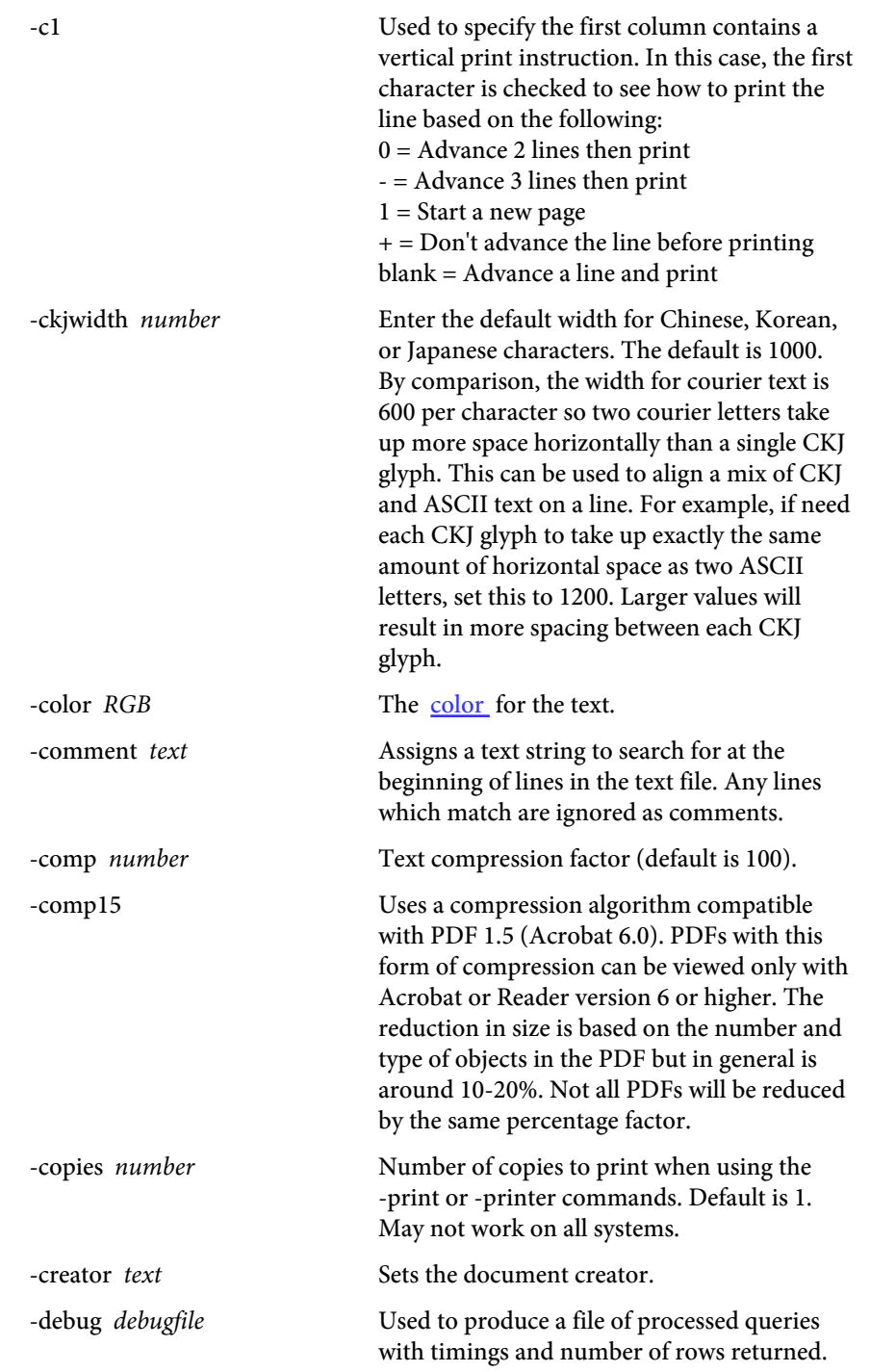

## PDF Forms

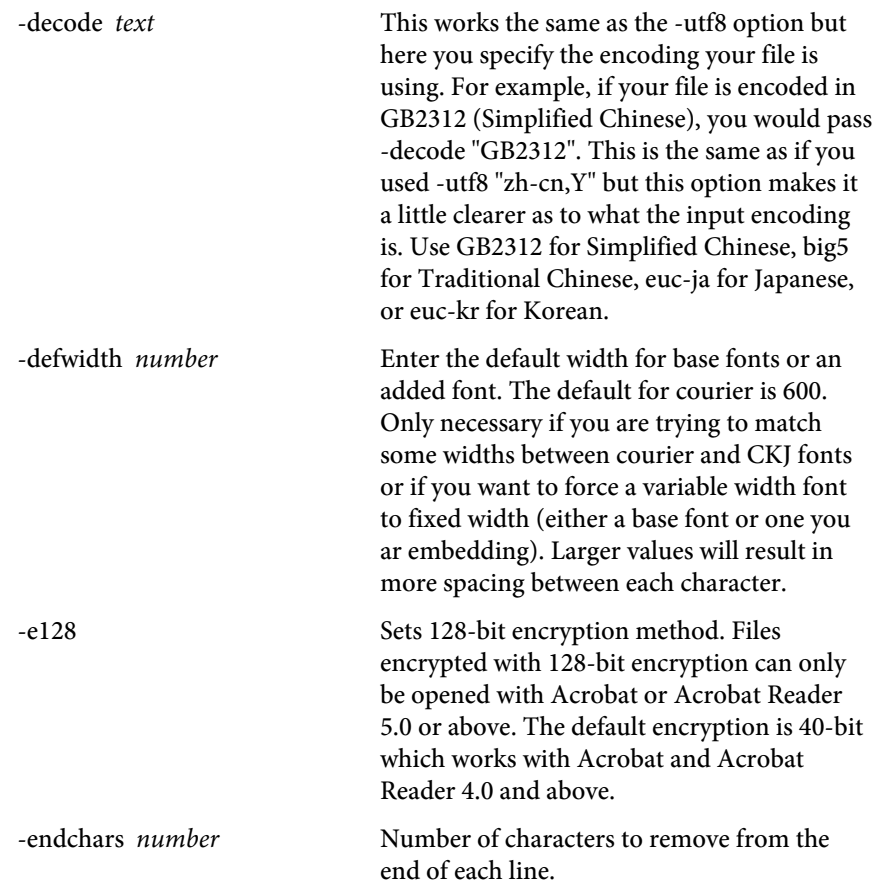

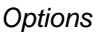

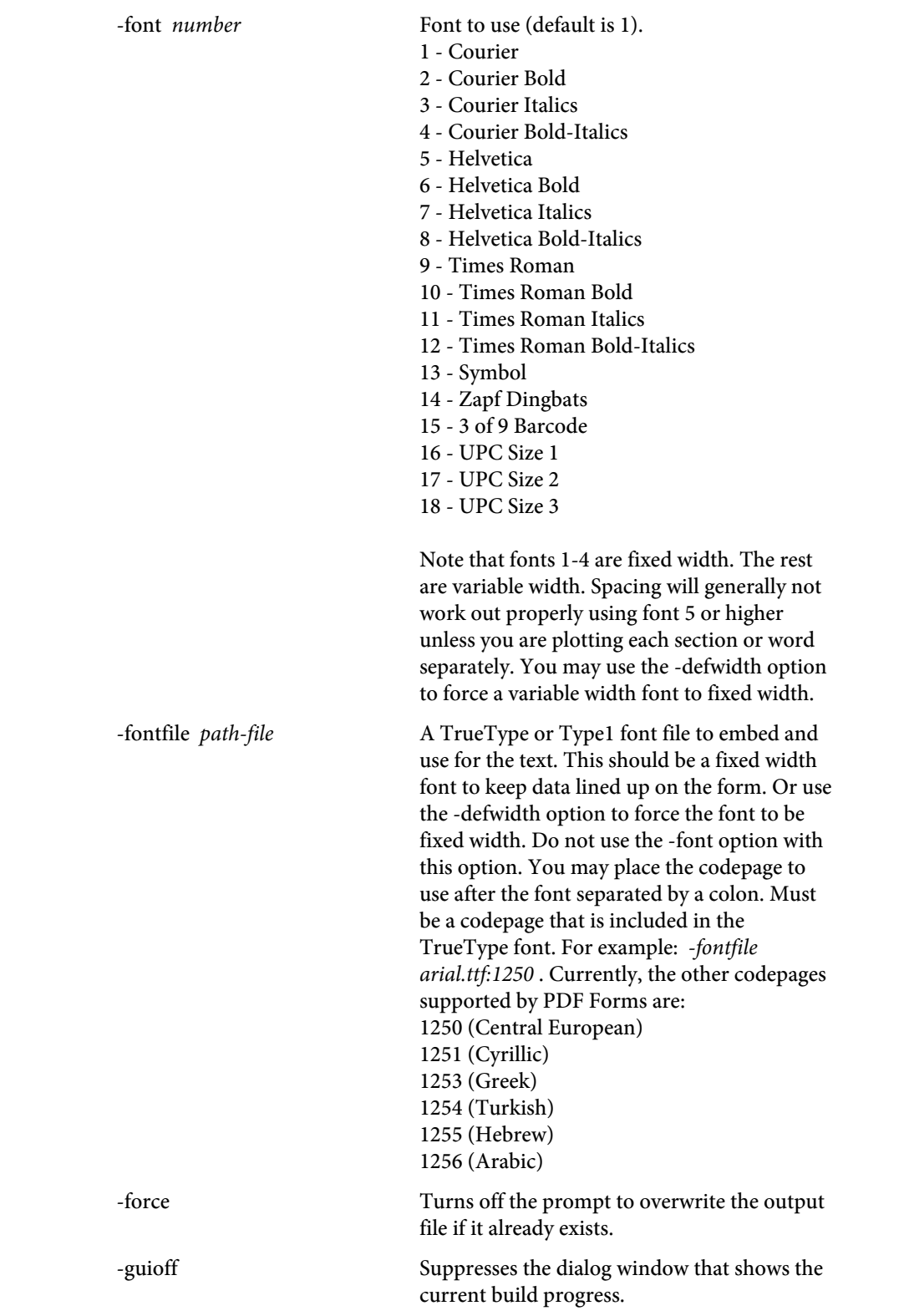

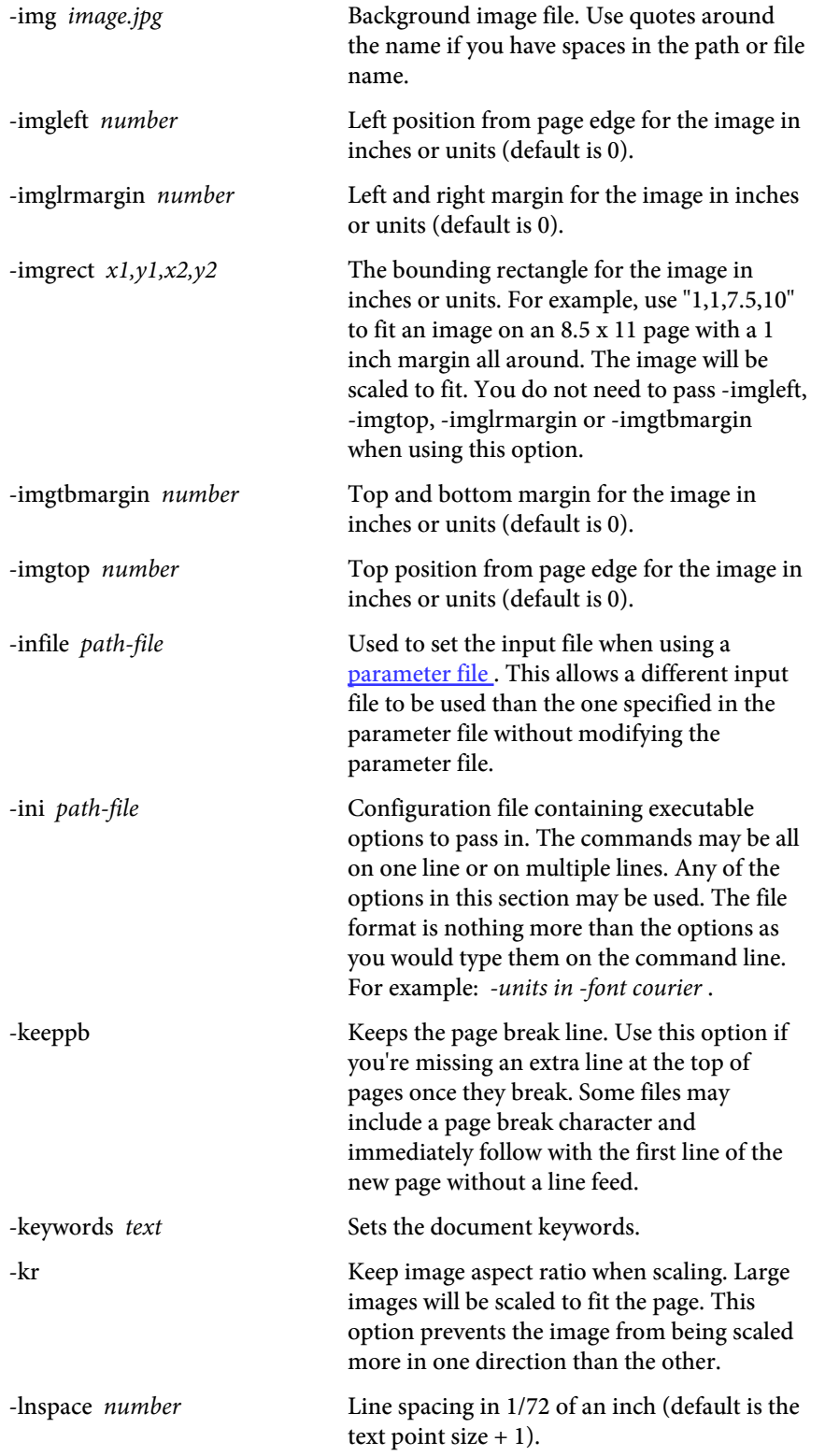

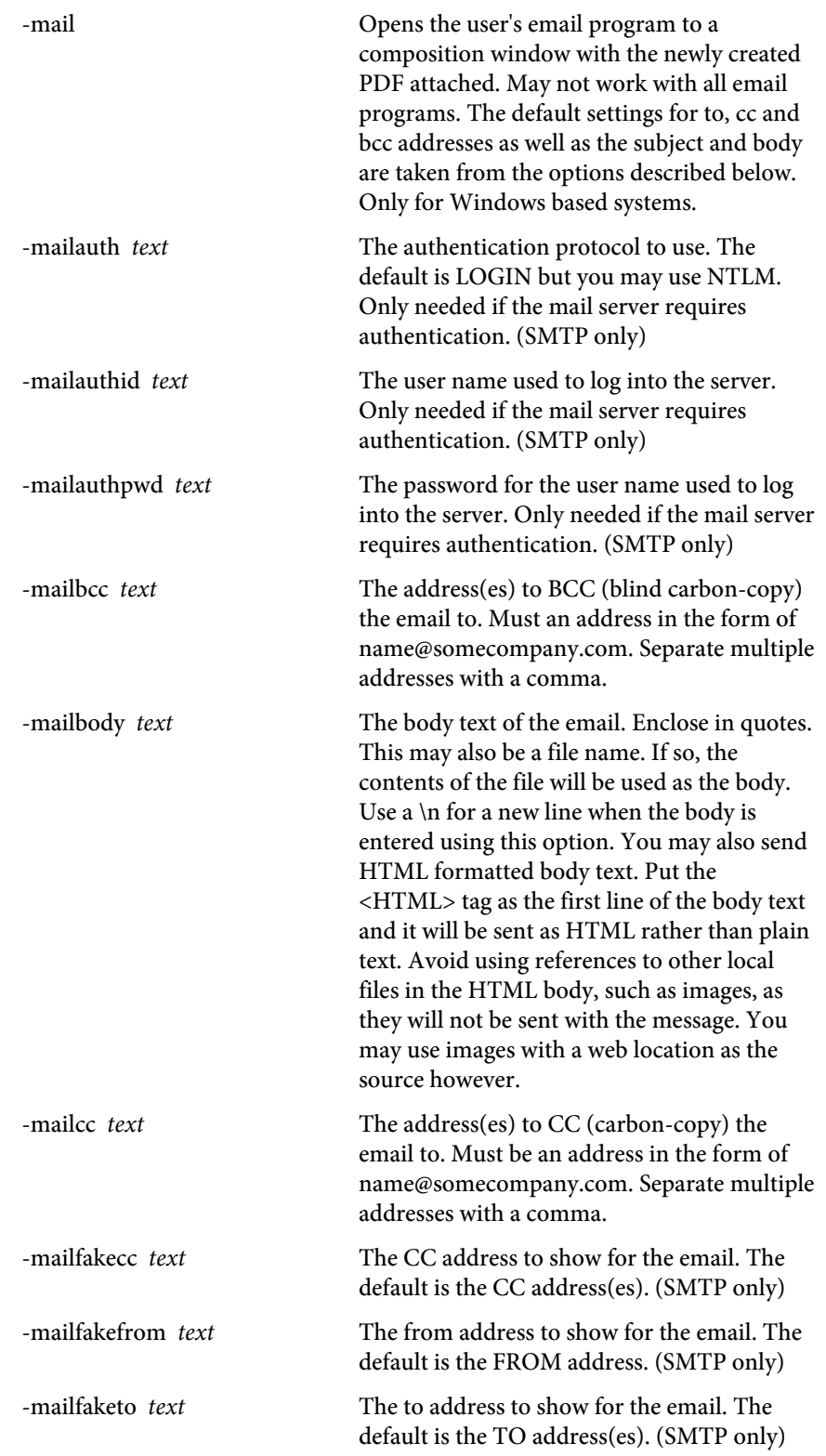

## PDF Forms

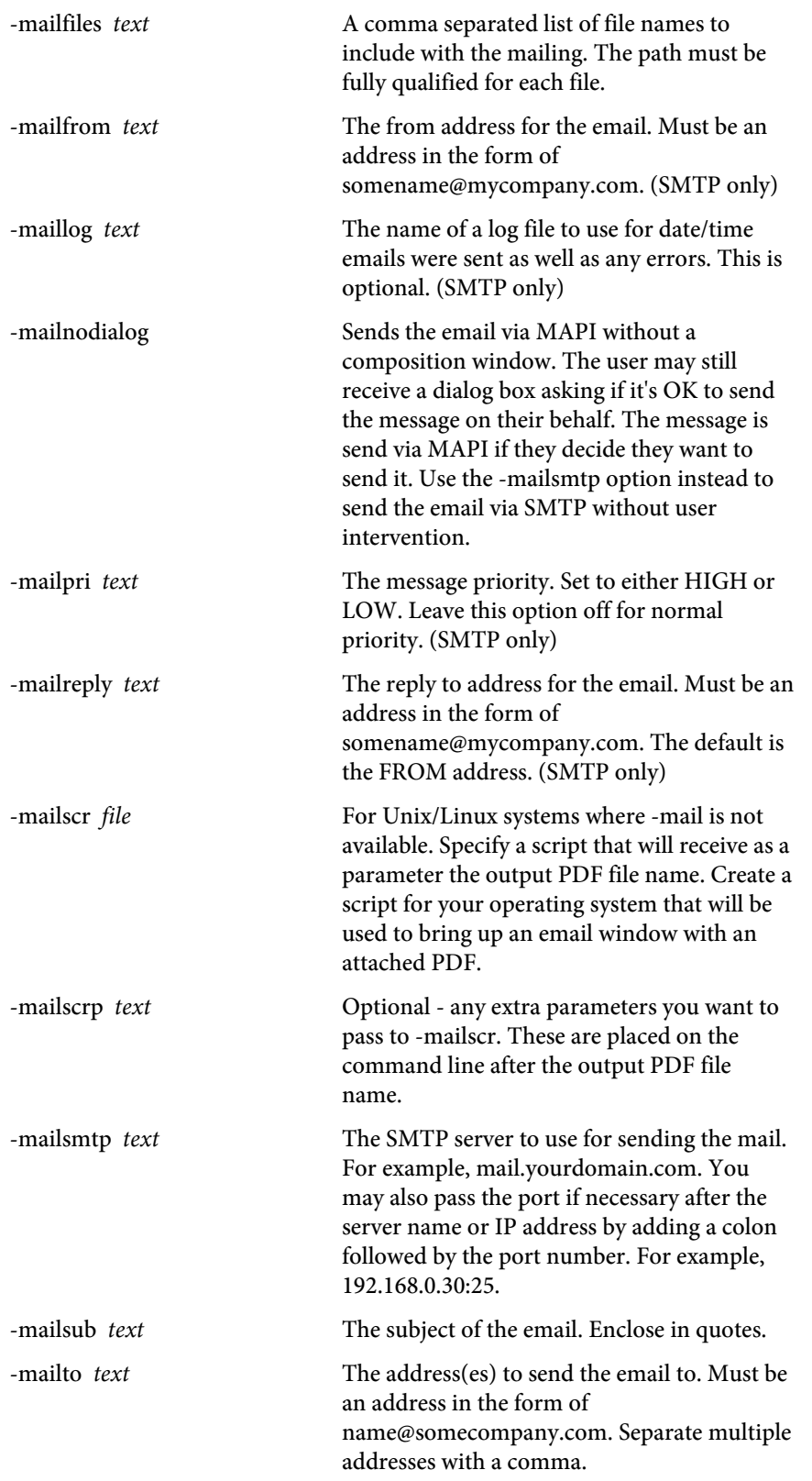

## PDF Forms

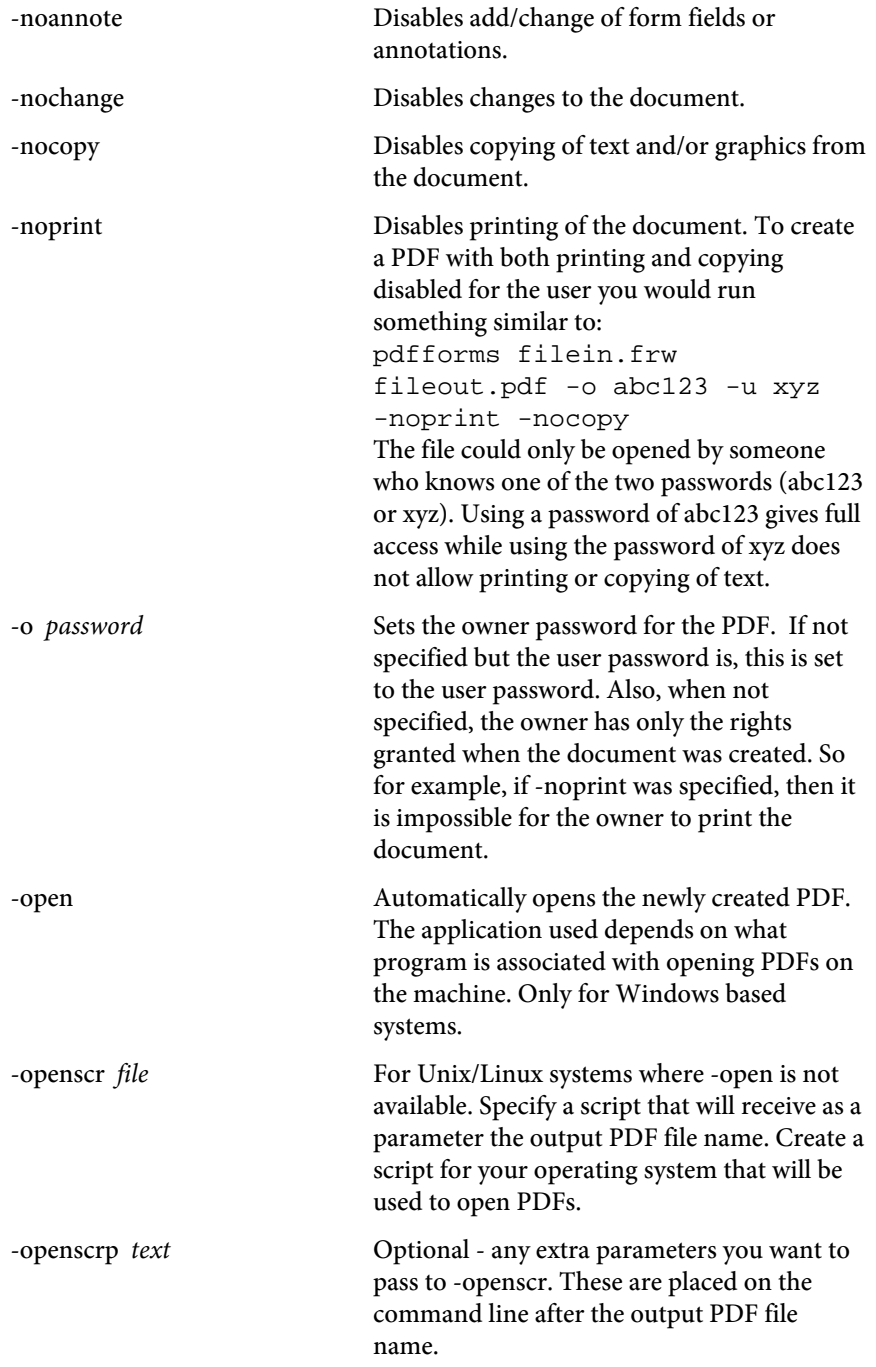

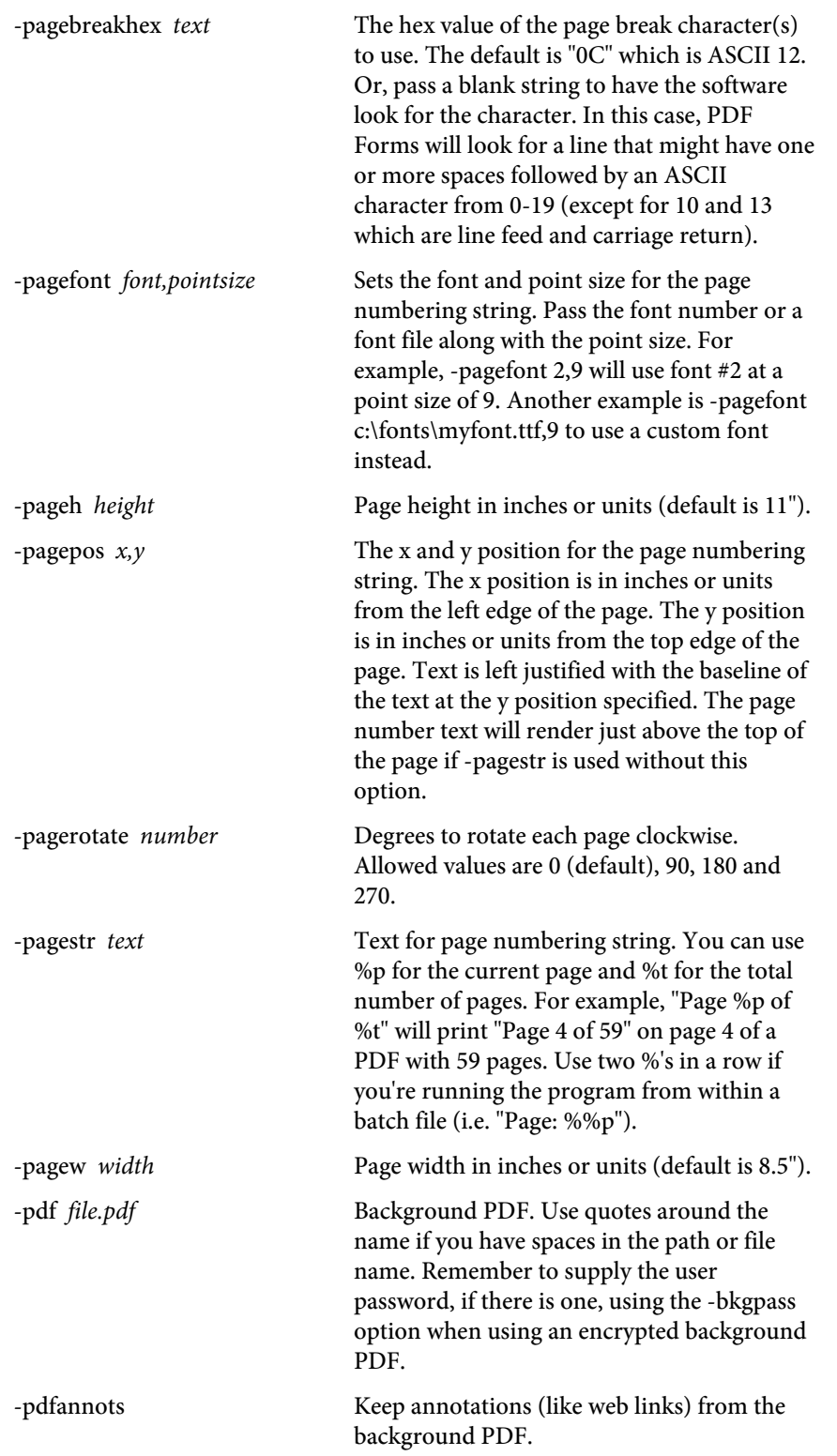

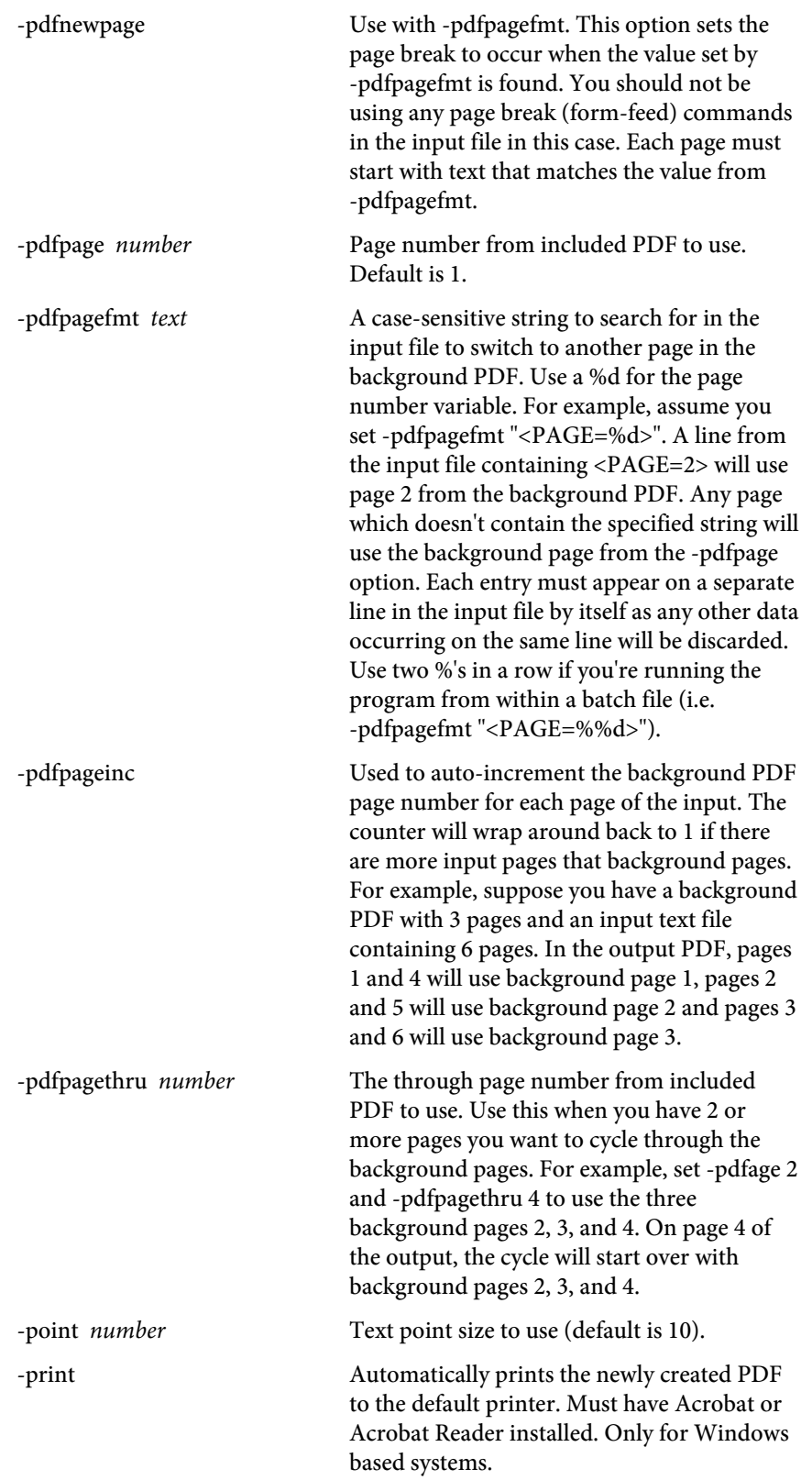

## PDF Forms

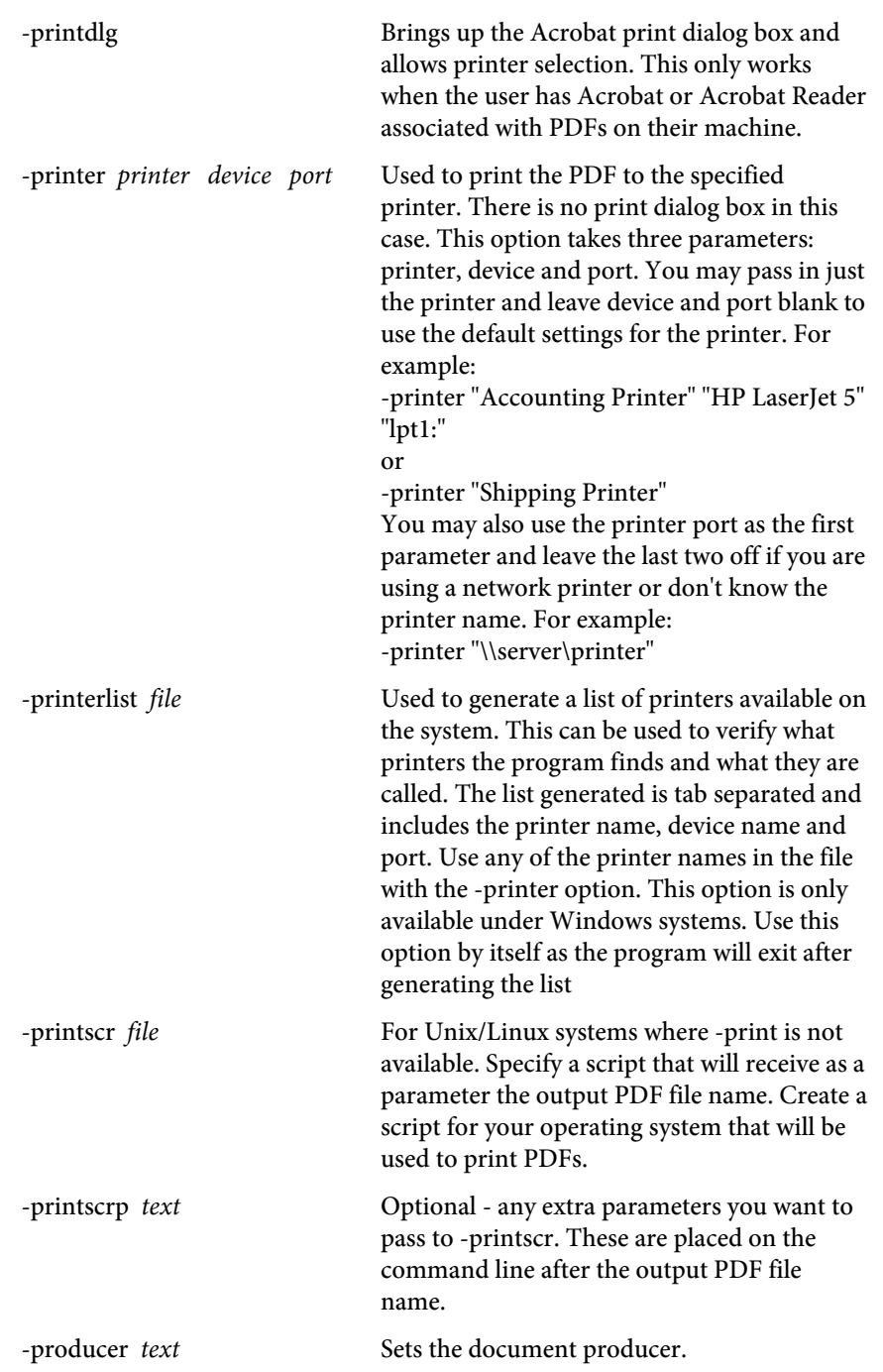

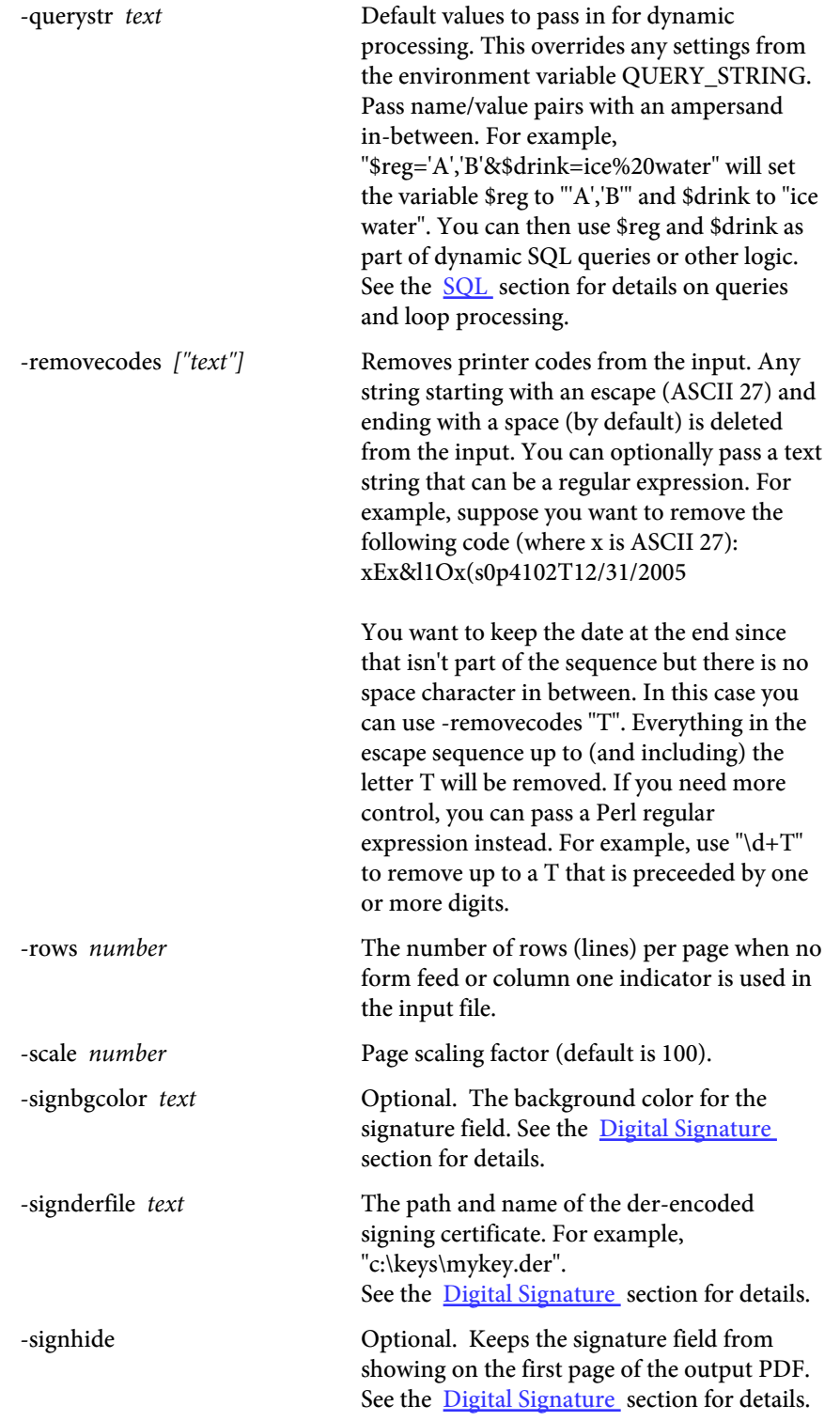

## PDF Forms

#### **Options**

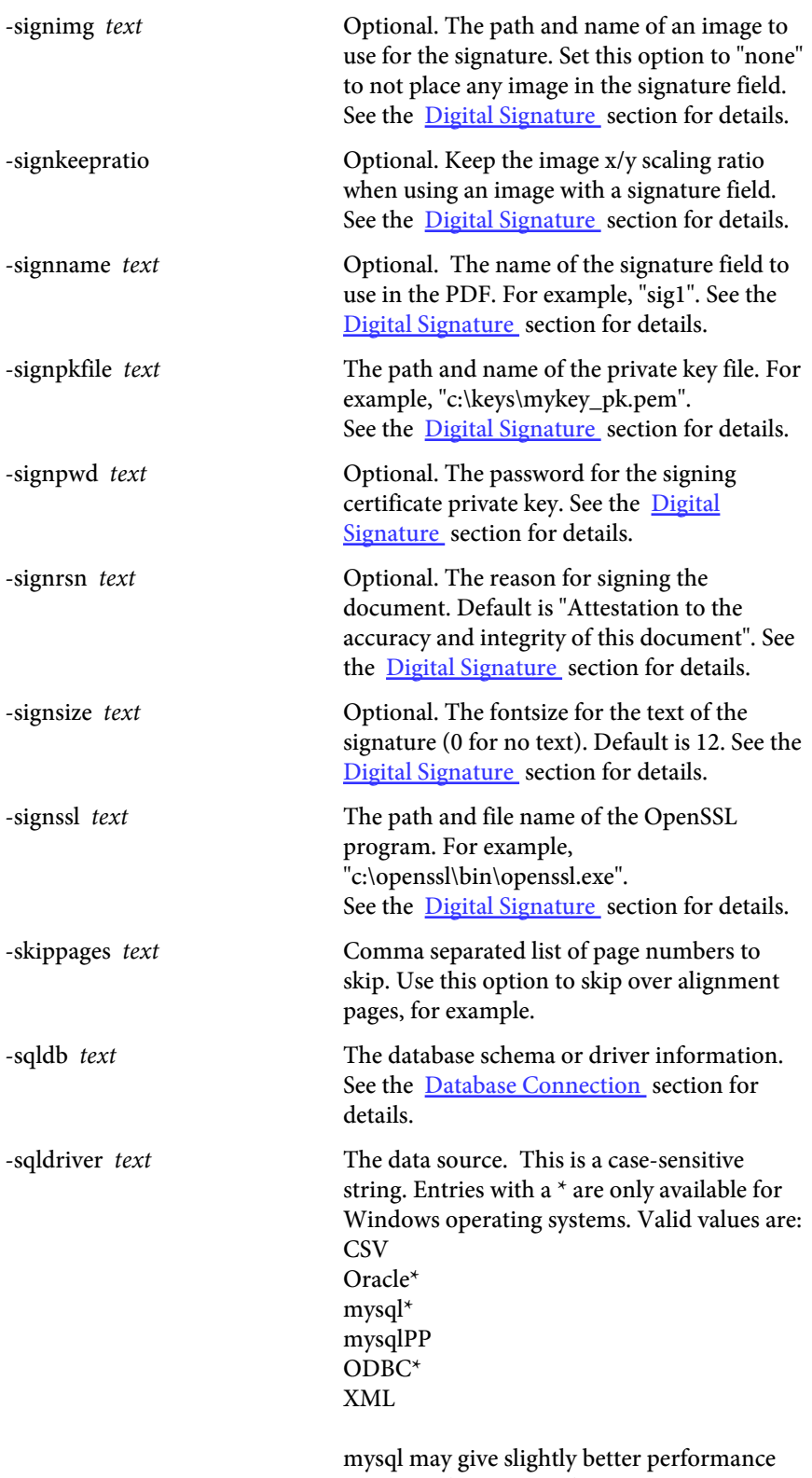

over mysqlPP on Windows systems.

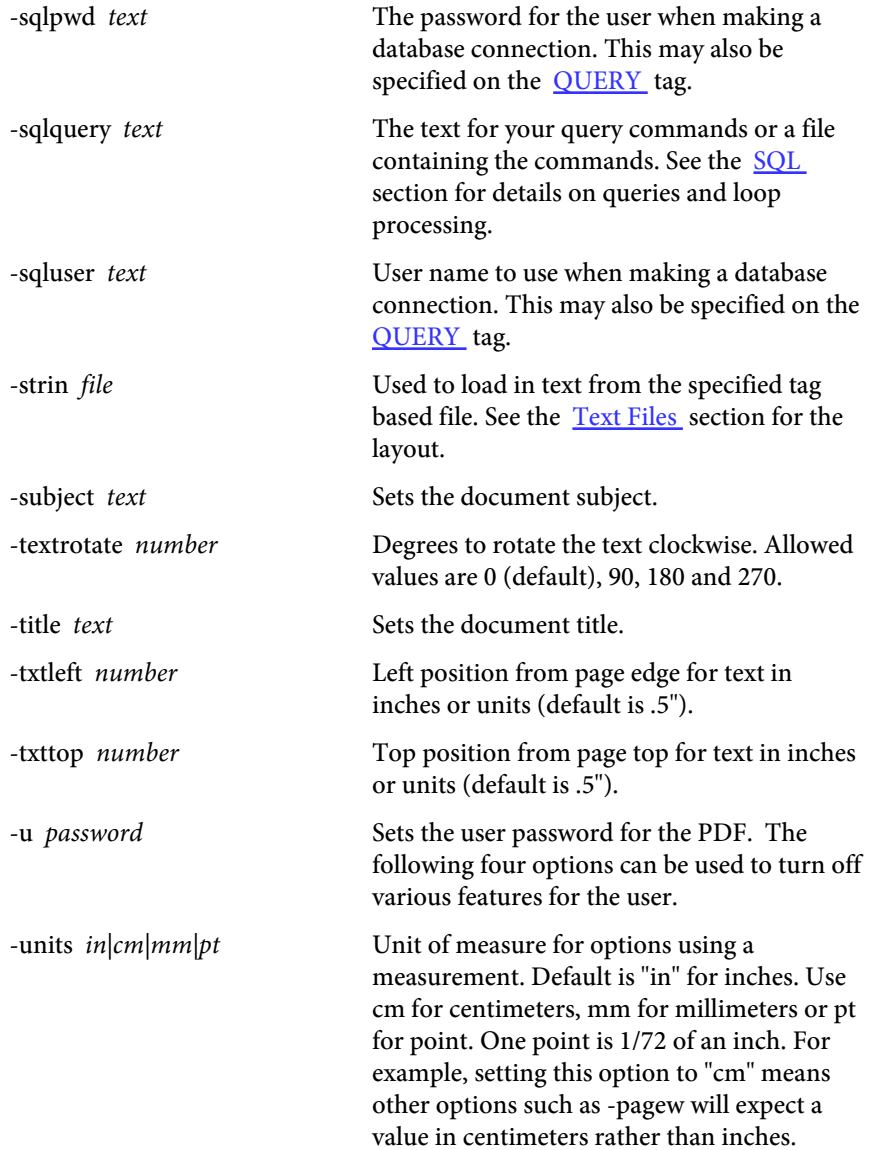

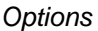

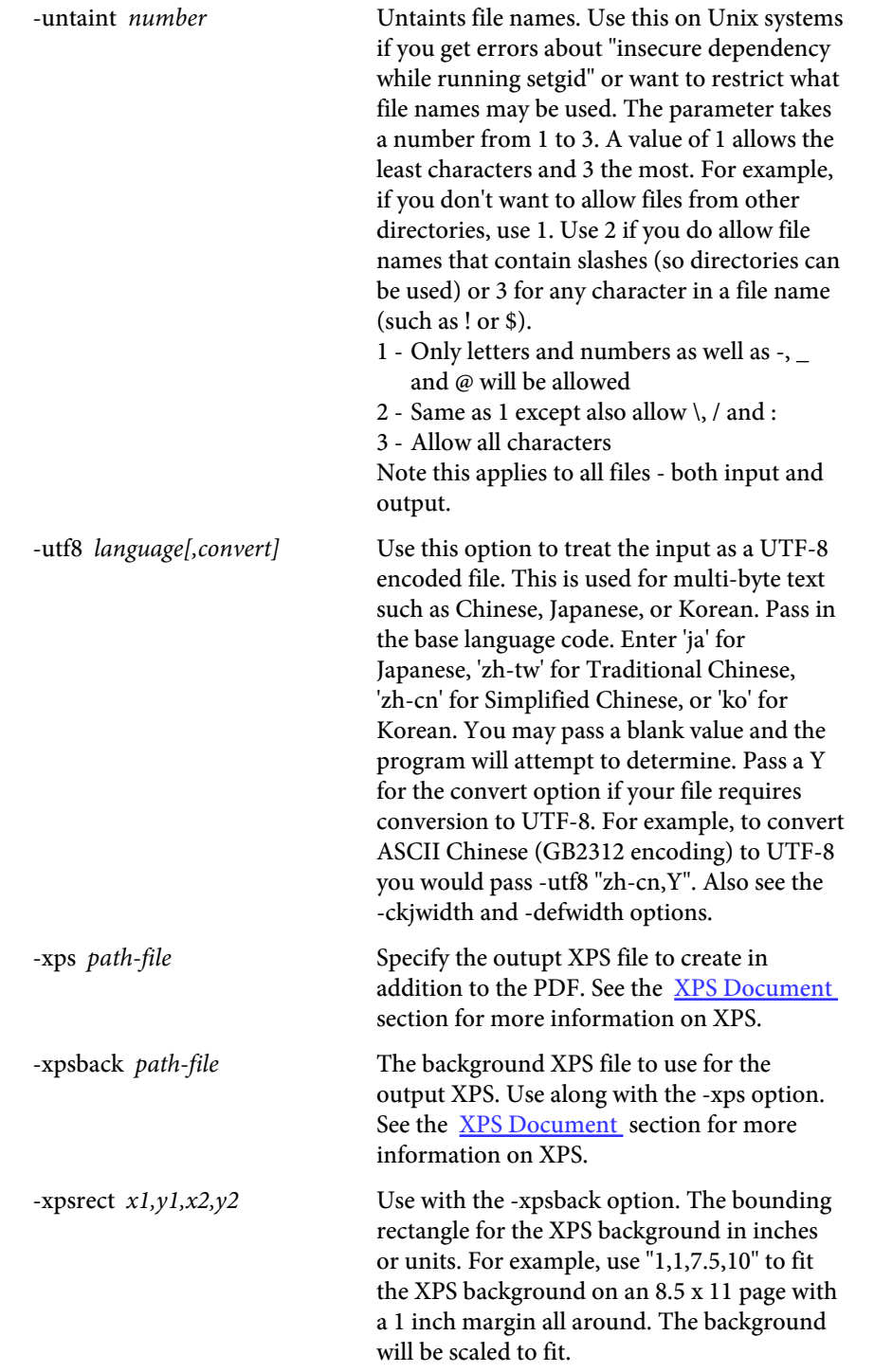

#### **Examples**

Here are some examples.

pdfforms report.txt report.pdf -img invoice.jpg -font 2 -txtleft .25 -txttop .25 -imgtop .5 pdfforms report.txt report.pdf -img invoice.jpg -point 9 -imgtop .5 -o pwd123 -u pwd999 pdfforms report.txt report.pdf -pdf backgrnd.pdf -point 9 -o pwd123 -u pwd999 pdfforms report.txt report.pdf -pdf backgrnd.pdf -point 10 -mailsmtp "mail.xyzcorp.com" -mailto "bob@somesite.com, jane@abc.net" -mailfrom "reports@xyzcorp.com" -mailsub "Current Invoice" -mailbody "<HTML><FONT COLOR=#0000FF>See attachment."

# **Using the DLL (Dynamic Link Library)**

The file pdfforms.dll is the dynamic link library. This file should reside in your Windows or Winnt directory under the system32 sub-directory. You first must register the DLL on your system (note if you ran the setup program this happens automatically). Do this by running

regsvr32 pdfforms.dll

You should see a message box that reads:

DllRegisterServer in pdfforms.dll succeeded.

Click OK to continue. You are now ready to use the DLL.

The .NET version contains the same methods as the standard DLL. The .NET DLL is named pdfformsdn.dll.

You may use input files encoded in UTF-8 format for multi-byte languages. This screen shot shows the included sample sample\_utf8.txt with some

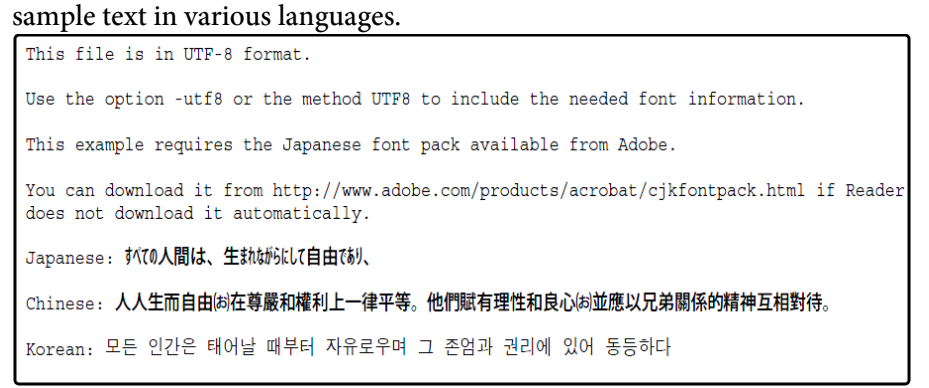

#### The methods of PDF.Forms are:

buildForm The method to call once all of the settings have been made. This method performs the merging of the text with the background and creates the PDF. The return value is 0 if successful, otherwise a negative number is returned. Check the errmsg property to get the text of the message.

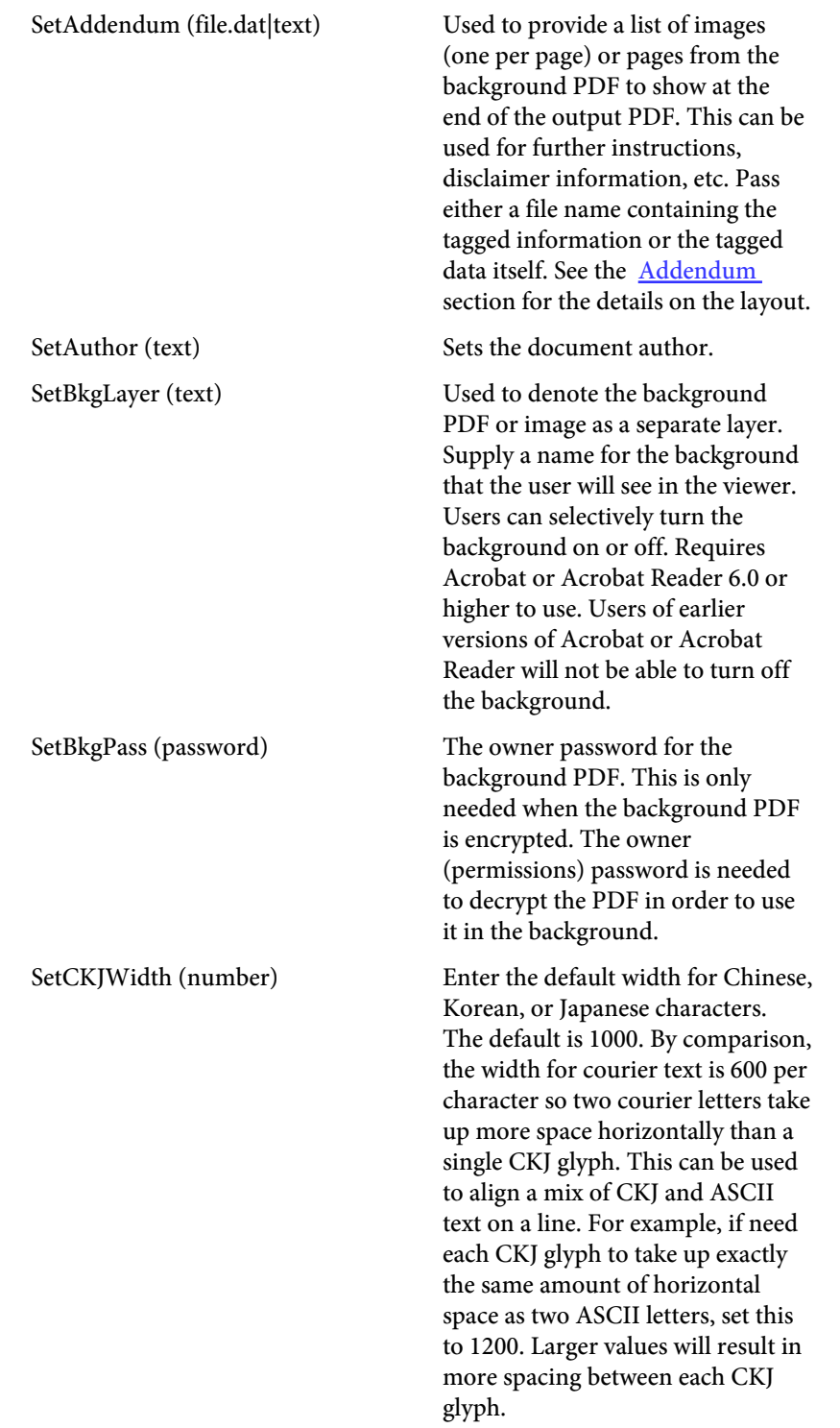

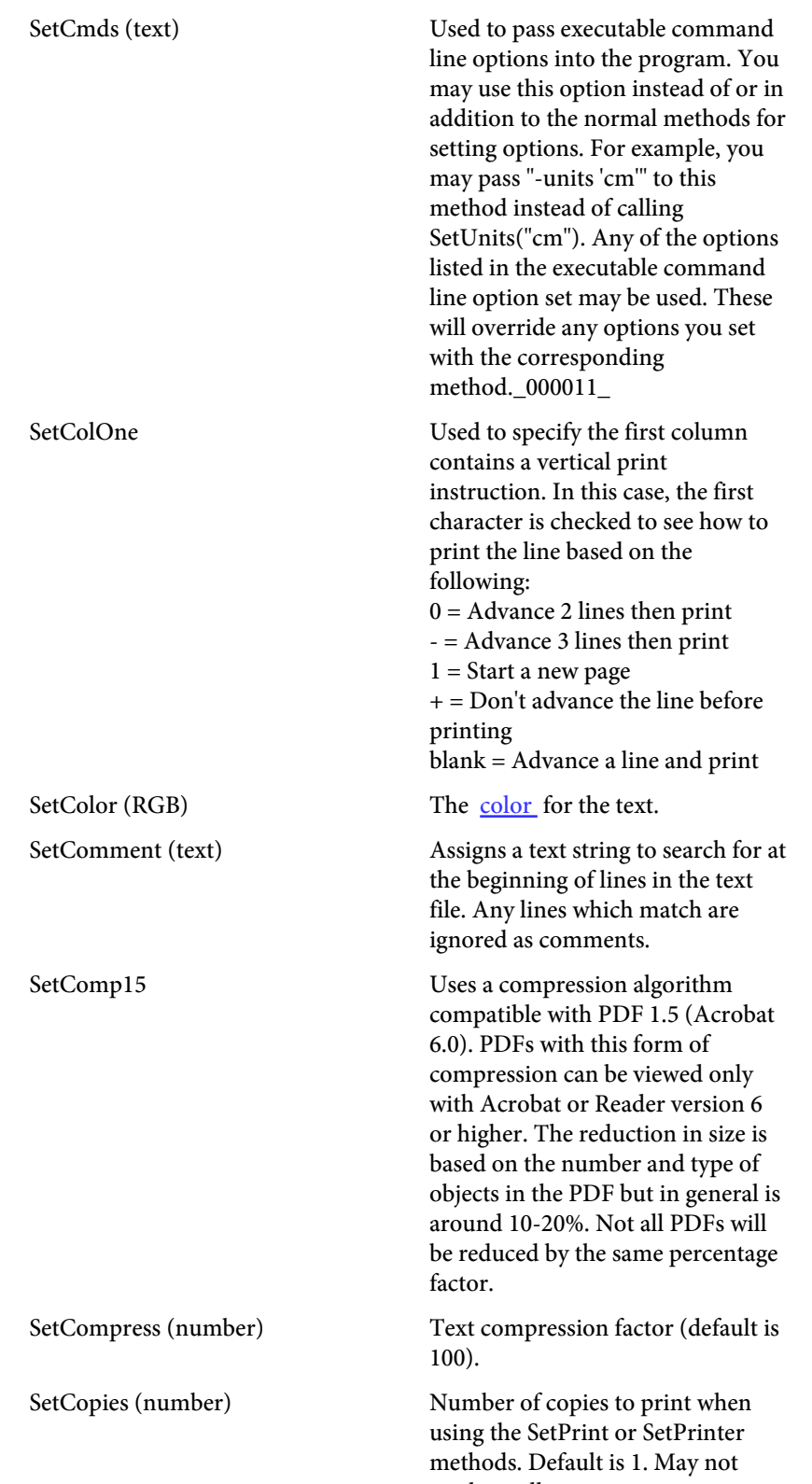

work on all systems.

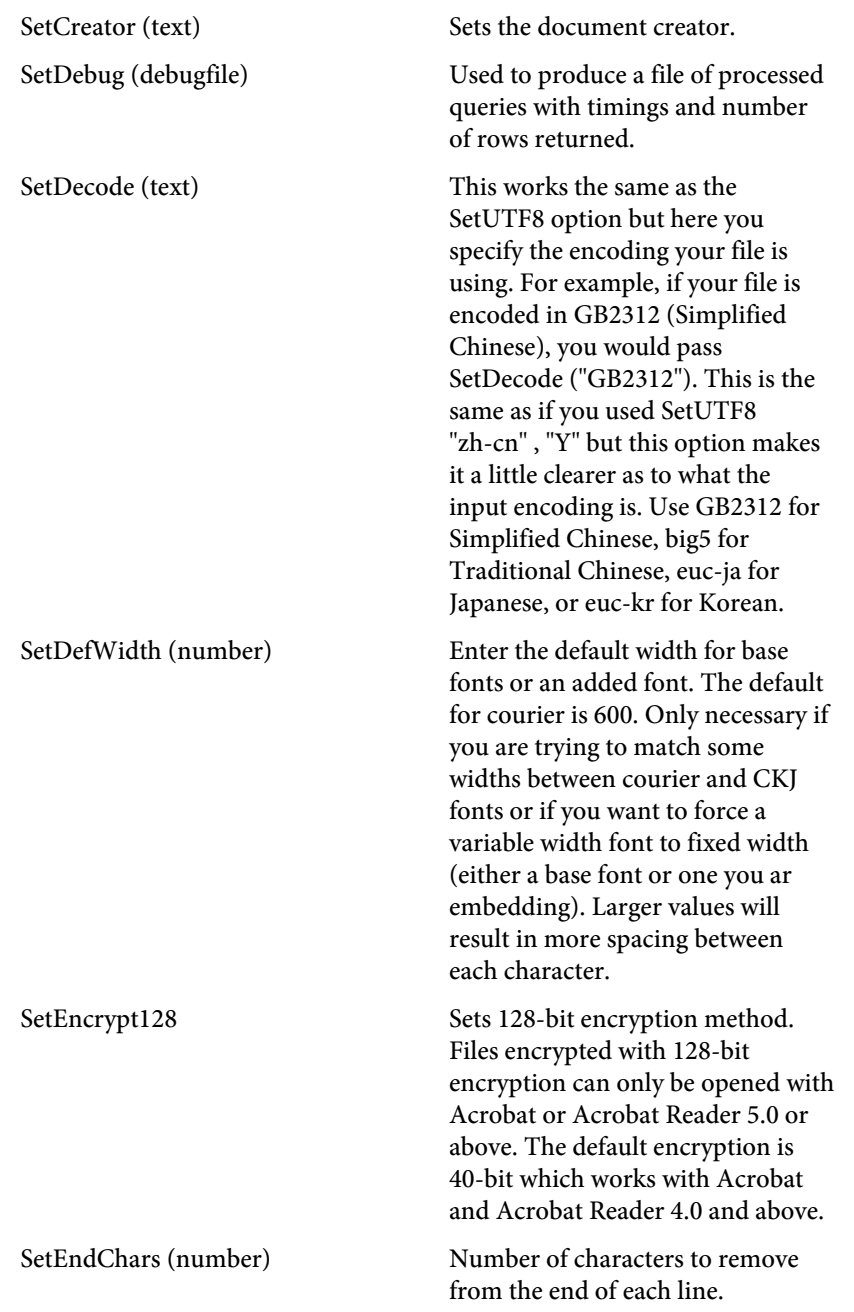

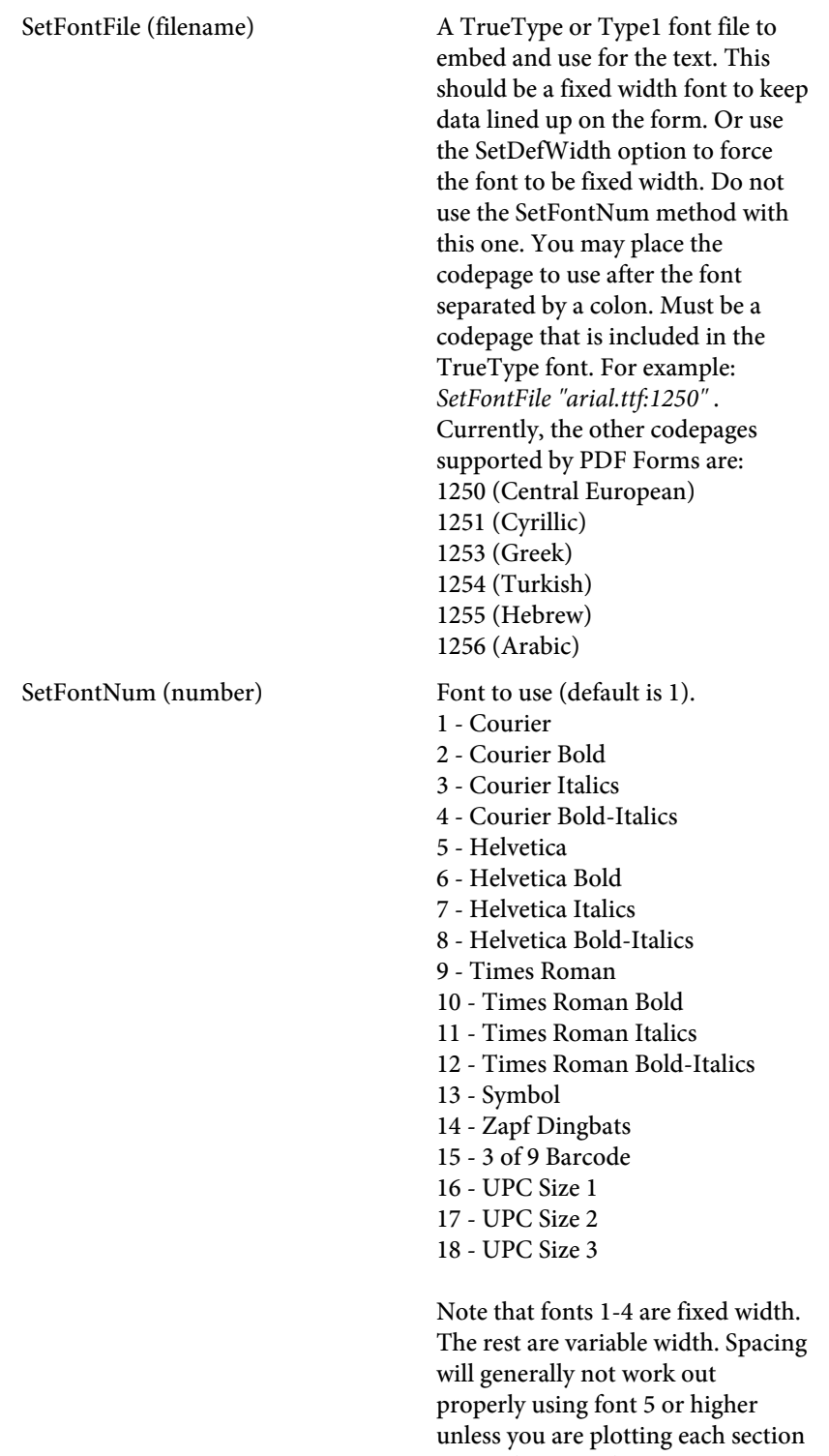

or word separately. You may use the SetDefWidth option to force a variable width font to fixed width.

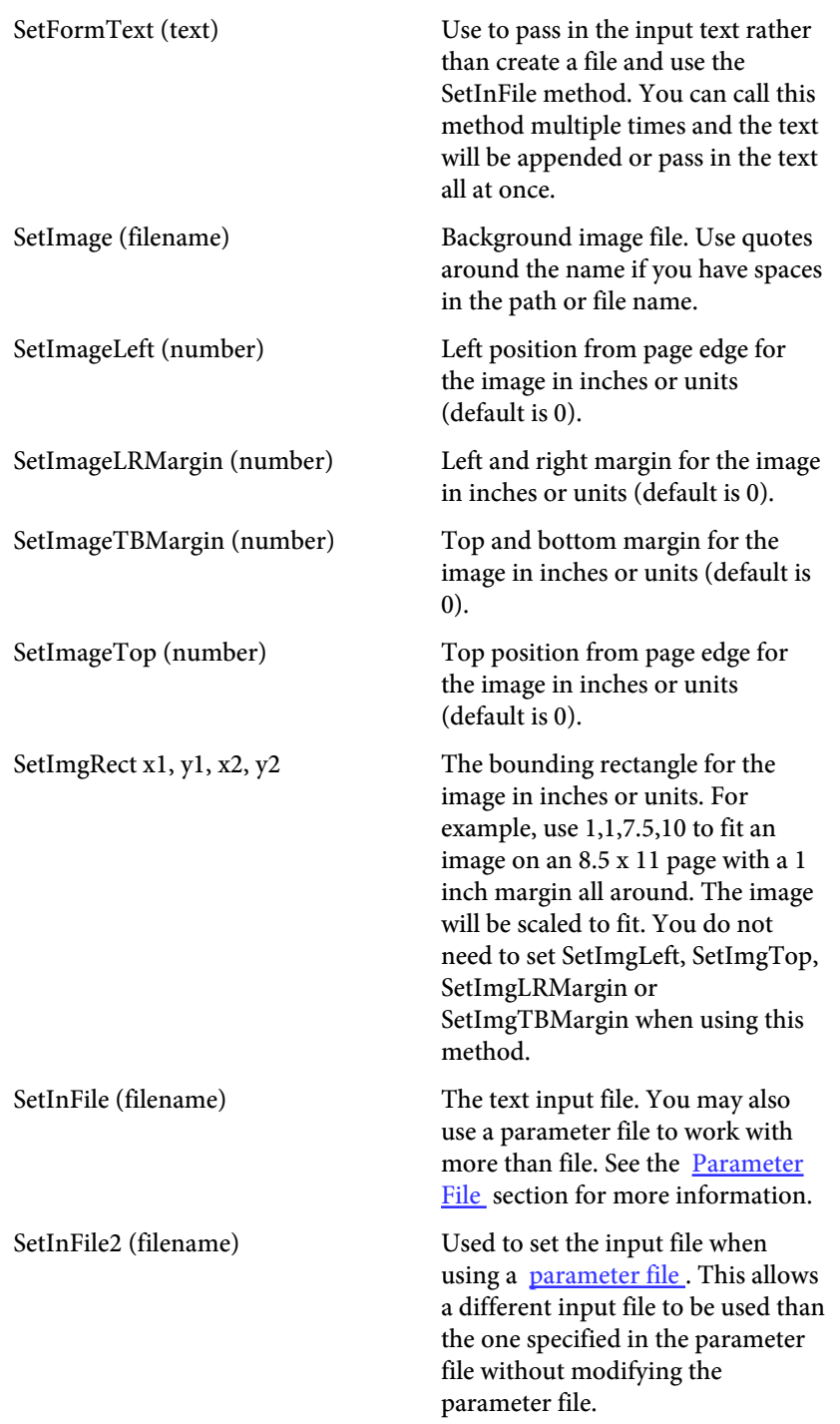

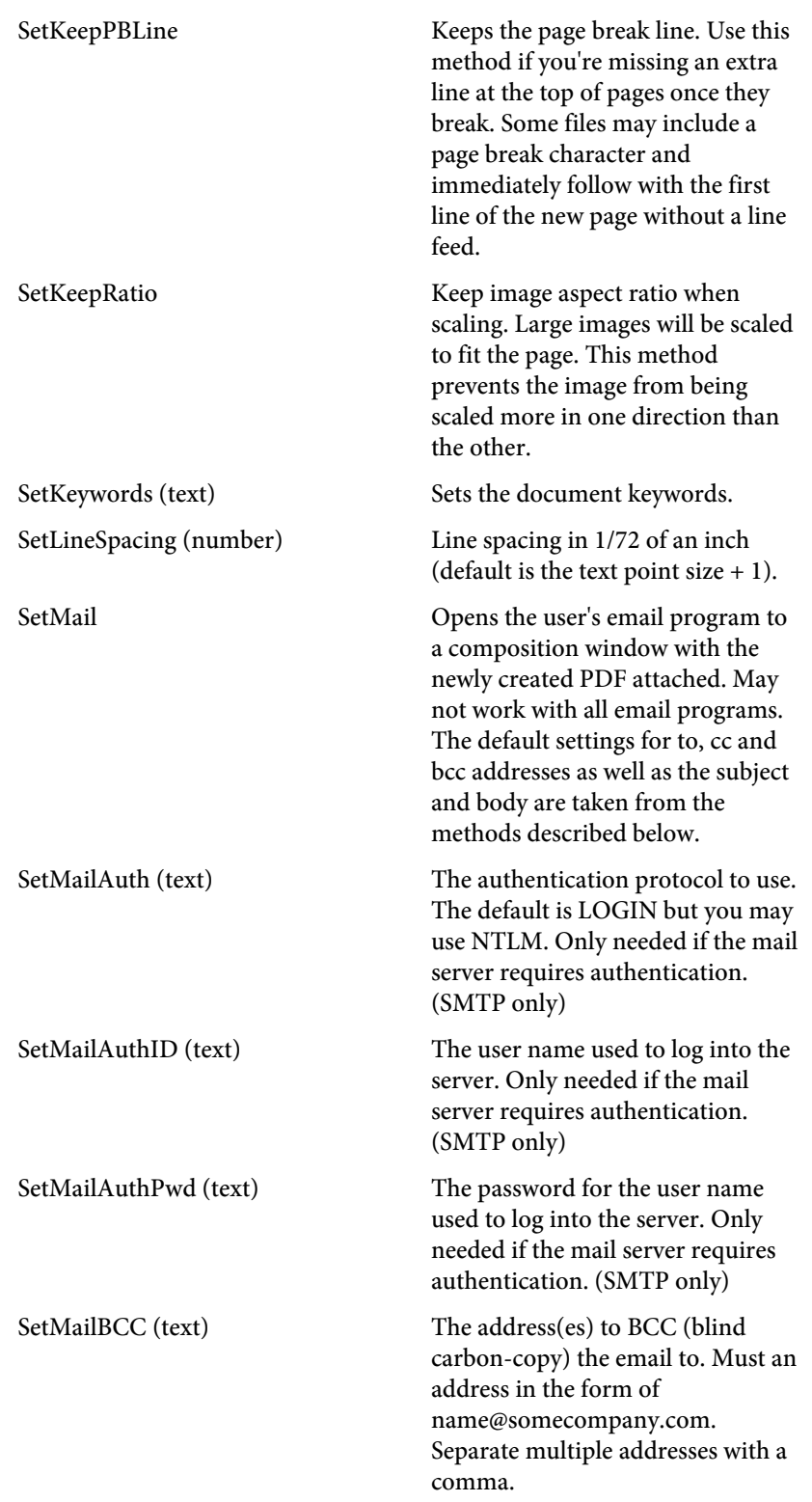

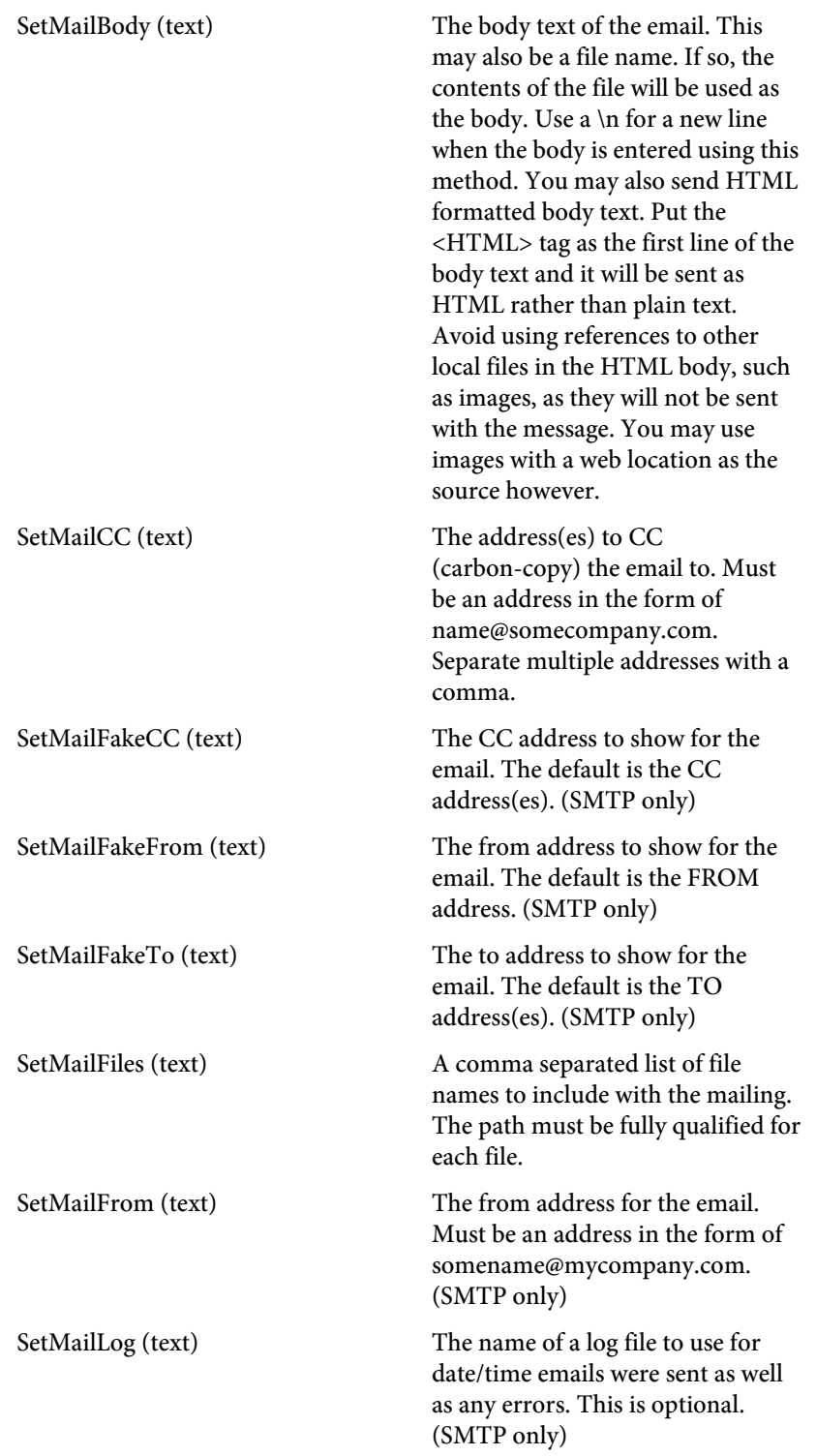

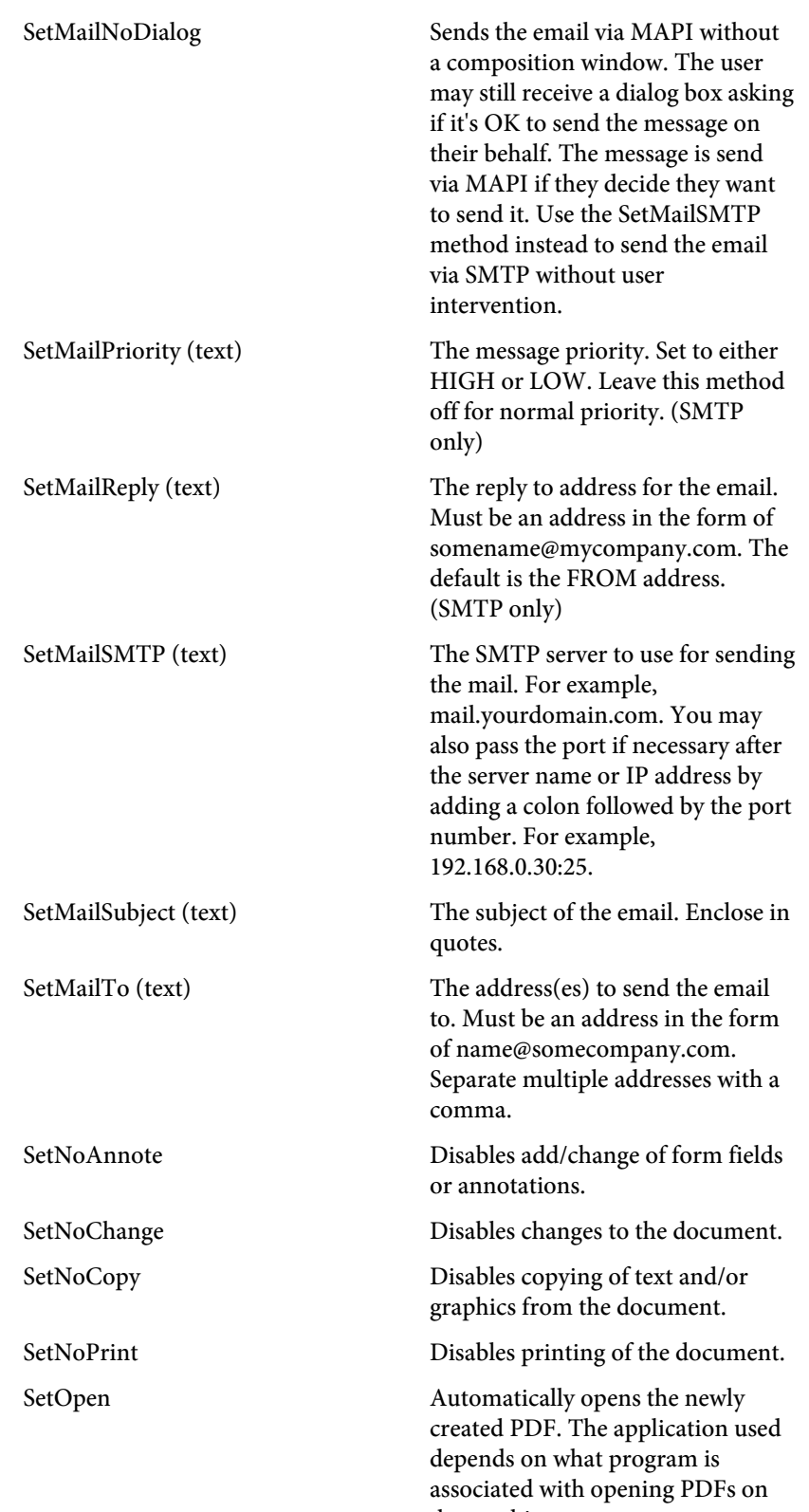

the machine.

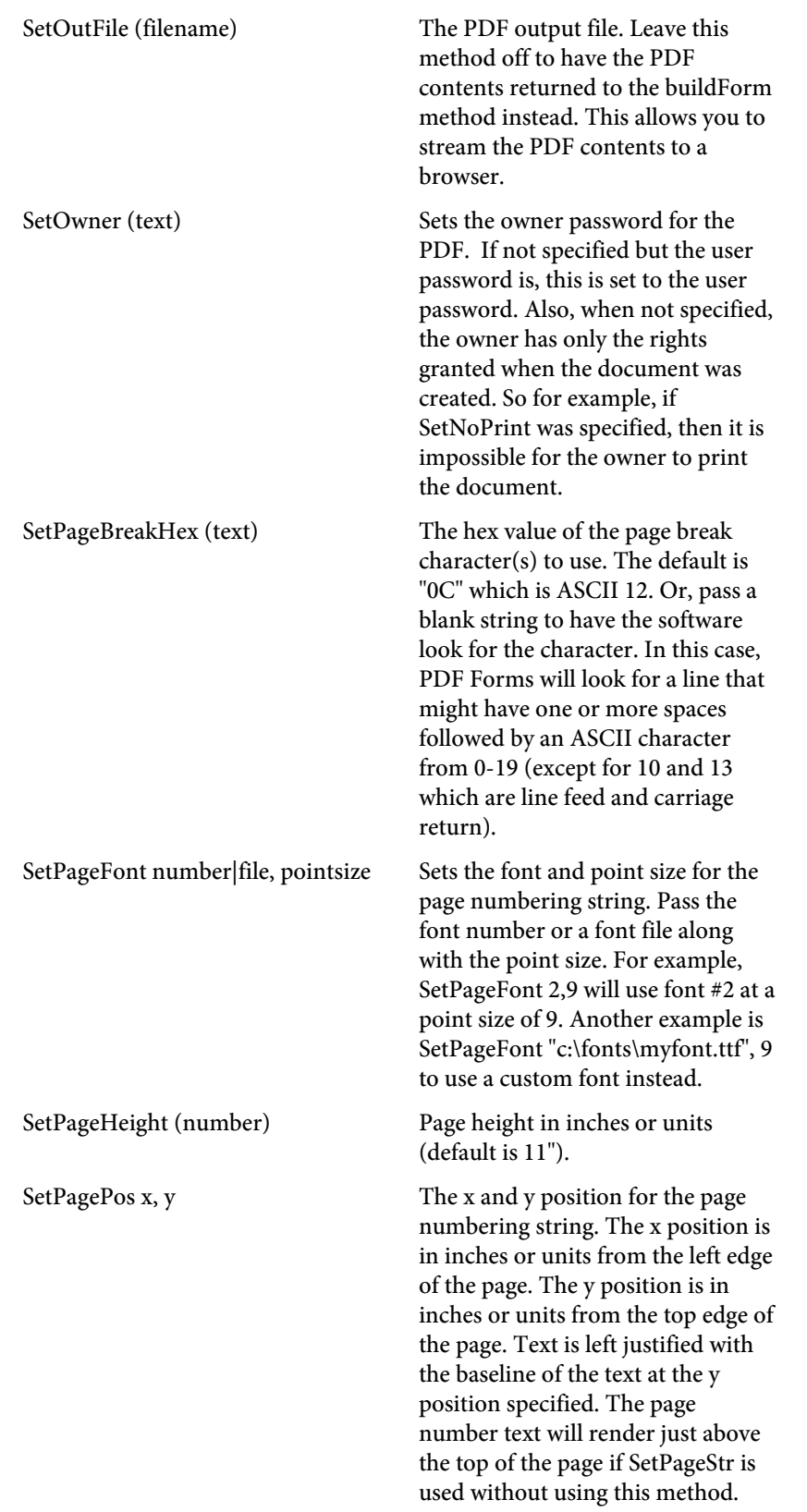

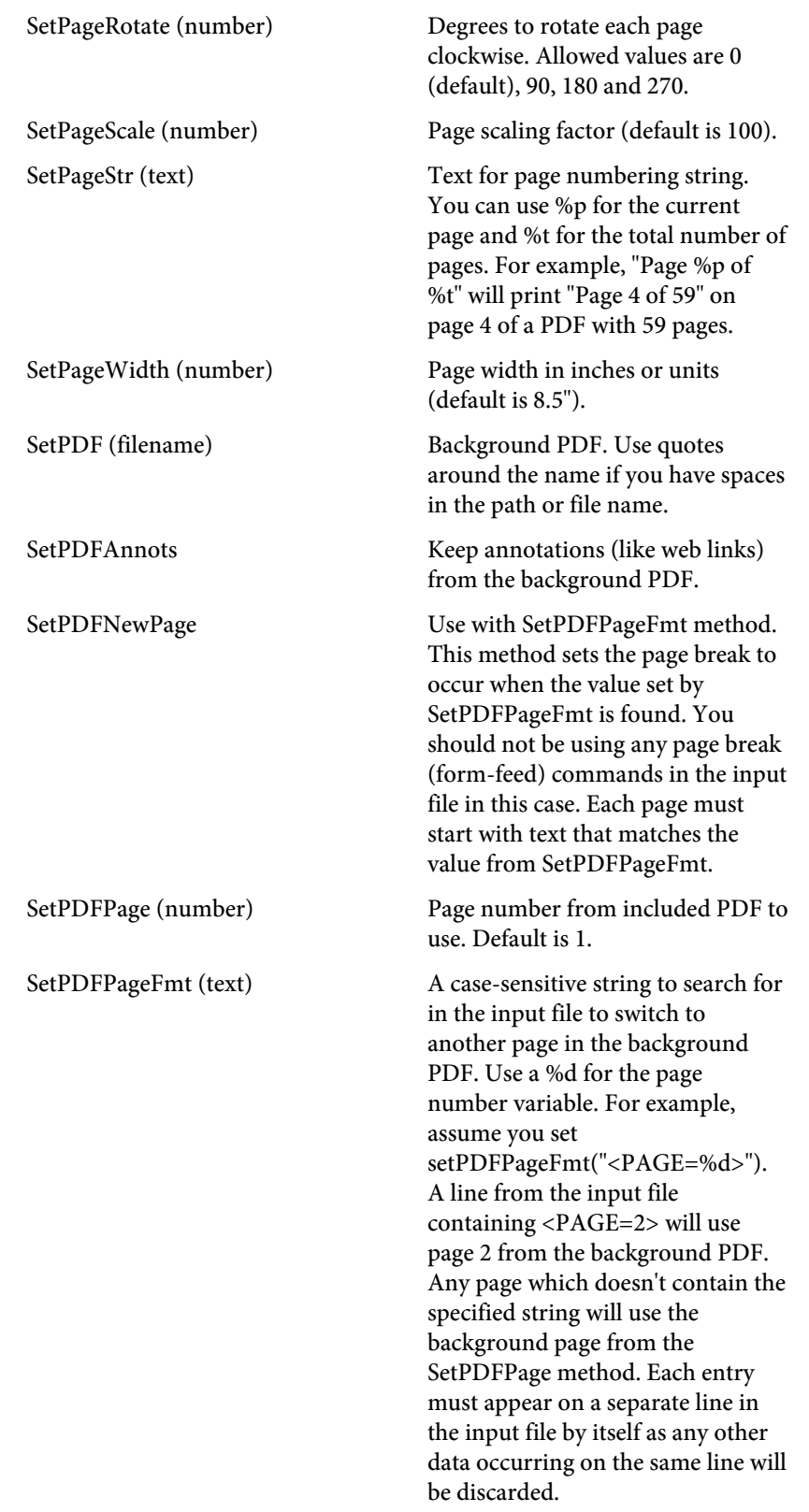

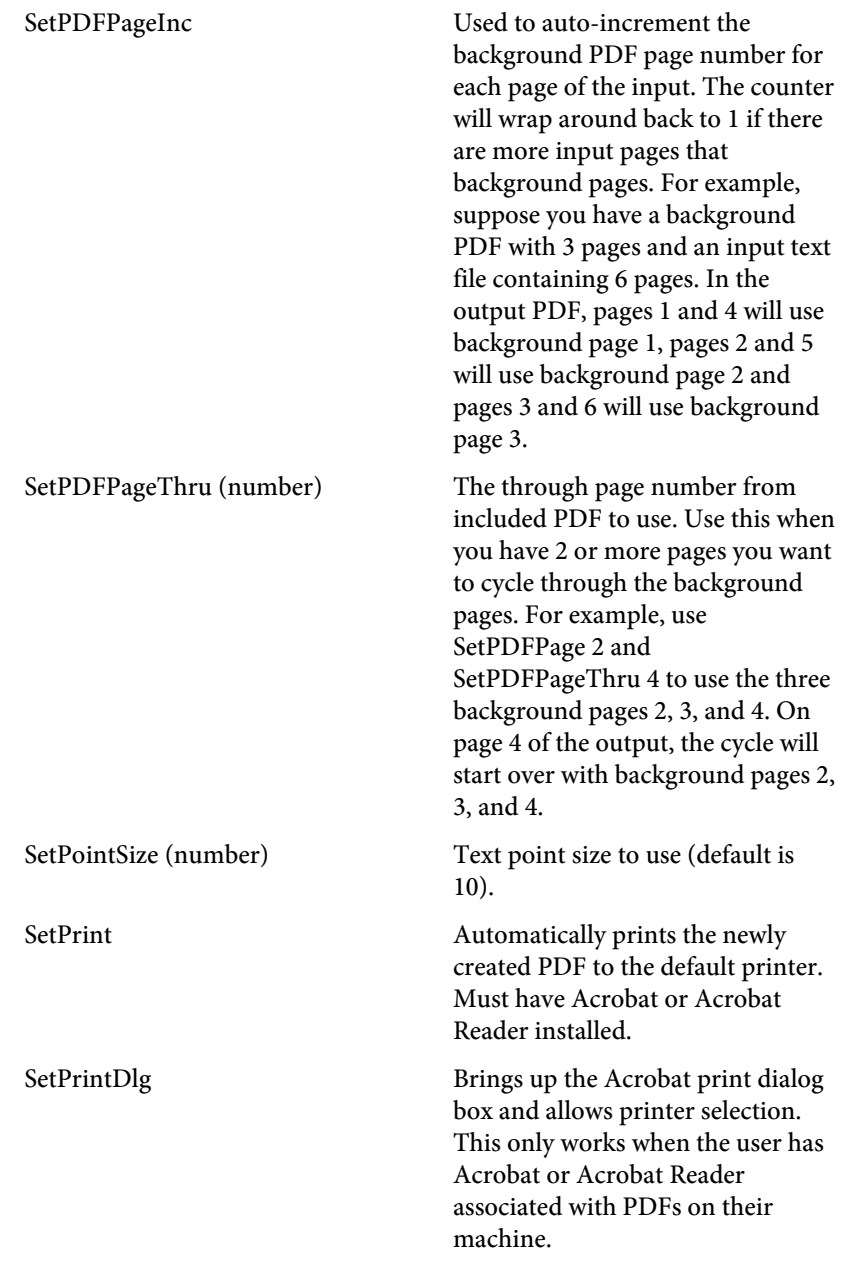

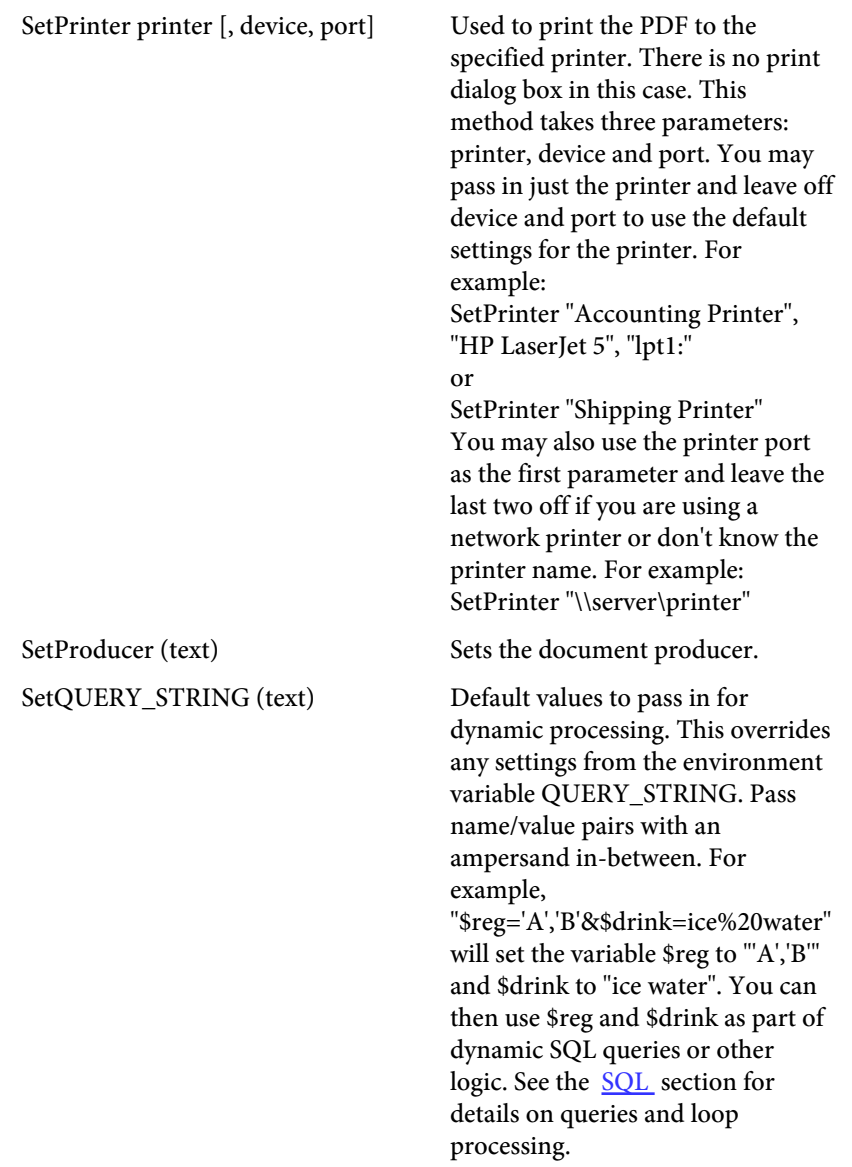

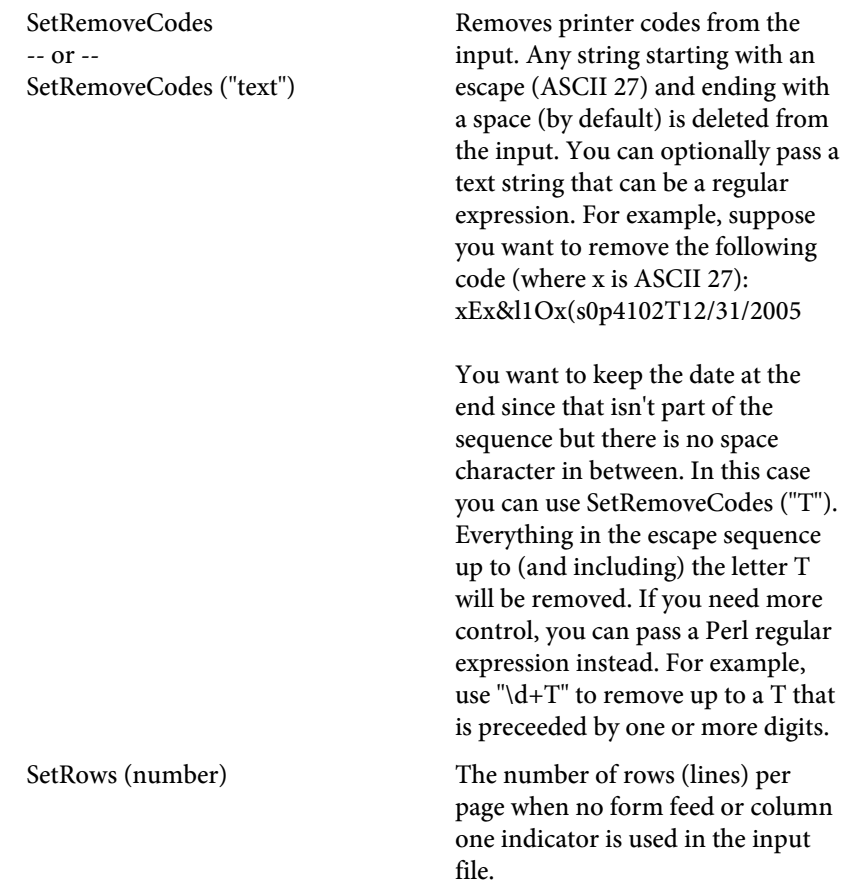

SetSign openssl-path-name, pk-file, der-file [, password [, reason [, name [, image [, keepratio [, size [, bgcolor [, hide ]]]]]]]]

This method is used when signing a PDF that already contains a signature field.

"openssl-path-name" is the path to the program OpenSSL.

"pk-file" is the path-name of the private key file.

"der-file" is the path-name of the der-encoded certificate.

"password" is the password for the private key file.

"reason" is the reason for signing the document.

"name" is the name of the field in the existing PDF to sign or set to ":new" to create a new one.

"image" is the path-name of an image to use as the background for the signature.

"keepratio" is set to "Y" when using an image for the signature when you want to keep the x/y image scaling ratio.

"size" is the point size of the font for the signature (or 0 for no text in the signature).

"bgcolor" is the background color for the signature.

"hide" set to "Y" to not show the signature field on the first page of the output PDF.

See the [Digital Signature](#page-77-0) section for details.

SetSkipPages (text) Comma separated list of page numbers to skip. Use this method to skip over alignment pages, for example.
### Methods

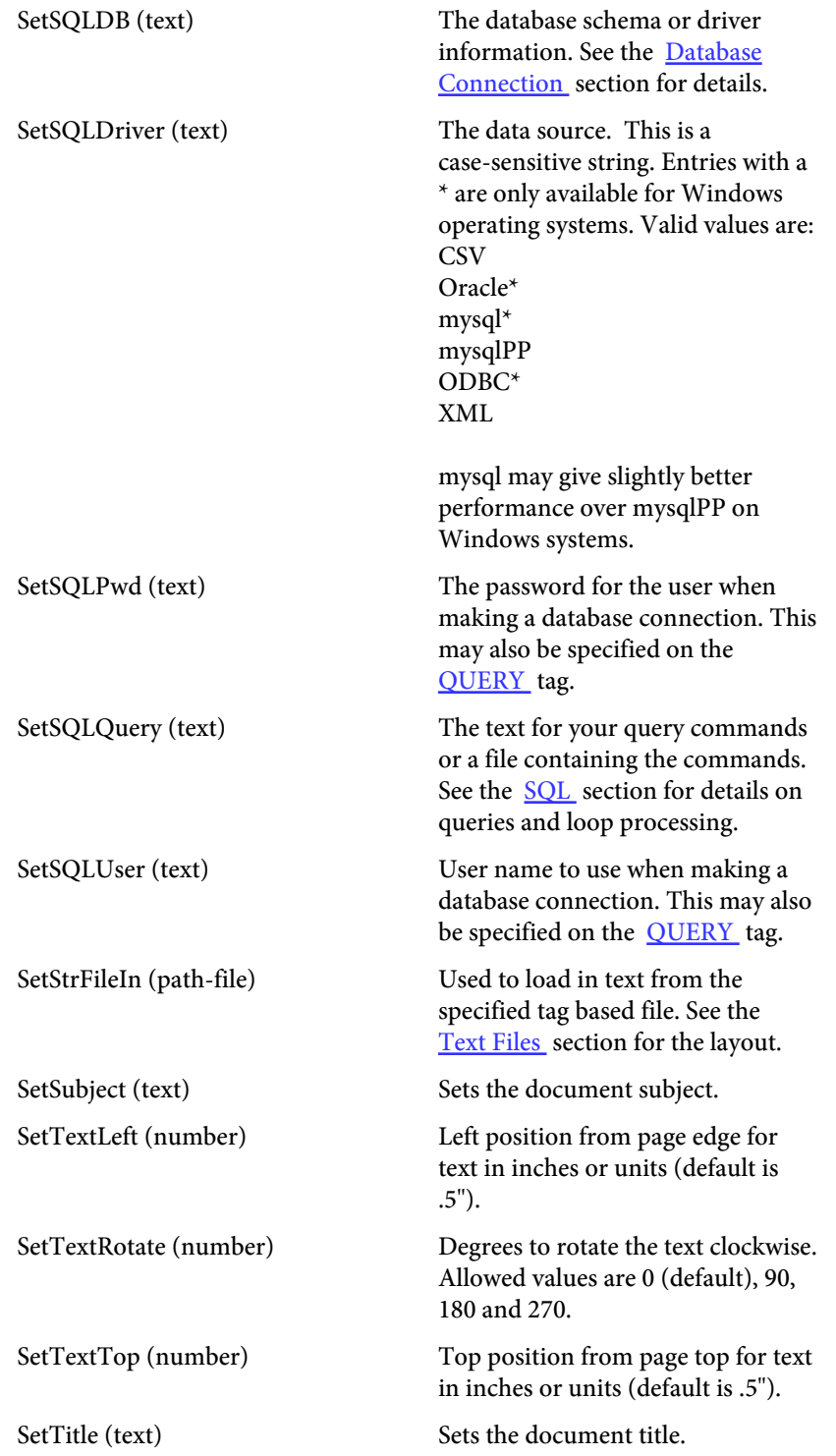

## Methods

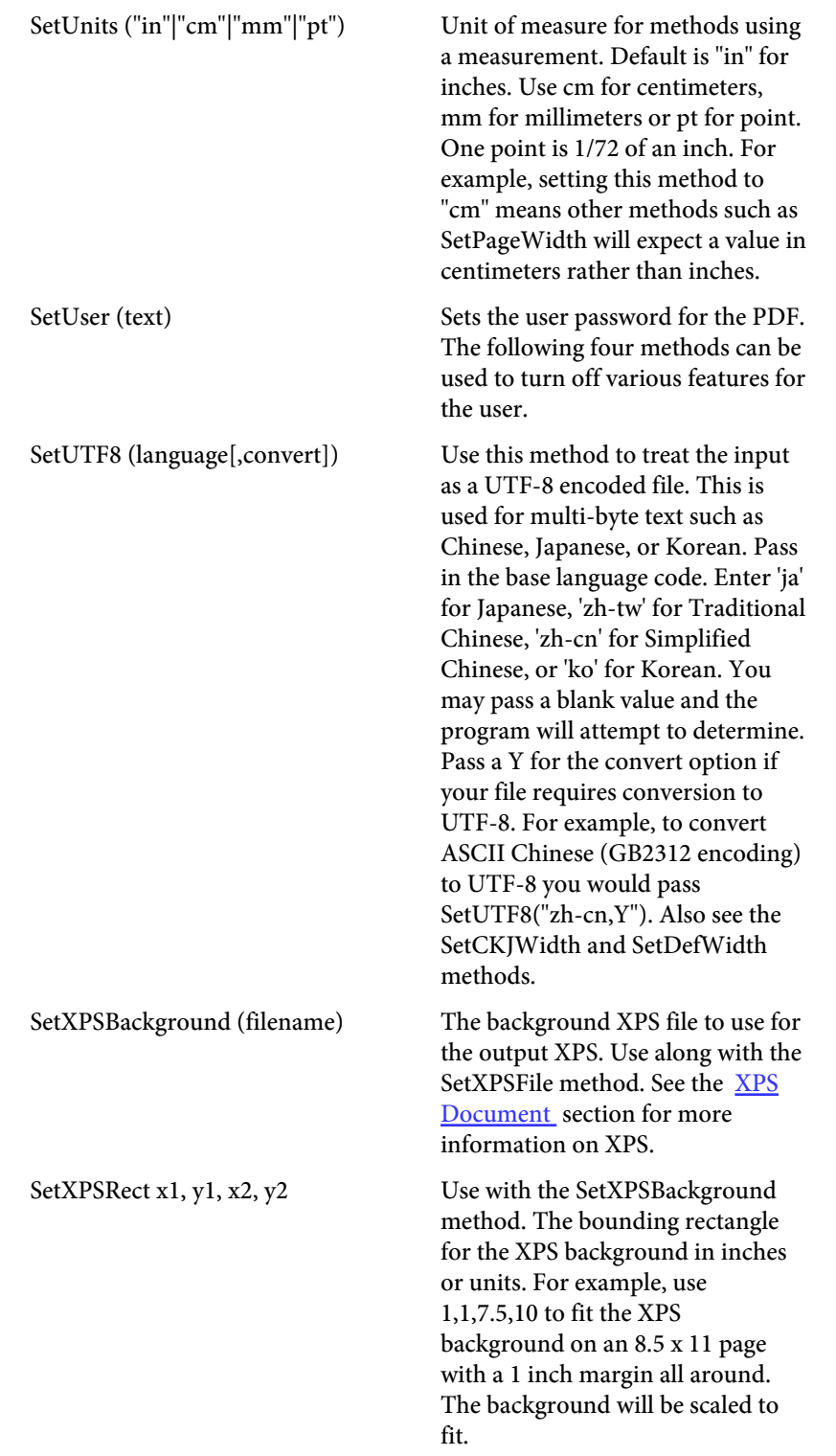

#### Example

```
Here is an example of calling the DLL using Visual Basic.
Set PDF = CreateObject("PDF.Forms")
PDF.SetInFile ("d:\my documents\report.txt")
PDF.SetOutFile ("output\report.pdf")
PDF.SetImage ("d:\my documents\report.jpg")
PDF.SetFontNum (2)
PDF.SetPointSize (9)
PDF.SetImageLRMargin (.5)
PDF.SetImageTBMargin (.5)
PDF.SetTextLeft (.25)
PDF.SetTextTop (.25)
PDF.SetMailSMTP ("mail.xyzcorp.com")
PDF.SetMailFrom ("reports@xyzcorp.com")
PDF.SetMailTo ("bob@somesite.com,jane@abc.net")
PDF.SetMailSubject ("Current Invoice")
PDF.SetMailBody ("d:\my documents\mailbody.txt")
PDF.buildForm
Set PDF = Nothing
```
#### An example calling the DLL from PowerBuilder

```
OLEObject PDF
PDF = CREATE OLEObject
li_rc = PDF.ConnectToNewObject("PDF.Forms")
PDF.SetInFile ("d:\my documents\report.txt")
PDF.SetOutFile ("output\report.pdf")
PDF.SetImage ("d:\my documents\report.jpg")
PDF.SetFontNum (2)
PDF.SetPointSize (9)
PDF.SetImageLRMargin (.5)
PDF.SetImageTBMargin (.5)
PDF.SetTextLeft (.25)
PDF.SetTextTop (.25)
PDF.SetMailSMTP ("mail.xyzcorp.com")
PDF.SetMailFrom ("reports@xyzcorp.com")
PDF.SetMailTo ("bob@somesite.com,jane@abc.net")
PDF.SetMailSubject ("Current Invoice")
PDF.SetMailBody ("d:\my documents\mailbody.txt")
PDF.buildForm
```
The following two examples show how to use with ASP. You may need to set permissions on the DLL for IUSR\_<machine\_name> and/or IWAM\_<machine\_name>. These are the user ID's that typically run when using ASP. Also make sure these users have write permission to their temp directories. The DLL will need to unpack some internal files and store them in the temp area. If you don't set the proper permissions you'll get errors back such as "unspecified error" or "access denied" on the back such as "unspecified error" or "access denied" Server.CreateObject line.

Here is an example of calling the DLL using ASP streaming the output to the browser. Note the use of the fytek.unicode object. The VBScript will treat the returned PDF stream as Unicode (2-byte characters) which will not work with Response.binaryWrite. The method StrToByte will convert the Unicode string into a single byte string which can be streamed to the browser. This method is in the file fytek.dll included with the installation.

```
<Dim PDF
Dim binaryData
Set obj = Server.CreateObject("fytek.unicode")
Set PDF = Server.CreateObject("PDF.Forms")
PDF.SetInFile ("d:\my documents\report.txt")
PDF.SetImage ("d:\my documents\report.jpg")
PDF.SetFontNum (2)
PDF.SetPointSize (9)
PDF.SetImageLRMargin (.5)
PDF.SetImageTBMargin (.5)
PDF.SetTextLeft (.25)
PDF.SetTextTop (.25)
pdfOut = PDF.buildForm
binaryData = obj.StrToByte(pdfOut)
Response.ContentType = "application/pdf"
Response.binaryWrite binaryData
set PDF = nothing
set pdfOut = nothing
set obj = nothing
set binaryData = nothing
\frac{6}{6}
```
Here is an ASP example creating the output file then redirecting the browser. This method works well with both Netscape and Internet Explorer. Make sure you have the web user set up with permission to write to whatever output directory you're using.

```
<\frac{6}{6}Dim PDF, RndFile
Set PDF = Server.CreateObject("PDF.Forms")
Randomize
RndFile = "output\" & Int(10000000 * Rnd + 1) & ".pdf"
PDF.SetInFile ("d:\my documents\report.txt")
PDF.SetOutFile (RndFile)
PDF.SetImage ("d:\my documents\report.jpg")
PDF.SetFontNum (2)
PDF.SetPointSize (9)
PDF.SetImageLRMargin (.5)
PDF.SetImageTBMargin (.5)
PDF.SetTextLeft (.25)
PDF.SetTextTop (.25)
pdfOut = PDF.buildForm
Response.redirect(RndFile)
set pdfOut = nothing
\epsilon
```

```
Here is an example of calling the DLL using Progress.
DEFINE VARIABLE FormsHandle AS COM-HANDLE.
DEFINE VARIABLE FormsRes AS CHARACTER.
/* Creates the COM-HANDLE link */
CREATE "PDF.Forms" FormsHandle.
FormsHandle:SetInFile ("c:\temp\text.txt").
FormsHandle:SetOutFile ("c:\temp\text.pdf").
FormsHandle:SetImage ("d:\my documents\report.jpg")
FormsHandle:SetFontNum (2)
FormsHandle:SetPointSize (9)
FormsHandle:SetImageLRMargin (.5)
FormsHandle:SetImageTBMargin (.5)
FormsHandle:SetTextLeft (.25)
FormsHandle:SetTextTop (.25)
/* Open the PDF once built */
FormsHandle:SetOpen ().
/* Tells the DLL to build the PDF */
assign FormsRes = FormsHandle:buildForm.
RELEASE OBJECT FormsHandle.
```
Here is an example of calling the DLL using ColdFusion.

```
<cfobject type="com" ACTION="create" name="PDF" CLASS="PDF.Forms">
<CFSET PDF_InFile = "c:\input_path\filename.frw">
<CFSET PDF_OutFile = "c:\output_path\filename.pdf">
<CFSET PDF_Image = "d:\my documents\report.jpg">
<CFSET PDF_Font = "2">
<CFSET PDF_Point = "9">
<CFSET PDF_LRMargin = ".5">
<CFSET PDF_TBMargin = ".5">
<CFSET PDF_TextLeft = ".25">
<CFSET PDF_TextTop = ".25">
<cfscript>
PDF.SetInFile = PDF_InFile;
PDF.SetOutFile = PDF_OutFile;
PDF.SetImage = PDF_Image;
PDF.SetFontNum = PDF_Font;
PDF.SetPointSize = PDF_Point;
PDF.SetImageLRMargin = PDF_LRMargin;
PDF.SetImageTBMargin = PDF_TBMargin;
PDF.SetTextLeft = PDF_TextLeft;
PDF.SetTextTop = PDF_TextTop;
PDF.buildForm;
PDF = "Nothing";
</cfscript>
```

```
Here is an example using C.
#include <iostream.h>
// The import directive reads the typelib information from the DLL
// and creates pdfforms.tlh and pdfforms.tli, which are included.
// These define wrappers for each of the pdfforms object methods.
#import <pdfforms.dll>
// Using VC++ 5.0 Smart Pointers makes this much easier.
// The parameter string for a method is converted to Unicode, allocated
// and passed as a variant. The wrappers call IDispatch::Invoke
// This is all compatible with MFC (use AfxOleInit insead of CoInitialize, etc.). 
int main(int argc, char* argv[])
\sqrt{2} HRESULT hr;
  using namespace PDFForms_TypeLib;
  hr = CoInitialize (NULL); // Initialize COM
   if (SUCCEEDED(hr))
   {
     try // Each of the following lines can throw exceptions
    \left\{ \right. // Create the instance and get a pointer to the interface
      IbuildFormPtr pPDF( uuidof(PDF Forms));
       pPDF->SetInFile (_bstr_t(L"d:\\my documents\\report.txt"));
       pPDF->SetOutFile (_bstr_t(L"d:\\output\\report.pdf"));
       pPDF->SetImage (_bstr_t(L"d:\\my documents\\report.jpg"));
       pPDF->SetFontNum (_bstr_t(L"2"));
       pPDF->SetPointSize (_bstr_t(L"9"));
       pPDF->SetImageLRMargin (_bstr_t(L".5"));
       pPDF->SetImageTBMargin (_bstr_t(L".5"));
       pPDF->SetTextLeft (_bstr_t(L".25"));
       pPDF->SetTextTop (_bstr_t(L".25"));
       pPDF->SetMailSMTP (_bstr_t(L"mail.xyzcorp.com"));
       pPDF->SetMailFrom (_bstr_t(L"reports@xyzcorp.com"));
       pPDF->SetMailTo (_bstr_t(L"bob@somesite.com,jane@abc.net"));
       pPDF->SetMailSubject (_bstr_t(L"Current Invoice"));
       pPDF->SetMailBody (_bstr_t(L"d:\\my documents\\mailbody.txt"));
       _variant_t outval = pPDF; // Build the PDF file
     }
     catch (_com_error e)
 {
       cout << e.ErrorMessage() << endl;
 }
   }
   else
     cout << "CoInitialize Failed" << endl;
  CoUninitialize(); // Uninitialize COM 
  return 0;
}
```
## <span id="page-43-0"></span>**Specifying Colors**

The -color option and SetColor methods are used to supply a color for the text. In addition, certain tags such as <FILE> that are used in parameter files have options that take a color as the value. Colors in all these cases may be entered in any of the following ways:

- **•** You may specify the red, green and blue components as values from 0 to 255, separated by a comma. In this case 0,0,0 is black and 255,255,255 is white.
- **•** You may specify the red, green and blue components as a hex string preceded by a # sign. In this case #000000 is black and #FFFFFF is white. If all three red, green and blue components are pairs of the same character, such as #ee33dd, you may shorten to #e3d. When three characters are found after the # sign they are expanded by duplicating each chracter to make the longer six character code.
- **•** You may specify one of the colors from the table below.

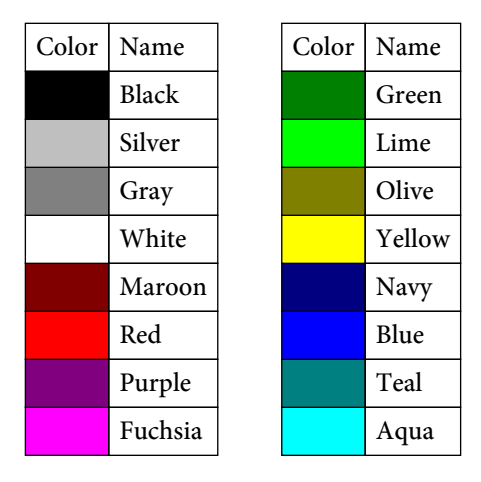

You may use CMYK (Cyan, Magenta, Yellow and Black) for string colors as well. In this case, you use four numbers for the color setting instead of three. Colors in these cases may be entered as follows:

- **•** You may specify the cyan, magenta, yellow and black components as values from 0 to 255, separated by a comma. In this case 0,0,0,255 is black and 0,0,0,0 is white. Other examples are 0,0,255,0 for yellow and 0,255,255,0 for red.
- **•** You may specify the cyan, magenta, yellow and black components as a hex string preceded by a # sign. In this case #000000FF is black and #00000000 is white. Other examples are #0000FF00 for yellow and #00FFFF00 for red.

# Parameter File

A parameter file allows you to specify multiple text files to place on the background or multiple styles for the text based on the PDF background page. It's also a way to store the values needed without passing them on the command line or through the DLL methods. Each text file maintains its own set of parameters for placement, font, color, size, etc. In addition, you may also specify bookmarks, text lines to print and filled rectangles for drawing on the background. Use an @ in front of the input file name to use a parameter file (ex. pdfforms.exe @myparms.txt mypdf.pdf). The program then knows the input contains parameter settings rather than the actual text for the form.

A sample parameter file called params.ini is included with the distribution. The file is tag based and must start with <PDFFORMS> as the first line in the file. After that, you may specify any tags described on the following pages.

## **<VAR option=value>**

The "option" is named after the command line options. For example, <VAR Units=mm> will set the units to millimeters. See the [executable options](#page-5-0) for a description of each variable. Command line options or DLL methods setting the same value will override the value stored in the parameter file. Here's an example showing some sample settings:

```
<VAR Units=mm>
<VAR TxtTop=20>
<VAR TxtLeft=35>
<VAR PageW=210>
<VAR PageH=297>
<VAR Removecodes>
```
Only use one option per VAR tag. You may include as many VAR tags as you need.

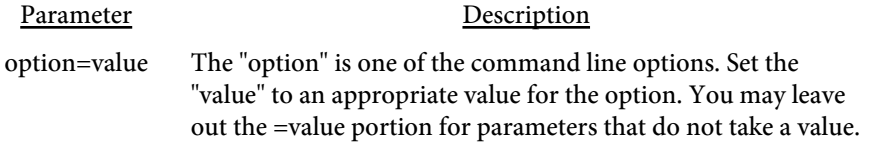

```
<PRINT 
   PRINTER=text
   DRIVER=text
   PORT=text
   COPIES=number>
```
This tag is used on Windows based systems to specify the parameters for printing. All of the name/values are optional. Using just <PRINT> by itself will simply print a single copy to the default printer.

This registry key is checked for what program is associated with printing PDFs:

HKEY\_LOCAL\_MACHINE/Software/Classes/AcroExch.Document/shell/ print/command/

You may need to set up this key if it does not exist. The key should contain something similar to this (depending on your version of Reader): "C:\Program Files\Adobe\Reader 8.0\Reader\AcroRd32.exe" /p /h "%1"

The -printerlist option can be used to extract a list of printers available on the system.

Not all combinations will work on all systems so you'll want to test your settings.

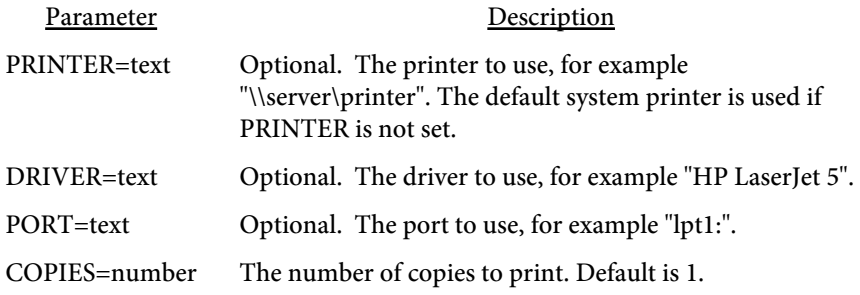

<span id="page-47-0"></span>**<FILE SRC="text" X=number Y=number FACE=text SIZE=number COMP=number LINESPACE=number COLOR=text COLONE>**

This tag is used to specify an input file. You may have more than one and they are merged in the order found. For example:

```
<FILE SRC="d:\files\file1.txt"
   X=.25 Y=.25 COMP=100 LINESPACE=11 COLOR=0000FF FACE=1 SIZE=8>
<FILE SRC="d:\files\file2.txt"
   X=.5 Y=.25 COMP=100 LINESPACE=9 COLOR=000000 FACE=2 SIZE=7>
<FILE SRC="c:\myfiles\formtxt.txt"
   X=.25 Y=.25 COMP=100 LINESPACE=10 COLOR=009900
   FACE="c:\winnt\fonts\myfont.ttf" SIZE=9>
```
In the above example, text from file1.txt is placed on the background first. Next, file2.txt and finally formtxt.txt. Note the text parameters are all stored here so it's not necessary to pass them to the program using the input parameters (like -txtleft) or the DLL methods (like SetTextLeft).

You may use the -infile command line option or the SetInFile2 DLL method to specify a different input file. The value passed in will override the file in the first FILE tag found. For example, using the data shown above, if -infile "d:\files\filea.txt" was passed on the command line, then d:\files\filea.txt is used in place of d:\files\file1.txt.

The first file determines the number of pages for the PDF. If file1.txt has 12 pages and file2.txt has 15, the resulting PDF will only contain 12 pages and the contents of pages 13 through 15 in file2.txt will not be included. In addition, if any input text file has fewer pages than the first text file, it will wrap and repeat. For instance, you may have a section of text to repeat on all pages. You could write the text in a file once (with no page breaks in the file) and the text will print at the same location on all pages.

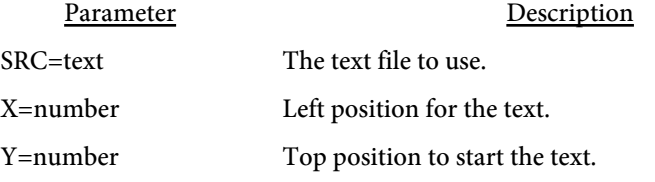

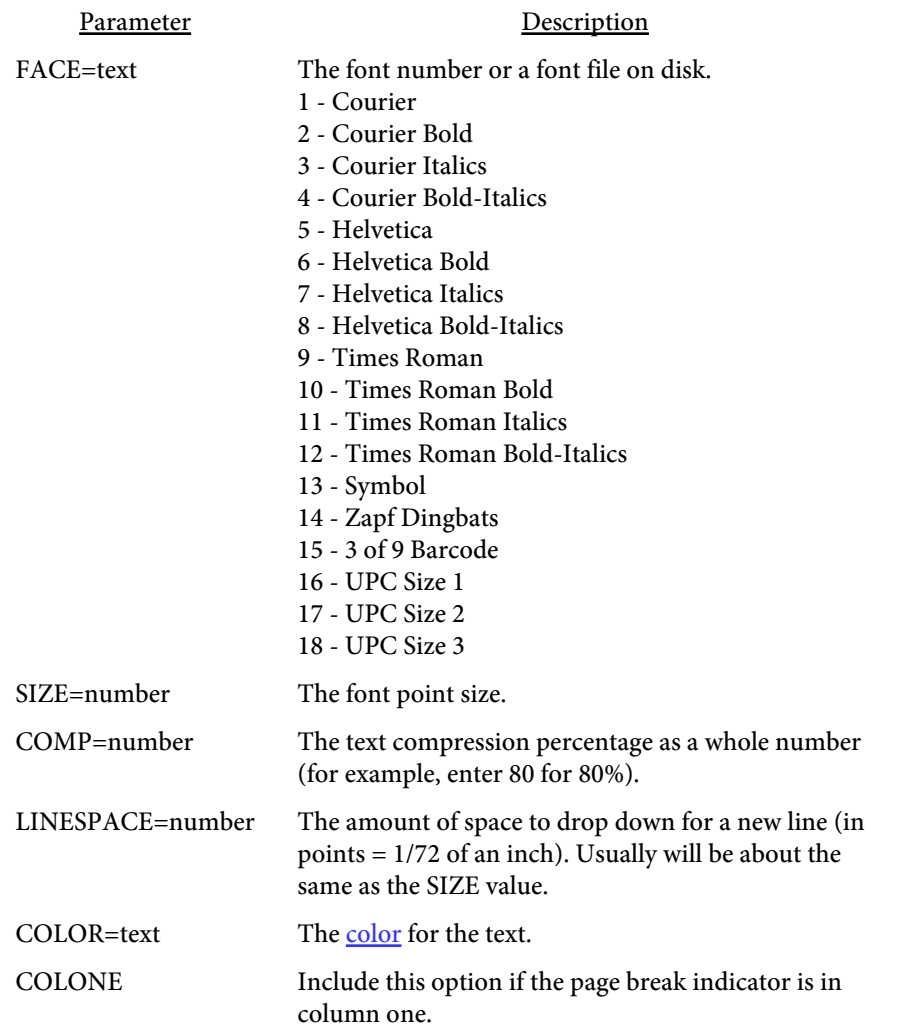

**<PDFPAGE MATCH=text PAGE=number X=number Y=number FACE=text SIZE=number COMP=number LINESPACE=number COLOR=text COLONE>**

You would normally have just one input file listed in the [FILE](#page-47-0) section when using this tag. The text settings for the page are based on what PDF background page is being used. Here's an example showing three settings based on the background page being used:

```
<PDFPAGE PAGE=1 X=.25 Y=.25 COMP=100 LINESPACE=11
   COLOR="0000FF" FACE=1 SIZE=8>
<PDFPAGE PAGE=2 X=.5 Y=.25 COMP=100 LINESPACE=9
   COLOR="00000" FACE=2 SIZE=7>
<PDFPAGE PAGE=3 X=.25 Y=.25 COMP=100 LINESPACE=12
   COLOR="00990" FACE="c:\winnt\fonts\myfont.ttf" SIZE=11>
```
You'll need to use the -pdfpagefmt option on the executable or the SetPDFPageFmt method of the DLL when not using the MATCH parameter. You don't need this tag if you're using an image as the background or just a single page from the background PDF.

An alternate method is to specify the search string from the input text file for the PDF page number using the MATCH parameter. In this case, you don't need to use -pdfpagefmt or SetPDFPageFmt. Instead, this string is searched for in the input file and the PDF page is set appropriately. An example of this would be:

```
<PDFPAGE MATCH="PDFPAGE=1" PAGE=1 X=.25 Y=.25 COMP=100
   LINESPACE=11 COLOR="0000FF" FACE=1 SIZE=8>
<PDFPAGE MATCH="PDF=BODY" PAGE=2 X=.5 Y=.25 COMP=100
   LINESPACE=9 COLOR="00000" FACE=2 SIZE=7>
<PDFPAGE MATCH="SUMMARY-SECTIONY" PAGE=3 X=.25 Y=.25 COMP=100
   LINESPACE=12 COLOR="00990"
   FACE="c:\winnt\fonts\myfont.ttf" SIZE=11>
```
Here, when the text PDFPAGE=1 is found, the background page is set to 1. Similarly, PDF=BODY sets the background PDF page to 2 and SUMMARY-SECTION sets it to 3. The lines in the input file containing this text are ignored when the text is placed in the PDF.

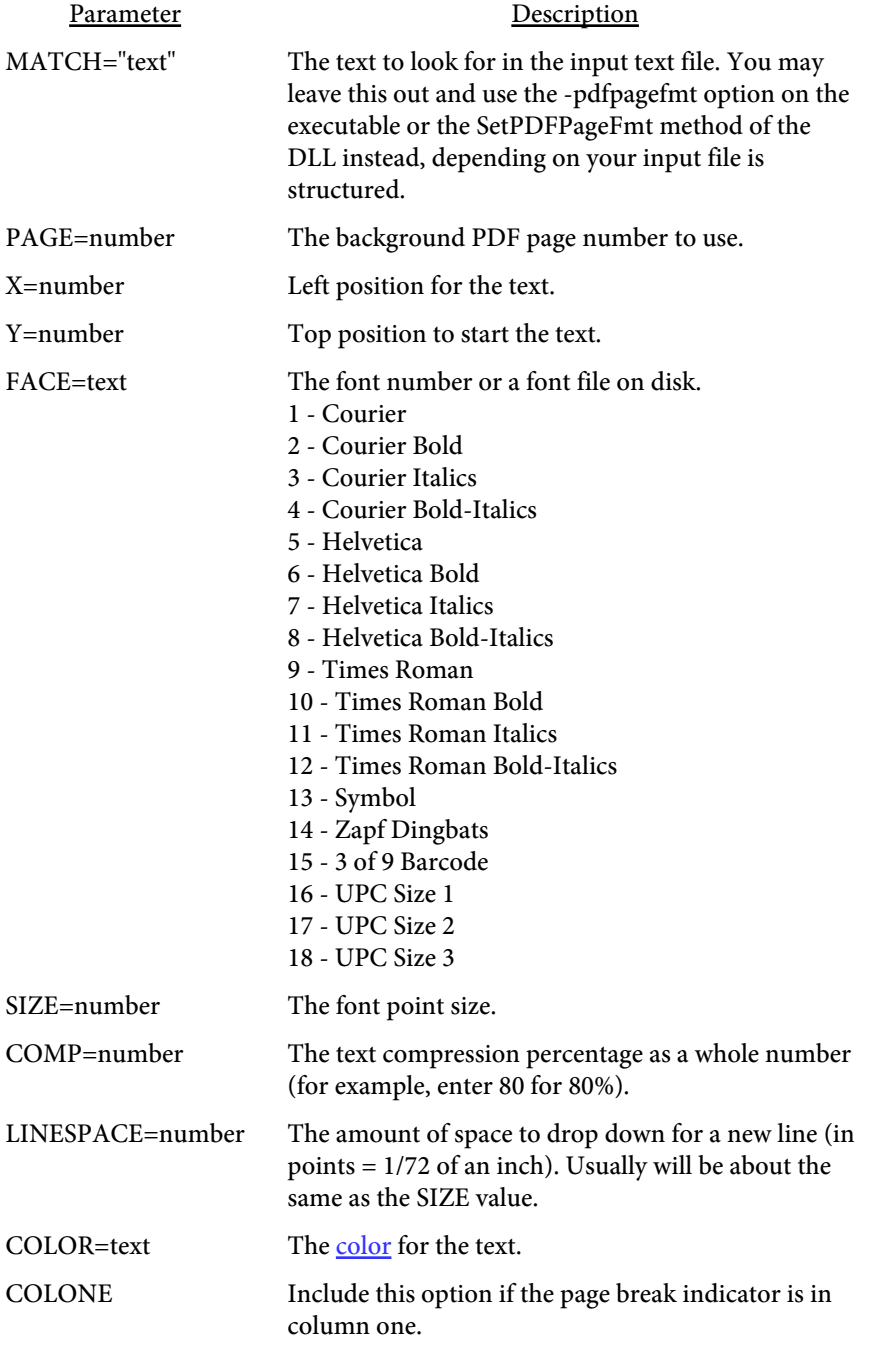

**<RECTANGLE X1=number Y1=number X2=number Y2=number COLOR=text>**

This tag is used to place a filled rectangle on the page. The coordinate system is in inches (or units) with the top left hand corner being position 0,0. To place a green rectangle in the middle of an 8.5 by 11 inch page you could use the following example:

<RECTANGLE X1=3.25 Y1=4.5 X2=5.25 Y2=6.5 COLOR=00CC00>

You may place as many rectangles as you want. Each is placed on the form in the order it is found in the file.

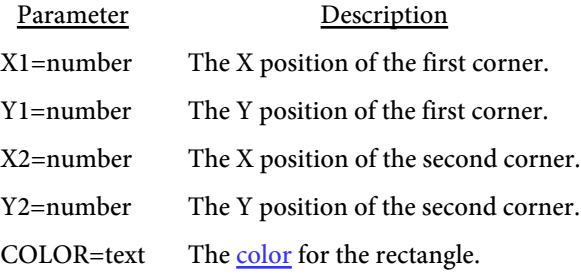

**<BOOKMARK LEVEL=number LINE=number FROMCOL=number THRUCOL=number CLOSED>**

This tag is used to define an area on the page for a bookmark. Bookmarks can be used to quickly jump from one section of a document to another. The bookmarks should represent some logical ordering of the input file. For example, employee number if the text input is in employee number order. The line number is based on the text input with line 1 as the top most line. The from and through column numbers represent the position in the text line the data you want to use as the bookmark is located. The first column is counted as column 1.

You may also place multiple bookmark entries at the same level in this section. The program will attempt to set the text for each level based on the first entry for that level. If no text is found at the specified position, the program will check the next line number and position specified for that level. Here's an example of a bookmark structure with two levels:

```
<BOOKMARK LEVEL=1 LINE=5 FROMCOL=3 THRUCOL=9 CLOSED>
<BOOKMARK LEVEL=2 LINE=2 FROMCOL=16 THRUCOL=27>
<BOOKMARK LEVEL=2 LINE=1 FROMCOL=20 THRUCOL=35>
```
In this example, the top most bookmark is found on line 5 from position 3 to 9 and is initially closed (usually displayed with  $a + sign$  next to it for expansion by the user). The second level is the text found on line 2 from position 16 to 27. The text found on line 1 from position 20 to 35 will be used instead for the second level if there is no text found on line 2, position 16 to 27. The assumption here is the text for the second bookmark level will vary from page to page while the text for the first bookmark level will not vary as often. The first level might represent a department code while the second an employee number. Note that you may use one or more levels, however it's not typical to go beyond five or six.

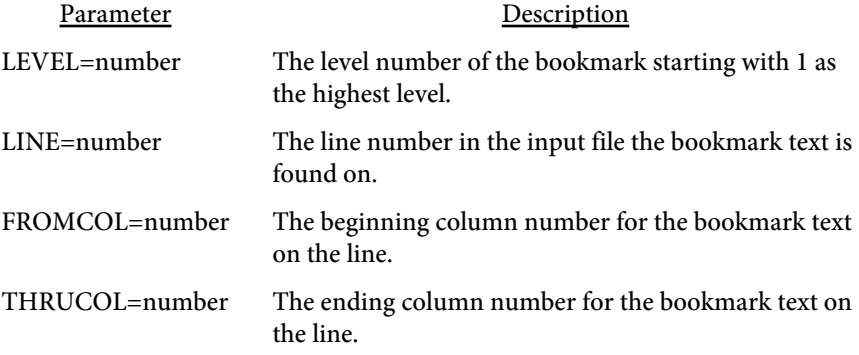

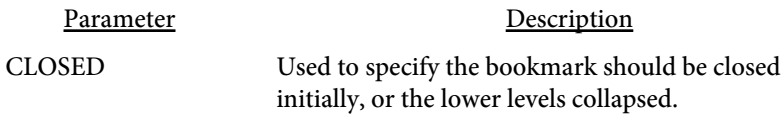

The ROWPAGE and ROWLINE tags are used for input files with no form feed characters or column 1 indicator. The ROWPAGE tag is used to specify the number of lines from the input file make up a page. The ROWLINE is used to specify the placement of the various lines from the input file.

The ROWPAGE tag is required in these cases in order to know how many lines of the input file make up a page. Use of the ROWLINE tag is optional. You'll only need that tag when you want to layout the lines in some other order or do something different that just display the ROWPAGE number of lines on each page.

#### **<ROWPAGE LINES=number>**

The ROWPAGE tag is used for input files with no form feed characters or column 1 indicator. In here, you specify the number of lines from the first input file that make up a page. For example, <ROWPAGE LINES=50>. In this case, for every 50 lines of input, start a new page. You may stop here if the data is simply to be placed on the form in 50 line increments. Or you may specify the structure and placement of those lines. The ROWLINE tag is used to describe the layout of the lines from the input file.

Parameter Description LINES=number The number of lines from the input file that will be read per page.

**<ROWLINE FROMLINE=number THRULINE=number REPEATCNT=number FROMCOL=number NUMCHARS=number X=number Y=number FACE=text SIZE=number COMP=number LINESPACE=number COLOR=text>**

Only the FROMLINE and THRULINE options are required when using this tag. You may also use 0 as the beginning and ending line number for a blank line. The REPEATCNT value is used to specify the number of times you want the block of lines to repeat. The FROMCOL and NUMCHARS are used to pull a sub-string out of the current line. If you only want 10 characters from position 5, you'd set FROMCOL=5 and NUMCHARS=10. Leave out FROMCOL and NUMCHARS to use the entire line. Here's an example:

```
<ROWPAGE LINES=50>
<ROWLINE FROMLINE=1 THRULINE=5 REPEATCNT=2>
<ROWLINE FROMLINE=3 THRULINE=6 X=.5 Y=1 COMP=80
   LINESPACE=13 COLOR=990000>
<ROWLINE FROMLINE=6 THRULINE=40 FROMCOL=5 X=2 Y=5 COMP=100
   LINESPACE=11 COLOR=000000>
```
In this example, the input file is expected to contain 50 text lines per page. First, lines 1 through 5 will shown followed by lines 1 through 5 again. The text position will then move to .5 inches from the left and 1 inch down. The text compression will be set to 80 and line spacing to 13 and the color to red. Lines 3 through 6 from the input file will then be printed once. Finally, the text position will move to 2 inches from the left and 2 inches from the top. The compression will be set back to 100 with a line spacing of 11 and text color of black. Column 5 and on from lines 6 through 40 will be printed once and the page will end. The cycle will then repeat on the next page with lines 51 to 100 from the input file.

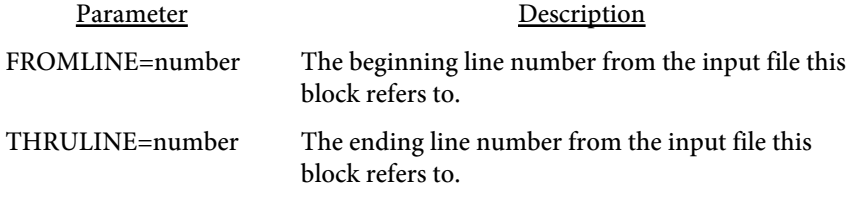

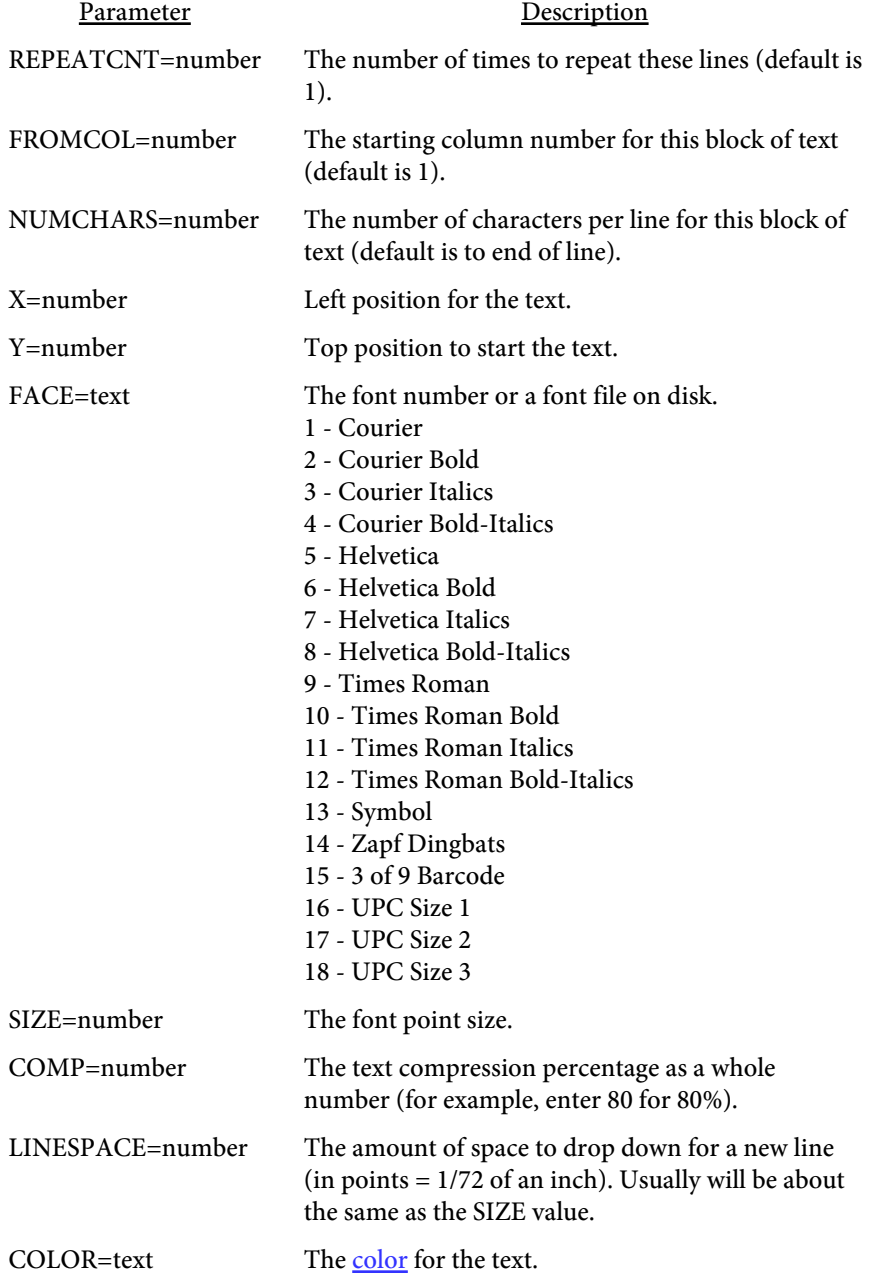

```
<COLONEFLAG 
   CODE=text
   FACE=text
   SIZE=number
   COMP=number
   LINESPACE=number
   COLOR=text>
```
This tag lists special font settings based on a flag in column one of the input data. Here's an example:

```
<COLONEFLAG CODE=1 FACE=1 SIZE=10 LINESPACE=11
   COLOR=00CC00>
<COLONEFLAG COLE=2 FACE="c:\myfont.ttf" SIZE=12
   LINESPACE=13 COLOR=000000>
```
The font is set to 1 (courier) with a point size of 10, line spacing 11 and green text when the character in column one is a "1". The font is set to the custom myfont.ttf with a point size of 12, line spacing 13 and black text when the character in column one is a "2".

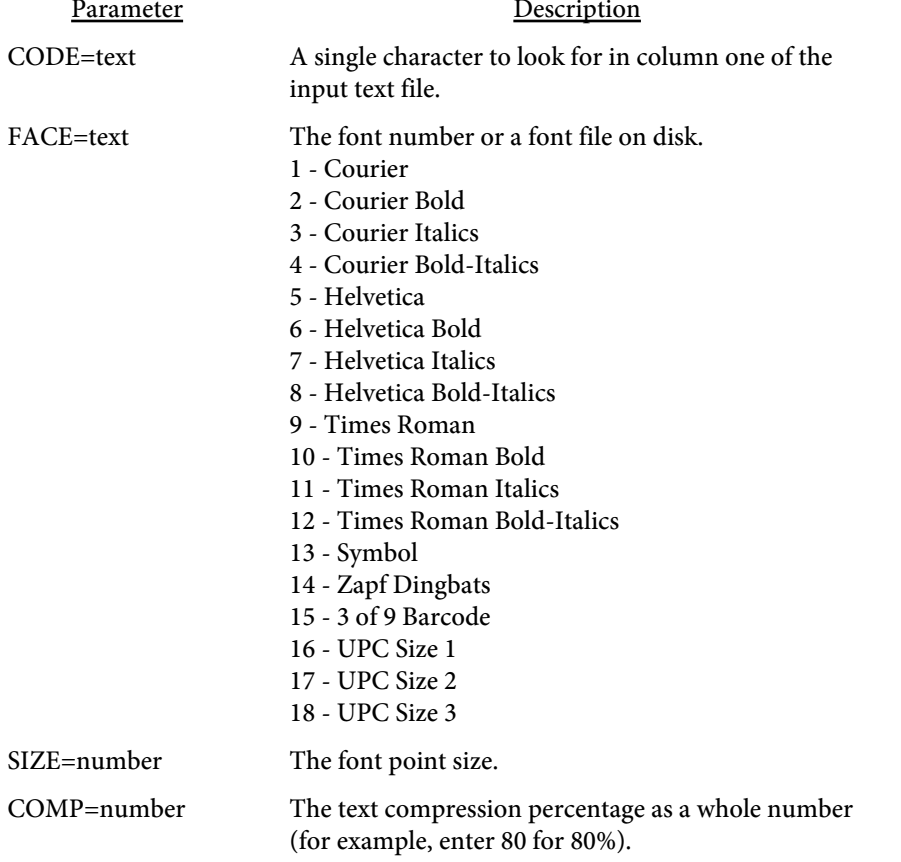

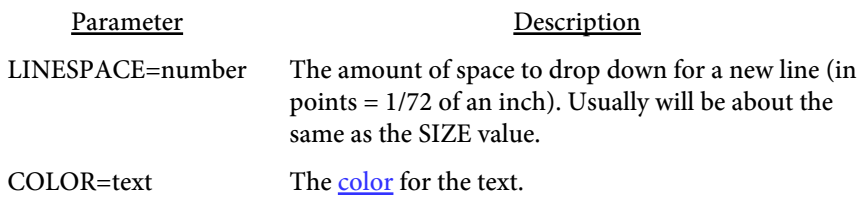

**<TEXTPROP X1=number Y1=number X2=number Y2=number CODE=text FACE=text SIZE=number COMP=number COLOR=text OFF=text ON=text>**

This tag allows you to set the text properties for a text line or lines based on a rectangle on the page. The rectangle is in text coordinates so the X values are the character positions and the Y values are the line numbers. Or, you can use the CODE option to look for a string in the input text rather than X/Y coordinates. Here's an example:

```
<TEXTPROP X1=5 Y1=18 X2=30 Y2=40 FACE=1 SIZE=10 COLOR=00CC00>
<TEXTPROP X1=60 Y1=3 X2=70 Y2=3 SIZE=12 FACE="c:\myfont.ttf"
   COLOR=000000>
```
The font is set to 1 (courier) with a point size of 10 and green color for text on lines 18 to 40 in columns 5 to 30. The font is set to the custom myfont.ttf with a point size of 12 and color black for text on line 3 in columns 60 to 70.

```
Here's an example using the CODE option: 
<TEXTPROP CODE="&lt;green&gt;" FACE=1 SIZE=10 COLOR=00CC00>
<TEXTPROP CODE="&lt;black&gt;" SIZE=12 FACE="c:\myfont.ttf"
    COLOR=000000>
```
This time, the string <green> and <black> will be searched for instead. Note the use of < and &gt; for the < and > characters. These are needed when you have angle brackets to search for in the text so the software can parse the TEXTPROP tag properly.

Be sure to not overlap the areas when using multiple TEXTPROP tags. That is, the rectangles must not overlap one another in two or more TEXTPROP areas. The only time you can overlap is when the OFF/ON values are set such that no two overlapping TEXTPROP areas are in effect at the same time.

If you use the CODE option then all your TEXTPROP tags must use the option. You cannot have a mix of TEXTPROP tags with some using X/Y coordinates and others using CODE.

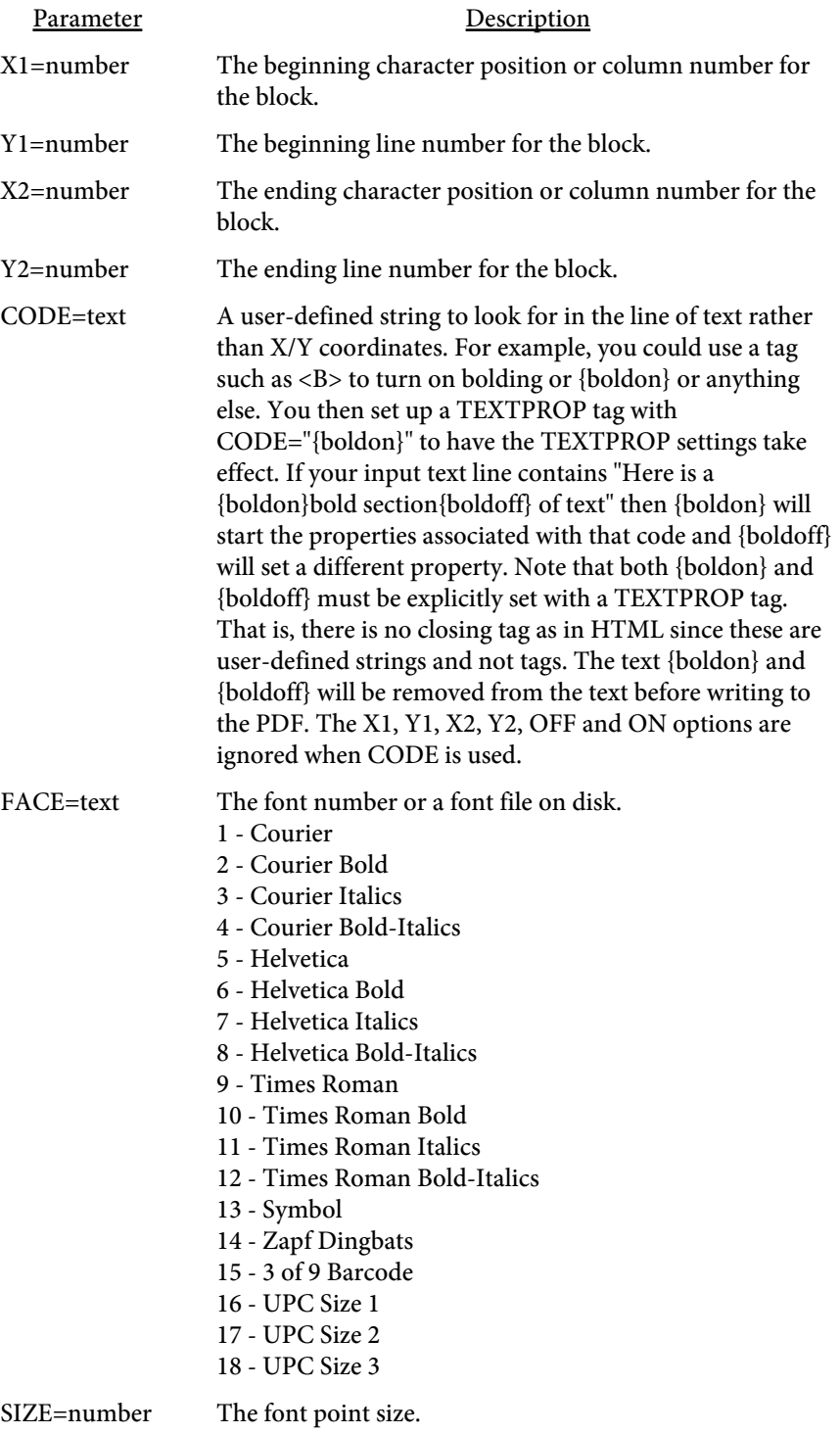

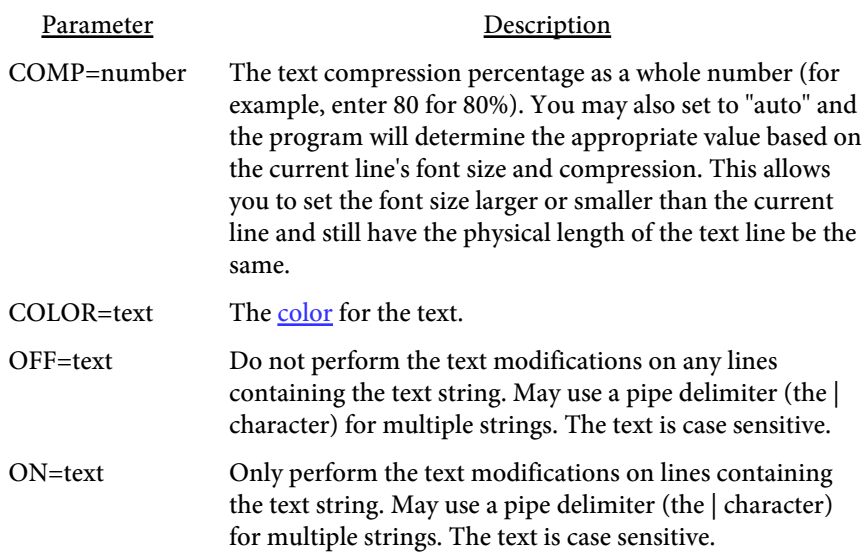

## Text Files

The -strin option or SetStrFileIn method allows you to add text or images on a page outside of the standard text input file. Use this to add watermarks or other information. You specify the X/Y coordinates and, optionally, other aspects of the text. The text can be a single line or multi-line. The text breaks or wraps based on where you have line breaks in your input file. You may also use this feature to place invisible text on pages to allow for searching on the text.

You may use the following variables in your text. To include the text without converting to the value, place a backslash (the \ character) in front of the & symbol.

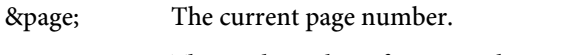

&totpages; The total number of pages in the output PDF.

Each tag, or command, starts with an angle bracket < and closes with >. The tag name comes directly after the opening <. Options are then listed, space separated, with an = sign between it and its value. Note this tag has an opening and closing tag. For example:

<UNITS VALUE="in"> <TEXT X=2 Y=3 COLOR=red ALIGN="center"> Sample text line 1 Next line (page=&page;) </TEXT>

will print "Sample text line 1" with "Next line" underneath.

## **<UNITS VALUE="text">**

The UNITS tag is used to set the unit of measure for the TEXT and/or IMG tag(s).

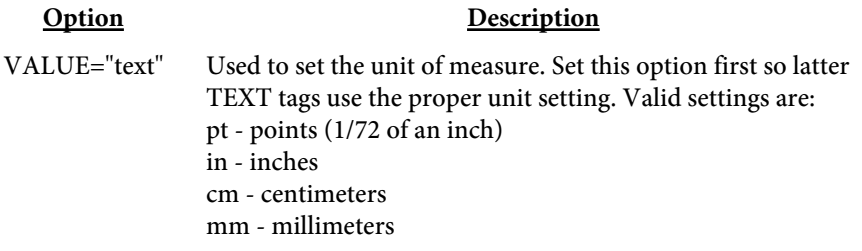

<span id="page-65-0"></span>**<TEXT X=number Y=number FROMRIGHT FROMTOP FACE="text" SIZE=number ALIGN="text" ANGLE=number ANCHOR="text" NOROTATE IFROTATE=number COLOR="text" BGCOLOR="text" BORDER=number BORDERCOLOR="text" PADDING=number LINESPACE=number COMP=number REND=number SHADOW=number SHADOWX=number SHADOWY=number SHADOWCOLOR="text" SHADOWREND=number TRANSPARENCY=number TRANSPMODE="text" PAGES="text" FIRST NOTFIRST BASELINE=Yes|No GLYPHPOS> </TEXT>**

The TEXT tag is used to place text on a page or multiple pages.

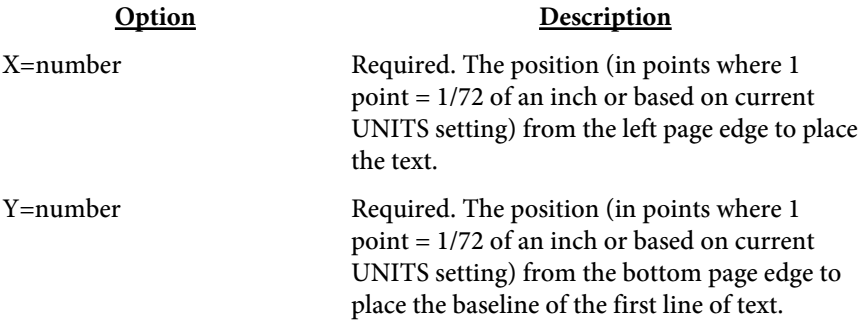

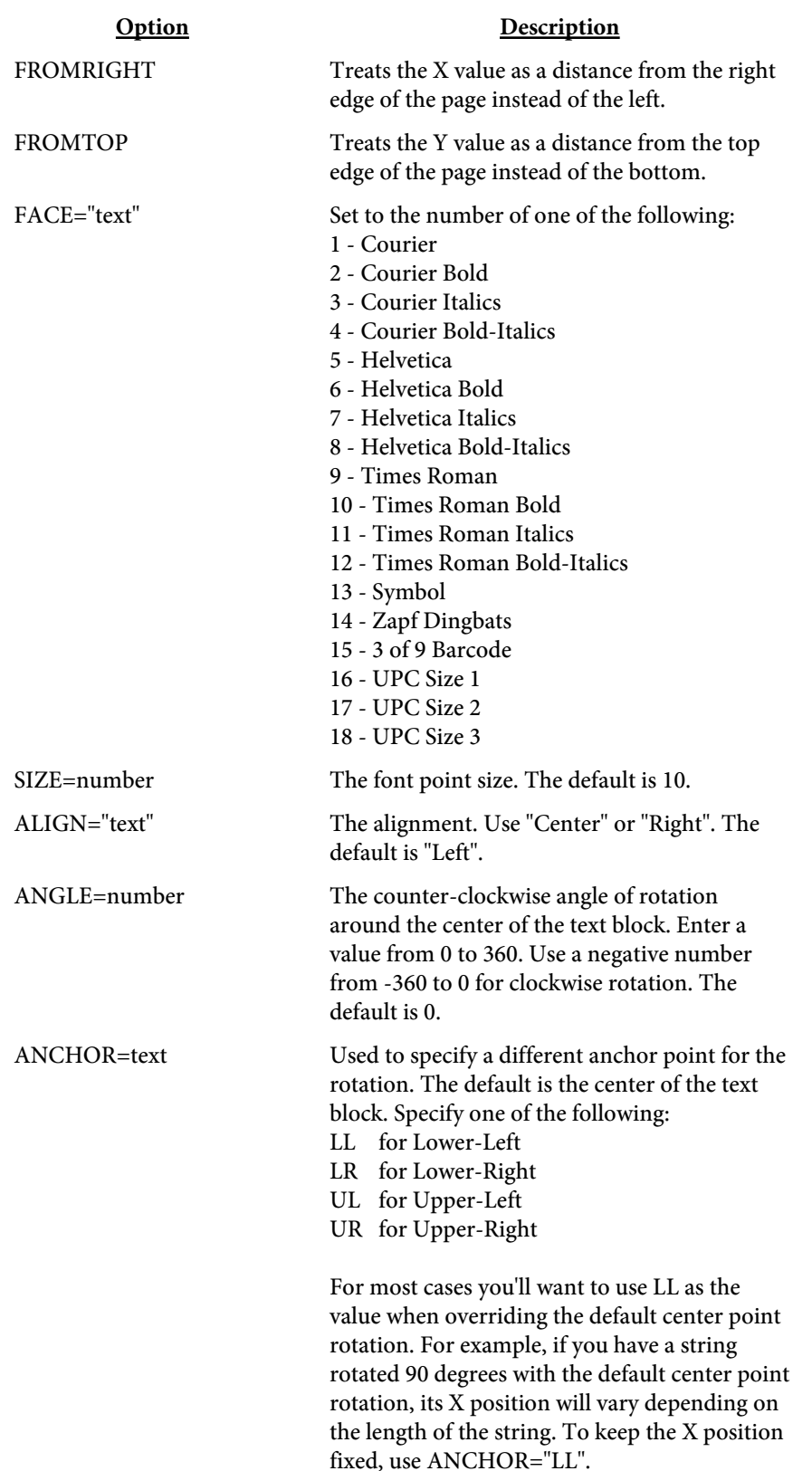

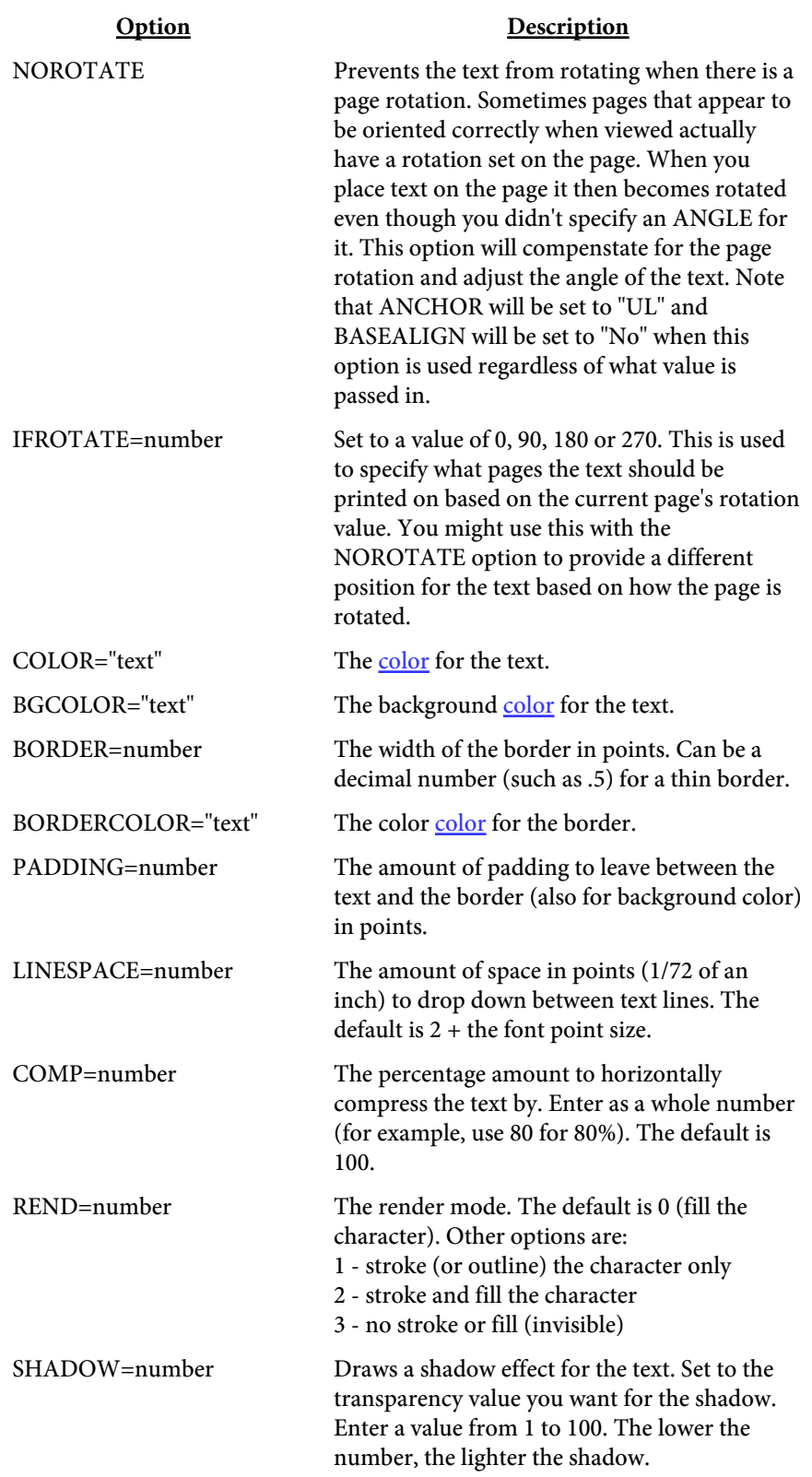

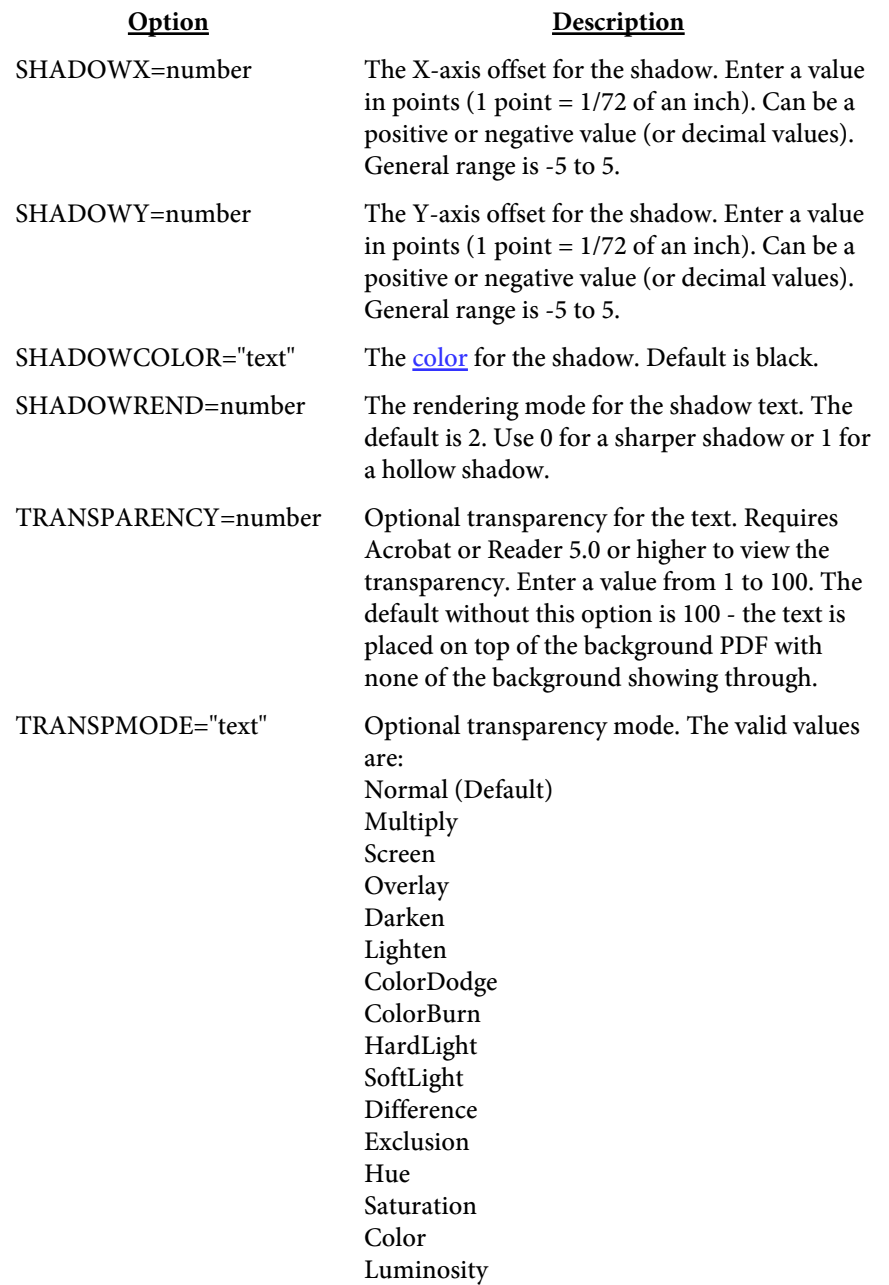

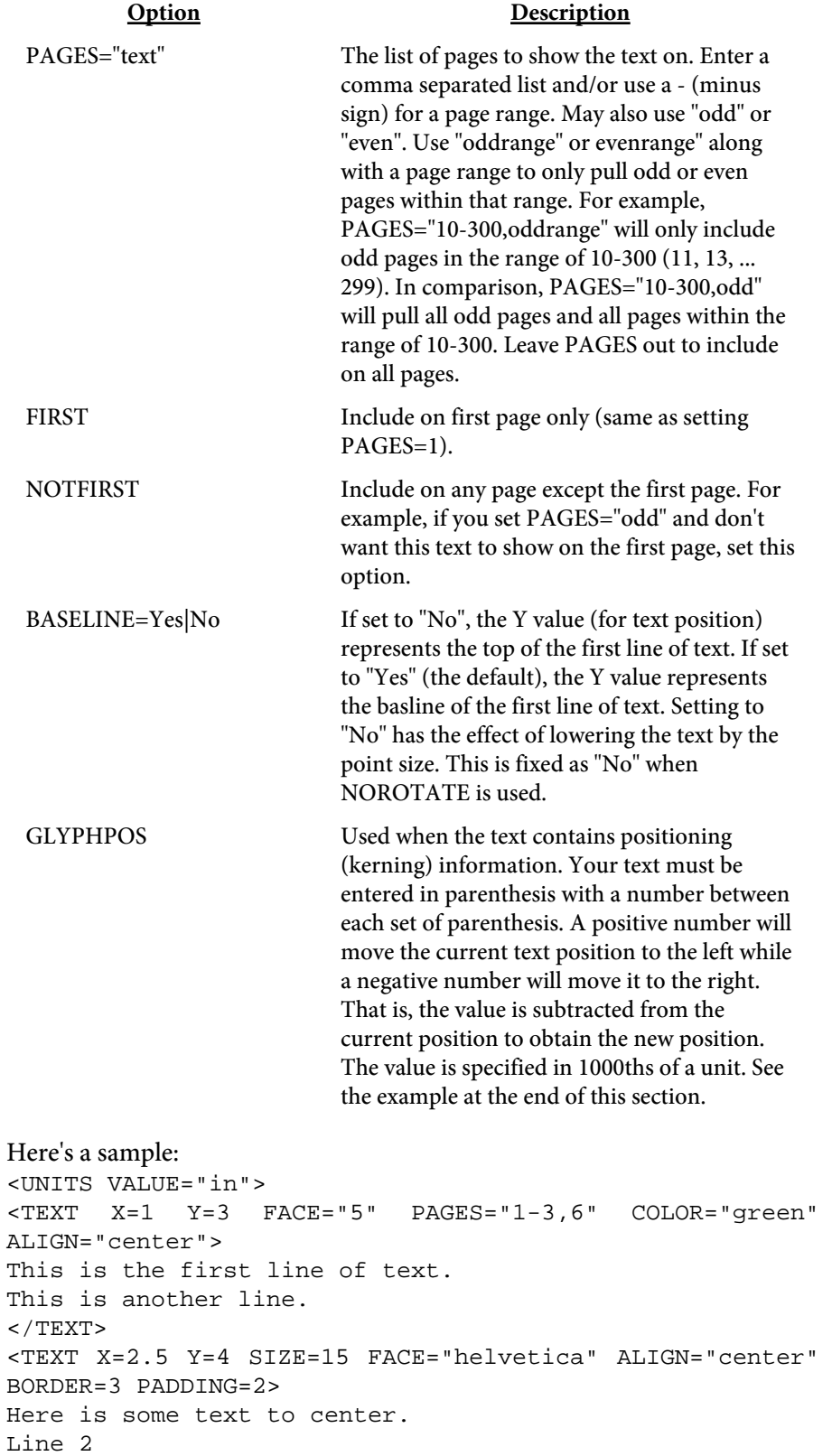

```
Last line of centered text.
</TEXT>
<TEXT X=1 Y=1 REND=3>
This text is invisible.
</TEXT>
<TEXT X=1 Y=6 SIZE=18 GLYPHPOS>
(T)-20(his)-215(text)-220(uses glyph)-230(positioning.)
(A)20(ll text must go within parenthesis.)
(Use a slash in front of any parenthesis in the text.)
(For example: \(555\) 555-1212)
</TEXT>
```
Keep the following in mind when creating your tagged file:

- No spaces between the option and = sign
- **•** No spaces between = and the value

**<IMG SRC="text" X1=number Y1=number X2=number Y2=number PAGES="test" FIRST NOTFIRST>**

This tag is used to place an image on a page. The X2 and Y2 values are optional. The width and height of the image will be used if not provided. The X1 and Y1 values will represent the lower left corner of the image in this case.

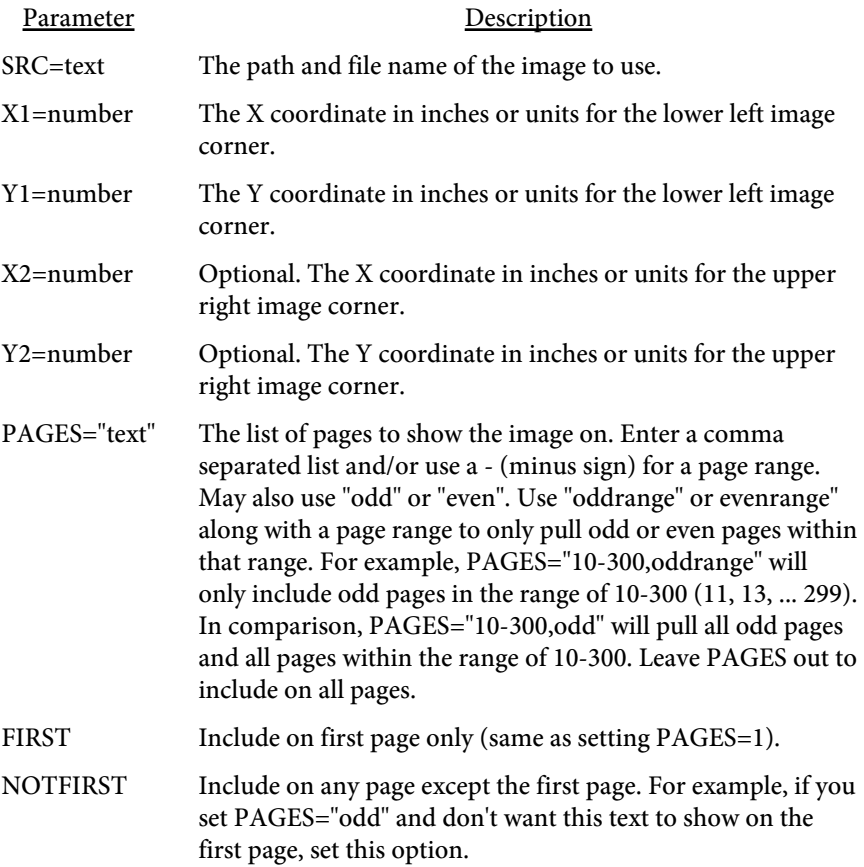
# Addendum

The -addendum option or SetAddendum method allows you to pass a file name or the contents describing what images or PDF pages to show at the end of the PDF output. You must use a background PDF in order to pull pages for the ending section.

There are two tags you may use  $-$  <IMG> and <PDFPAGE>. You can use both but the PDFPAGE tag only works when you're using a background PDF for the output. The page number specified is from that background PDF.

For example, to have an image and two pages from the background PDF the file would look similar to this:

```
<IMG SRC="c:\images\myimg.jpg" X1=.5 Y1=.5 X2=8 Y2=10.5
   PAGEW=8.5 PAGEH=11>
<PDFPAGE PAGE=5>
<PDFPAGE PAGE=6>
```
The image will be placed first, each image placed on its own page, followed by pages 5 and 6 from the background PDF. You can mix in any order and provided as many images or pages as you like. The order given in the file is the order used to place in the output.

**<IMG SRC="text" X1=number Y1=number X2=number Y2=number PAGEW=number PAGEH=number>**

This tag is used to place an image on a page. The X2 and Y2 values are optional. The width and height of the image will be used if not provided.

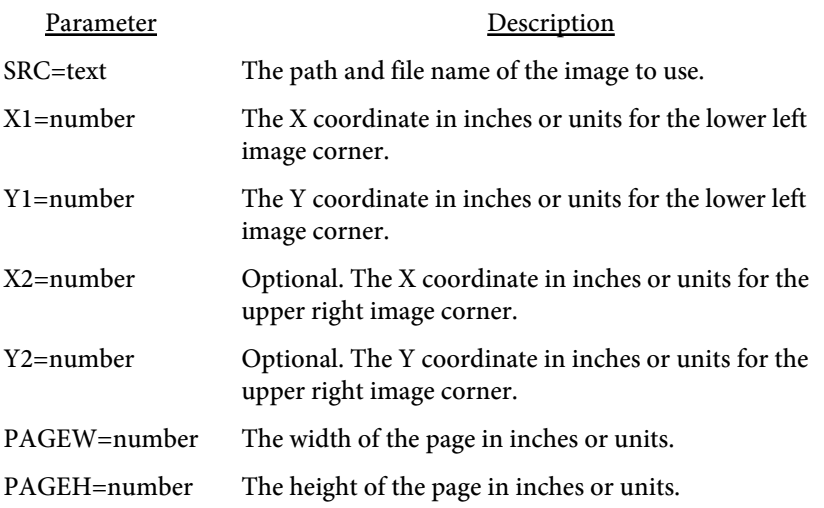

#### **<PDFPAGE PAGE=number>**

This tag is used to insert the page specified at the end of the PDF output. You must use a background PDF with the output in order for this tag to work.

Parameter Description PAGE=number The background PDF page number to use.

## **<UNITS VALUE=text>**

Used to define the units setting for the addendum information. The IMG tag is the only tag using the units setting. The default value is from the -units option or setUnits method. The default when not using -units or setUnits is inches.

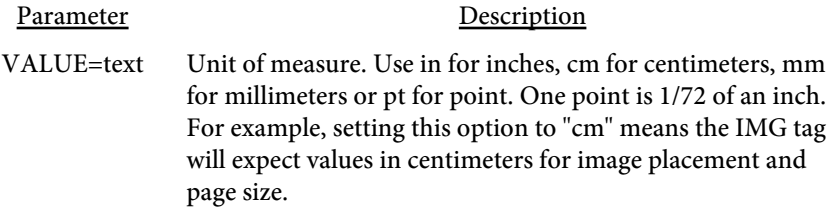

Barcode Fonts

# **Barcode Fonts**

PDF Forms includes several barcode fonts you can use without having to load your own. They include a 3 of 9 font and several UPCA fonts. Simply specify the font number using tags such as TEXTPROP. You do not have to specify the check digit on UPCA codes as PDF Forms will compute the value automatically if not provided. For example, <TEXTPROP X1=60 Y1=3 X2=71 Y1=3 SIZE=12 FACE=16>. Here are samples of the various barcode fonts:<br>Font Name

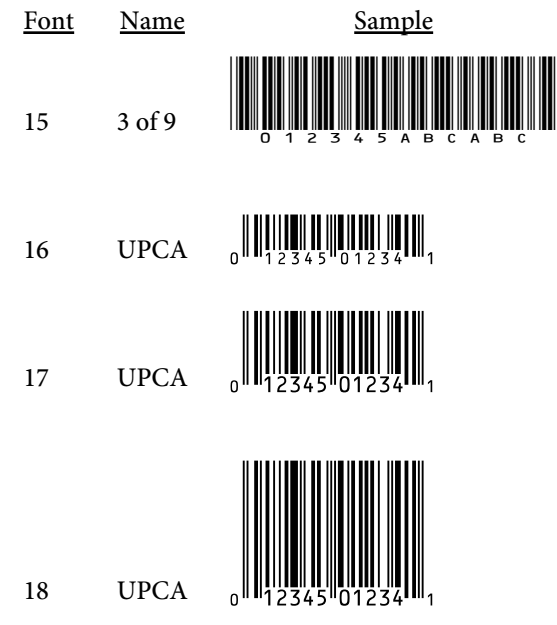

# Digital Signatures

# Reasons for Using

Digital signatures provide a way to sign a PDF electronically in order to authenticate its contents. Signing a PDF electronically is a process that creates a unique encoding out of the entire PDF. No two PDFs will have the same encoding unless they are exactly the same. This encoding is then signed (further encoded) by running a program that takes as input the encoding, a public key signature file, and a private key password to create the PDF signature. The end user can verify the PDF is authentic by checking that the applied signature is valid. Adobe Reader or Acrobat will recompute the encoding over the entire PDF and if the signature in the PDF does not match then the signature is no longer valid.

Most casual users of PDF familiar with Adobe Reader mistakenly believe that PDFs cannot be modified. In reality, it's fairly easy to change text in a PDF using Adobe Acrobat or other third-party programs like FyTek's PDF Meld. A digital signature is therefore used not to prevent changes but to validate that a PDF you are viewing has not been altered or, if altered and the signature is still valid, what changes were made. Any changes to the document after the signature is applied will be noted in the signature pane in Reader or Acrobat so you know what was modified.

# Requirements for Signing

PDF Forms uses an open source program called OpenSSL that is available for most Unix and Windows installations. If you do not have OpenSSL installed, you'll need to install it first before you can digitally sign documents. Most Unix systems will likely have it - if you're not sure, try typing OpenSSL at a shell prompt and if it comes back with a prompt that looks like OpenSSL> then it is installed. Windows binaries are available here: <http://www.slproweb.com/products/Win32OpenSSL.html> or, if the link is not available, search for "openssl windows binary" in your favorite search engine.

The following section deals with using OpenSSL to create your signature files. While you don't need to be an expert at digital certificates, you should be comfortable running commands from the DOS prompt. This is a process you will probably only run once to set your certificates. Once you have them you simply supply them to the PDF Forms for signing so this section is not something you will need to do each time you want to sign a PDF.

First you'll need a certificate to sign PDFs with. You may purchase them from security companies on-line or use OpenSSL to create your own. There are 2 files you'll need to sign with:

mykey\_pk.pem - your private signing key mykey.der - your binary certificate and public key

There are two types of file formats for certificate files. One is PEM which is a text file and DER which is binary. The names of your files may be different but the point is you'll need a private key in pem format and a certificate in binary form.

Covering all the commands of OpenSSL is beyond the scope of this document. We'll just be covering the basics to get a certificate setup. There are many websites to explain other uses and options for OpenSSL if you are interested. Installing OpenSSL should only take a few minutes depending on your internet connection.

# Setting up OpenSSL

At this point you should have OpenSSL installed - use the link mentioned in the previous section if you need to install on Windows. The first step is to create a configuration file for OpenSSL if you don't have one already. You only need to do this once and you may place it in the directory you installed OpenSSL into. Here's a sample openssl.cnf file to get you started if you need one. This file is also embedded in this PDF so you can download it from this document rather than cut & paste.

```
#
# SSLeay example configuration file.
# This is mostly being used for generation of certificate requests.
#
\mathsf{R}\text{AMDFIT.E.} = rnd
####################################################################
[ ca ]
default ca = CA default \qquad # The default ca section
####################################################################
[ CA_default ]
dir = demoCA = # Where everything is kept
certs = $dir\certs # Where the issued certs are kept<br>
crl_dir = $dir\crl # Where the issued crl are kept<br>
database = $dir\index.txt # database index file.<br>
now certs dir = $dir\newcerts # default place for new certs.
crl_dir = $dir\crl # Where the issued crl are kept
database = $dir\index.txt # database index file.
new_certs_dir = $dir\newcerts # default place for new certs.
certificate = \deltadir\cacert.pem<br>serial = \deltadir\serial
                                         # The current serial number
crl = $dir\cri.pem # The current CRL
private_key = $dir\private\cakey.pem # The private key
RANDFILE = $dir\private\private.rnd # private random number file
x509_extensions = x509v3_extensions # The extentions to add to the cert
default_days = 365 \# how long to certify for
default_crl_days= 30   # how long before next CRL
default_m d = md5 # which md to use.preserve = no # keep passed DN ordering
# A few difference way of specifying how similar the request should look
# For type CA, the listed attributes must be the same, and the optional
# and supplied fields are just that :-)
policy = policy_match
# For the CA policy
```

```
[ policy_match ]
countryName = optional
stateOrProvinceName = optional
organizationName = optional
organizationalUnitName = optional
commonName = supplied
emailAddress = optional
# For the 'anything' policy
# At this point in time, you must list all acceptable 'object'
# types.
[ policy_anything ]
countryName = optional
stateOrProvinceName = optional
localityName = optional
organizationName = optional
organizationalUnitName = optional
commonName = supplied
emailAddress = optional
####################################################################
[ req ]
default_bits = 1024
default_keyfile = privkey.pem
                  distinguished_name = req_distinguished_name
attributes = req_attributes
[ req_distinguished_name ]
countryName = Country Name (2 letter code)
countryName_min = 2
countryName_max = 2
stateOrProvinceName = State or Province Name (full name)
localityName = Locality Name (eg, city)<br>0.organizationName = 0rganization Name (eg, c
                          = Organization Name (eg, company)
organizationalUnitName = Organizational Unit Name (eg, section)
commonName = Common Name (eg, your website's domain name)
commonName\_max = 64
emailAddress = Email Address
emailAddress_max = 40
[ req_attributes ]
challengePassword = A challenge password
challengePassword_min = 4
challengePassword_max = 20
[ x509v3_extensions ]
# under ASN.1, the 0 bit would be encoded as 80
n \text{sCertType} = 0 \times 40#nsBaseUrl
#nsRevocationUrl
#nsRenewalUrl
#nsCaPolicyUrl
#nsSslServerName
#nsCertSequence
#nsCertExt
#nsDataType
```
The end user will not need to do anything special to use certificates you create but they will not be trusted certificates. They have the option to trust your certificate, if they wish, but they do not have to. In either case, Reader

will report whether or not the document has been modified since it was signed.

# Creating Self-Signed Certificates

Now that OpenSSL is setup, here are the steps to create a self-signed certificate. Note that there are a variety of security companies that sell self-signed certificates. However, we'll use OpenSSL here to show you how to create your own in just a few short steps.<br>1. Open a DOS window or a shell in Linux.

- 1. Open a DOS window or a shell in Linux/Unix.
- 2. Be sure your PATH environment variable contains the executable for OpenSSL. This will be the directory you installed it into. If not set, you can type this at the DOS prompt: **path=%path%;c:\(openssl-directory)** Where the "(openssl-directory)" is replaced with the directory containing the binary openssl.exe program. This should be the directory you installed the program into along with the path of \bin at the end of that.
- 3. Create the public and private key files by running the following: **openssl req -x509 -new -config openssl.cnf -days 365 -out mykey.pem -keyout mykey\_pk.pem -newkey rsa:2048** The file mykey\_pk.pem is the private key you'll use for the SIGNPKFILE option. You may set the number of days for expiration to whatever you want. In the example, we've used 1 year but you may set for whatever you like. This is just the expiration for the certificate. Be sure to put the full path to openssl.cnf in the line above if it is not in your current directory. The -newkey rsa:2048 (or rsa:4096) is optional if you want to create larger encryption keys than the 1024 default size.
- 4. Create the certificate by running this command: **openssl x509 -in mykey.pem -inform PEM -out mykey.der -outform DER**

The file mykey.der is the binary certificate. This contains the public key that will be used to verify your signature in the PDF. Now you should have mykey\_pk.pem and mykey.der on your system.

# Passing Signature Information

Now that you have the files, use them on the command line or the SetSign method in PDF Forms. On the command line, -signpkfile would be set to mykey\_pk.pem and -signderfile would be mykey.der using the example above. You do not have to pass the signing password to the program. If you leave it out you'll be prompted for it when it is needed to encode.

The password may be supplied in a couple of ways. You may pass the password itself, such as -signpwd "abc123" on the command line. You may also pass the password from an environment variable such as -signpwd "env:pwd" on the command line. In this case, prefix the variable with env: and the system will look for the environment variable called "pwd" (or

whatever name you choose) and use its value as the password.

# Trusting Certificates

You will see something similar to the following after you sign a document for the first time.

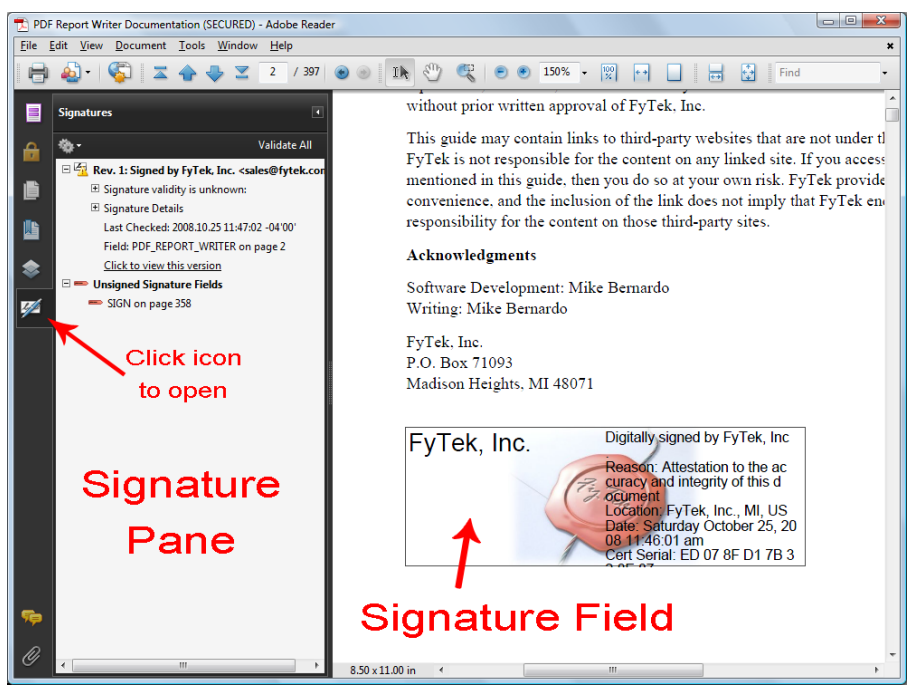

Note the icon with the yellow warning icon in the signature pane. This is because the certificate has not yet been trusted by Reader. Once you have trusted the certificate the icon will change and all future signatures in PDFs with this certificate will be recognized. The first step is to click on the signature field to bring up the dialog box shown. Your dialog boxes may differ slightly in options depending on the version of Adobe Reader you are using. These examples use Adobe Reader version 9. Note this document is signed so you can follow the steps below for this PDF if you like.

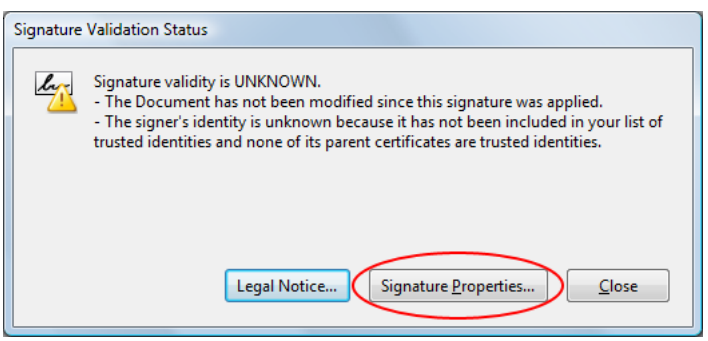

This is the dialog box that appears once you click the signature field. Click the "Signature Properties..." button to continue.

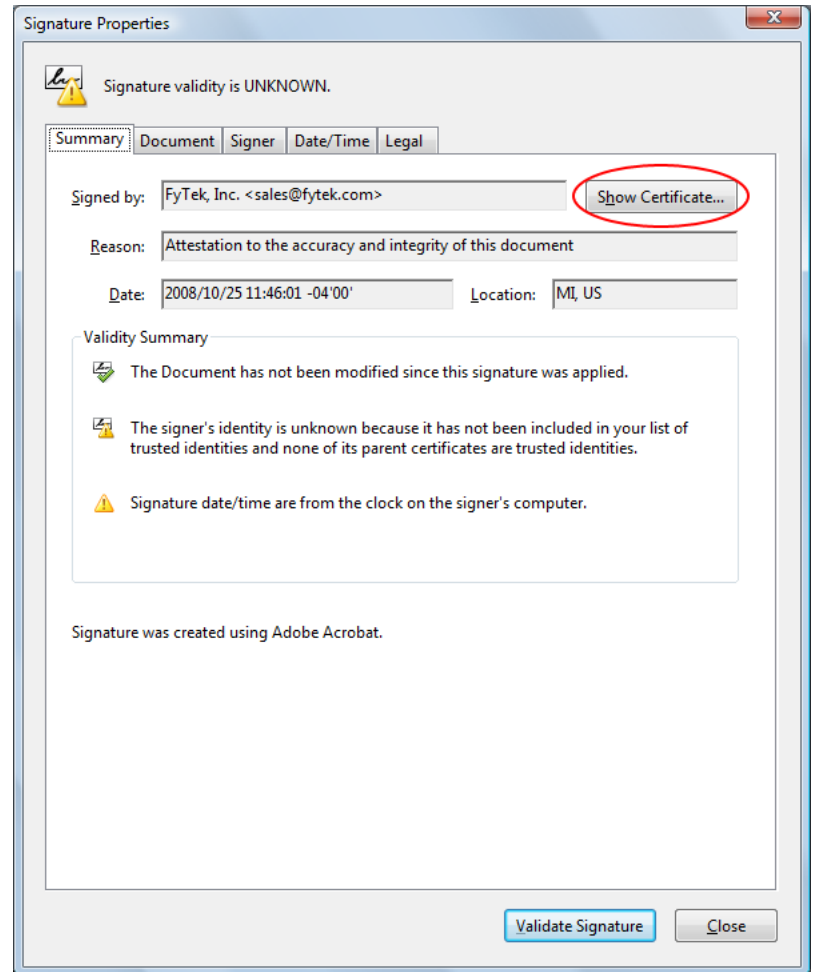

This is the signature property dialog for the certificate. Across the top of the dialog area is a set of tabs you can click on to view various information. For now, click the "Show Certificate..." button to continue.

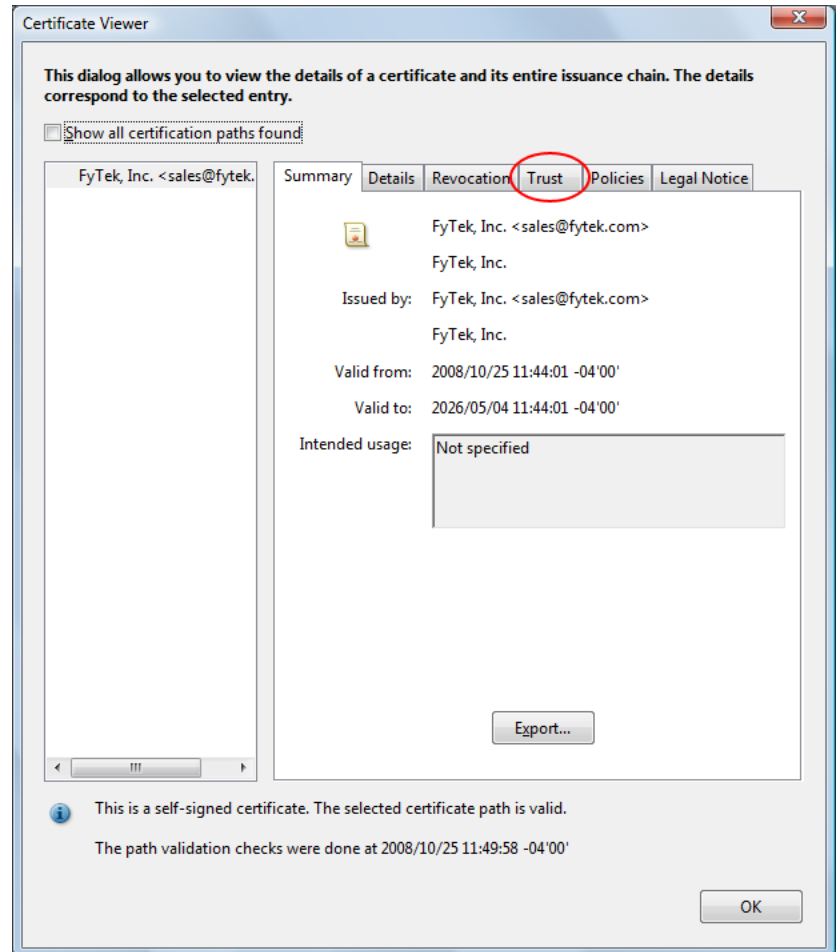

Another dialog box will open containing a set of tabs across the top. Click on the "Trust" tab.

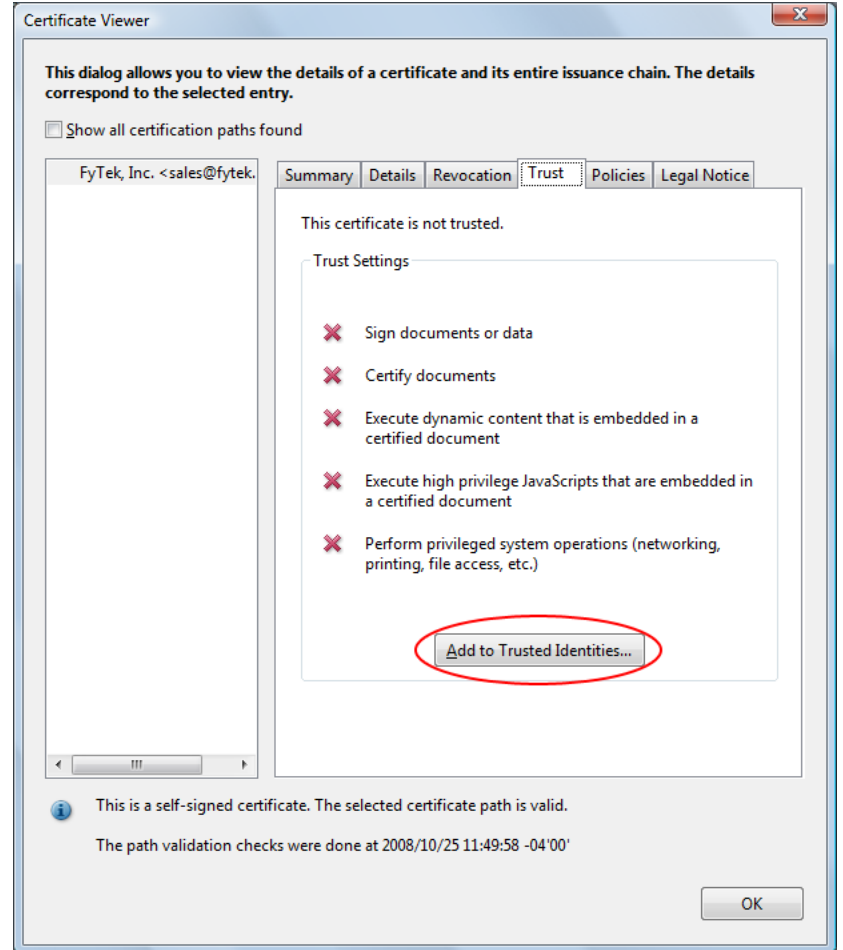

The trust tab shows what trusts you have enabled for the certificate. In this case, no trusts have been established. To trust this certificate, click the "Add to Trusted Identities..." button.

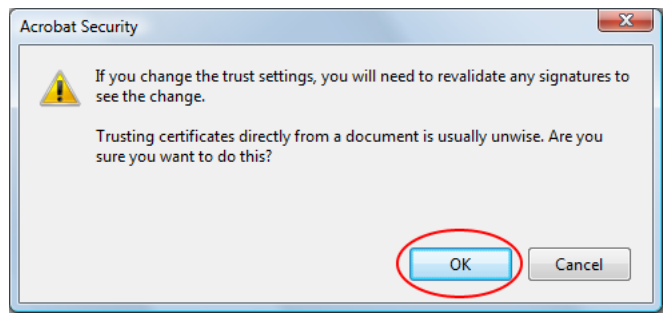

You will likely recieve a warning box. Be sure to only trust certificates when you are certain of their source.

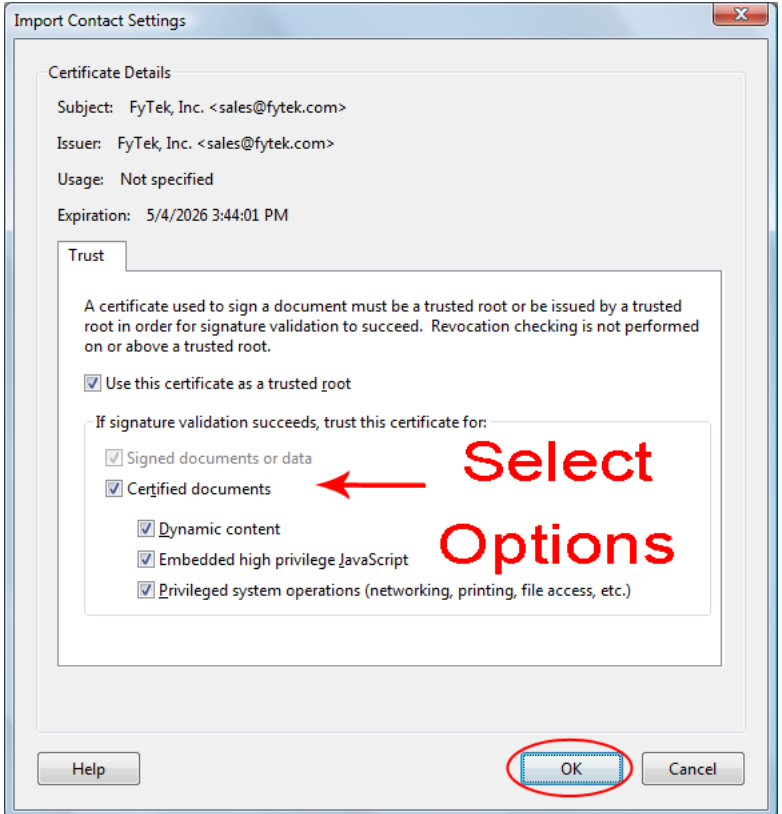

Select what items you want to trust the certificate for by clicking the checkboxes.

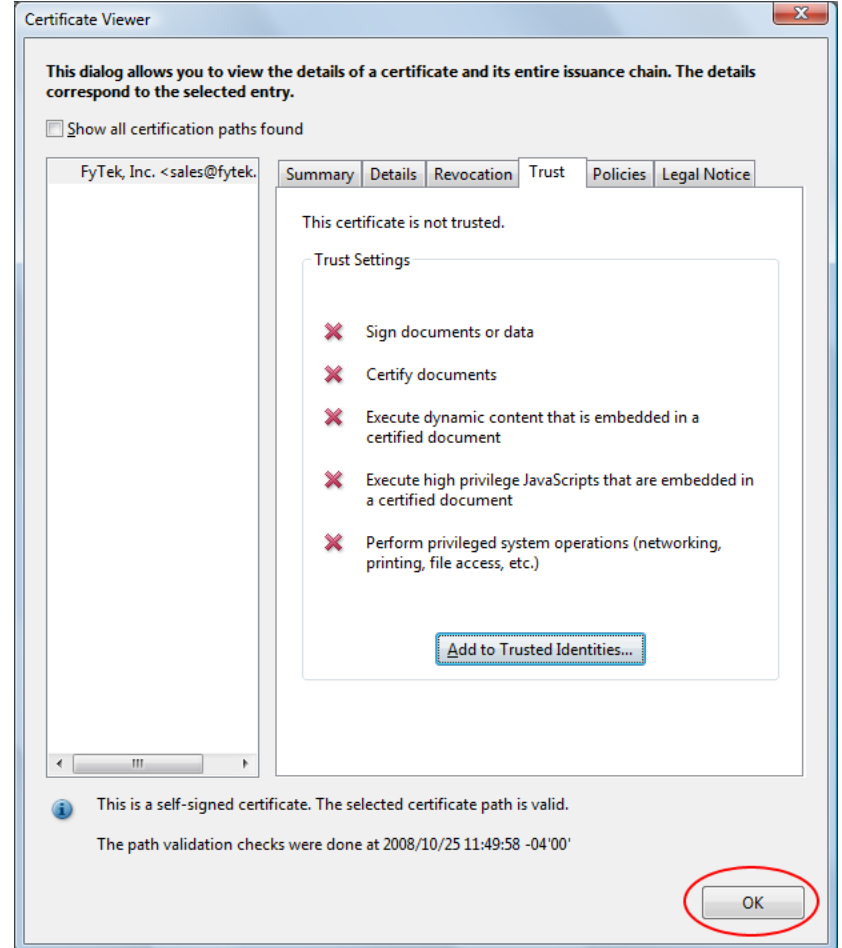

Click the "OK" button to continue. Note the red X's will remain until we revalidate the signatures.

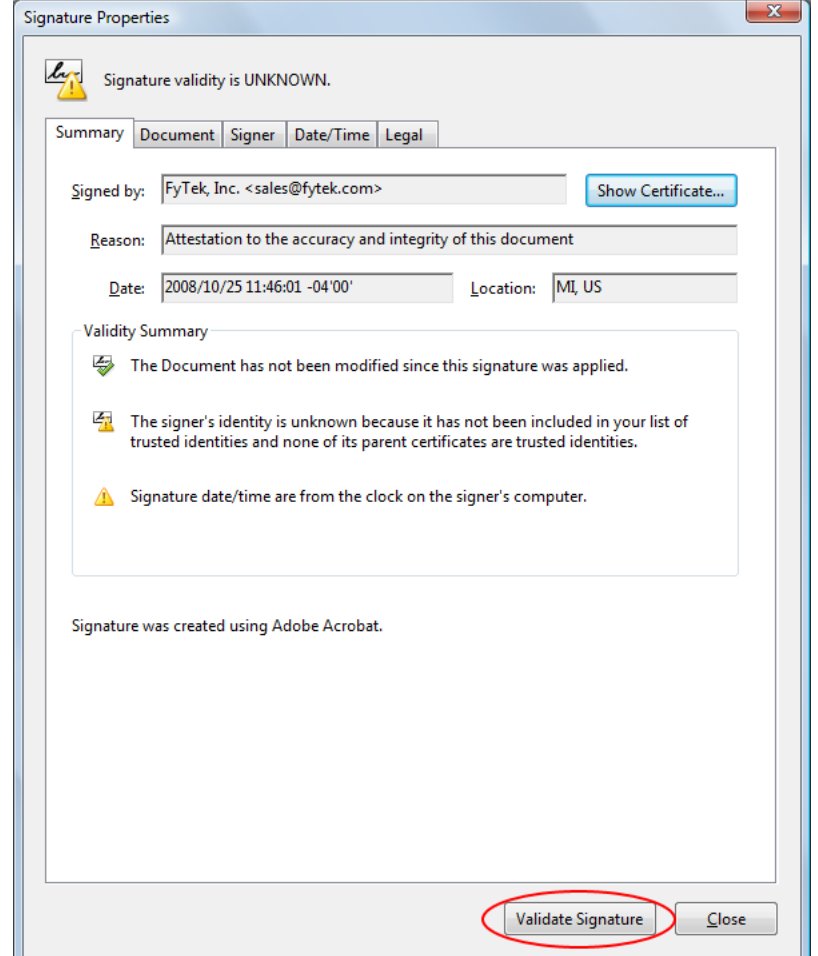

Click the "Validate Signatures" button to validate the signature we just setup the trusts for.

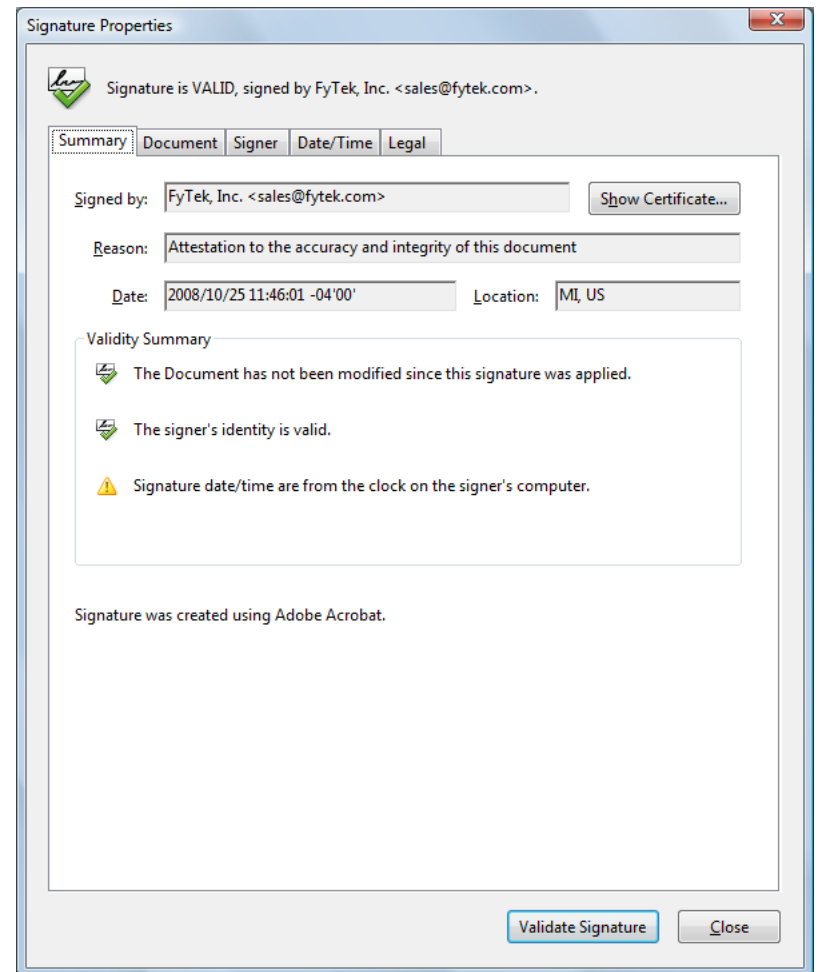

A green check icon now shows in the signature properties dialog.

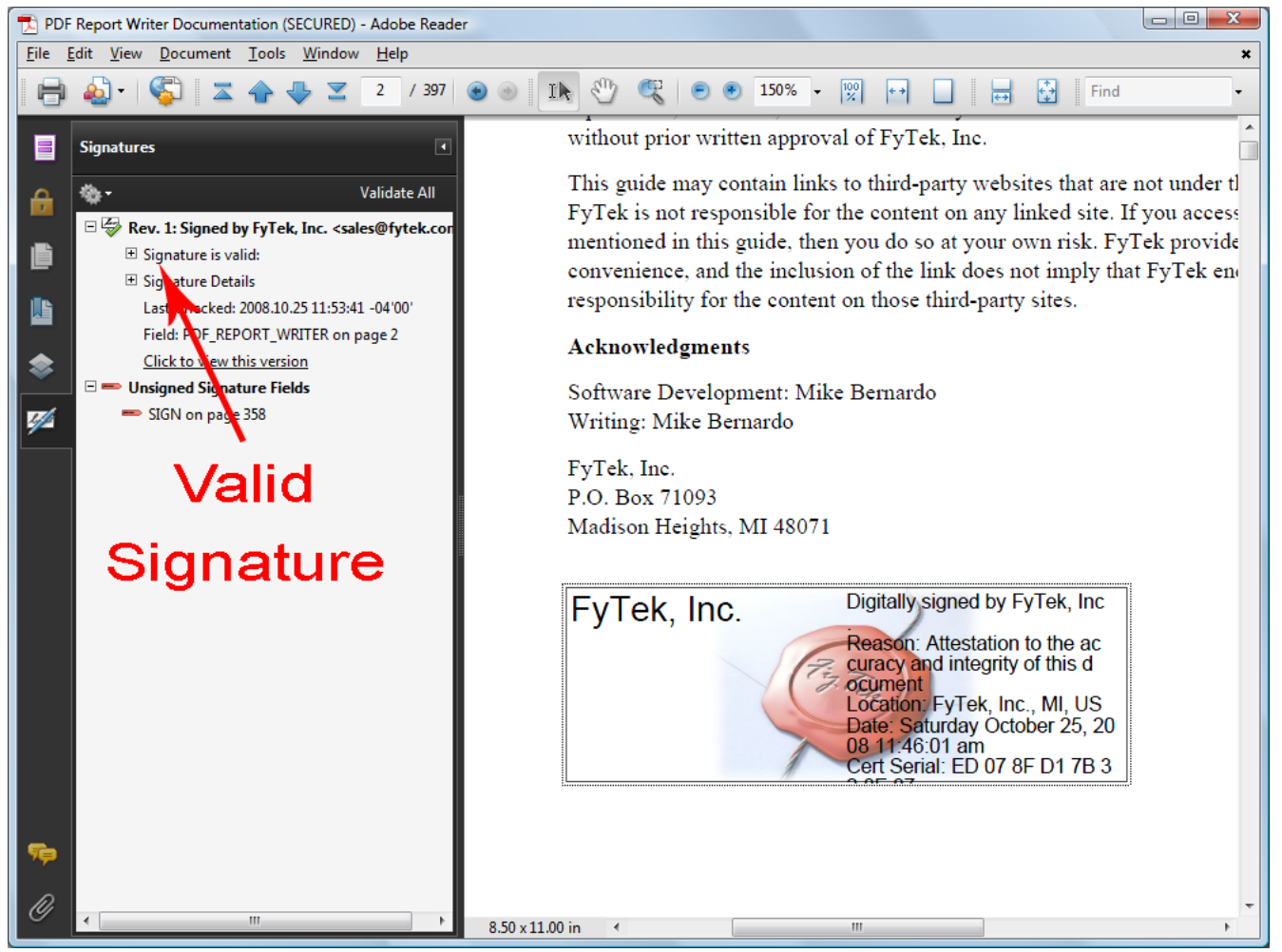

A green check icon also shows in the signature pane. All future signings using this certificate will be trusted. The signature pane on the left will show what signings have taken place on the document and what signatures are open for signing. In this case there is one signature so far but an open signature box remains. You may also follow through on the dialog boxes by clicking the second signature (once signed) to view any changes to the document that happened between the time of the first and second signature.

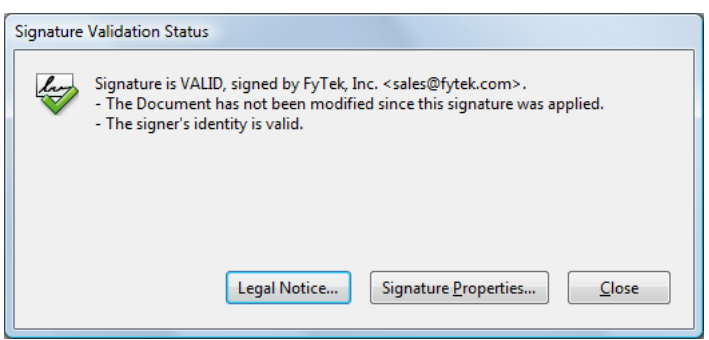

This is what you will see now when you first click the signature field, assuming the signature is valid and the PDF has not been tampered with. XPS Documents

# **XPS Documents**

XPS Document format is a paginated-document specification developed by Microsoft. This format is similar to PDF in the sense it is a finalized output not intended to be edited, unlike a document saved from a word processor where you can re-open and perform text or layout edits. As Vista and newer Windows operating systems roll out, you may want to save output in both PDF and XPS or give your users an option on what format they want for their reports.

Viewers for Windows XP are available from Microsoft at the site [http://www.microsoft.com/whdc/xps/viewxps.mspx.](http://www.microsoft.com/whdc/xps/viewxps.mspx) The functionality is built into Microsoft Vista so no download is necessary as XPS documents will open in Internet Explorer 7 or higher on that platform

To create an XPS file (which is always in addition to the PDF output), use the -xps option or SetXPSFile method. You may use the -xpsback option or SetXPSBackground method to place a background on your XPS output. This is similar to the -pdf or SetPDF background option for PDFs.

If you have an existing PDF you want to use as an XPS background, the easiest way to convert it is to simply print the PDF as an XPS document. You'll need to install Microsoft's XPS Document Writer on XP based systems first. Simply open the PDF in Reader, select Print and choose the XPS Document Writer as the output. You'll be prompted for a file name to save as.

XPS Document files may be larger than PDFs in some cases, especially when the PDF doesn't contain any added images or fonts. The reason is the PDF viewer contains 14 built-in fonts so those do not need to be included in the PDF. XPS format, however, requires that fonts or subsets of fonts be included in all cases. The inclusion of the fonts is what makes some XPS files larger than PDF.

SQL Queries are used to extract information from a data source using SQL commands. The SQL command file will contain tag-based commands such as [QUERY](#page-96-0) and [LOOP.](#page-100-0) These commands are used to define the queries and actions to perform during iteration of the data. If you have a comma separated data file, for example, you can loop through the file and create a PDF page for each row in the file placing data where needed. The same method can be applied to database tables. In addition, you may use conditional statements to format as needed based on the results of the query.

The -sqlquery command line option or SetSQLQuery method is used to pass in the contents of the SQL command file. Contained within the SQL command file are one or more QUERY tags (select statements), LOOP statements (which iterate over the results), PUT statements to specify the row/column to place a particular field and a PAGE tag to denote where a new page should begin. Some commands begin with RW as they are shared with FyTek's PDF Report Writer command set and function in the same way.

The **PUT** tag is used to write a data element to the PDF page - either static text or a variable. Pound signs are used to enclose column names from queries when you want to display the data from the query. For example, if you have a column named "city" in a query named "customers" you would use #customer.city# between an opening and closing PUT tag. The string #customers.city# will be replaced with the data for the current record. The syntax in the input query file for PDF Forms would look something like: <PUT COL=5 MAXLENGTH=15>#customers.city#</PUT>

In calculations or commands like [RWGET,](#page-112-0) use \$customers.city instead. The reason for this is to prevent issues with embedded quotes. With the above example,  $\#$ customers.city $\#$  is the same as the tag <RWGET \$customers.city>. Both will return the same value. In a calculation, using  $\langle$ RWIF #customers.city# ne "">, the program will perform the replacement first and you may have something like <RWIF Los Angeles ne ""> which will not work as there are no quotes around Los Angeles. When using <RWIF \$customers.city ne ""> instead, the program will use a variable with the value equal to Los Angeles during the evaluation process and work as expected.

You may define functions within your code and perform if/then/else processing as well. All other interaction with data from queries and in functions use Perl syntax. Perl has three data types you should be aware of.

The first is a scalar which is used for numbers or strings. Variables of this type will all start with a \$ as in \$myvar. The second is an array type. Variables of this type will all start with a  $\omega$  such as  $\omega$ myarray. The last is a hash type and those start with a %. It is beyond the scope of this documentation to cover programming in Perl. If you are at all familiar with JavaScript then much of the syntax will look similar.

The sample program fytek.sql that comes bundled with PDF Forms shows how to use many of these options. Use -none as the input file in this case. From the command line, you would run:<br>pdfforms -none fytekout.pd

```
-none fytekout.pdf -sqlquery fytek.sql
-open
```
#### Some common operators are:

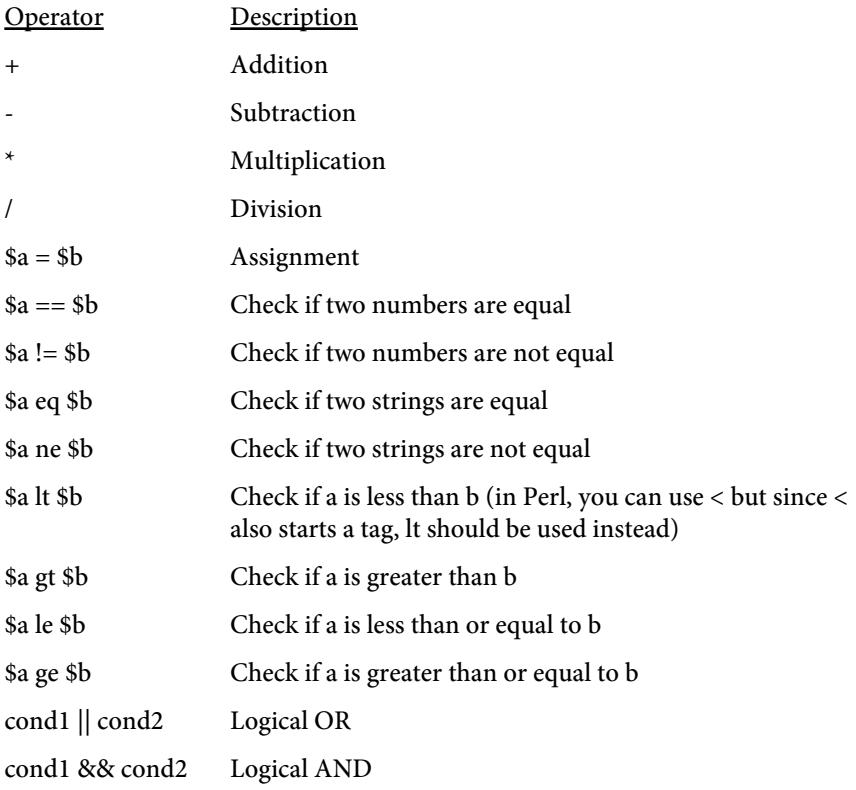

The **LOOP** tag is the indicator to PDF Forms that the following content should be repeated for the specified query. Each row of the query result is one iteration of the LOOP section. Within the LOOP section you would place commands such as PUT to display the query fields.

Use the -debug command line option (SetDebug DLL method) to report on Perl errors. The debug output will show any queries it processed and the time to process along with the number of rows returned.

# <span id="page-94-0"></span>Database Connection

The database connection, specified with the -sqldb or SetSQLDB method, is used to set the parameters necessary for connecting to your database. Each type of connection has different options. In addition, you may specify the connection options on the [QUERY](#page-96-0) tag. The -sqldriver option or SetSQLDriver method should be set to one of the below drivers (such as "Oracle"). Based on the driver below, determine what you should pass to -sqldb or SetSQLDB based on the description.

## **CSV**

Specify the directory where the files are located with the syntax "f\_dir=directory" where "directory" is the path to the files. To specify the current directory you would use "f\_dir=." Use "csv\_sep\_char=" to specify the field separator when other than a comma. For example, "f\_dir=.;csv\_sep\_char=|" will set the pipe character as the field separator. Assign your tables using the [RWTABLE](#page-95-0) tag.

#### Oracle (Windows Only)

Pass just the database or leave the option off and pass as part of the user such as "username@XE". Or, you may pass the host, SID and port as in "host=localhost;sid=XE;port=1521". Oracle version 8 through 11g should be able to connect.

#### mysql (Windows Only)

Specify the database name and the host IP address. For example, "database=mydb;host=localhost". If necessary, you may specify the port as well such as "database=mydb;host=localhost;port=3306". Both mysql and mysqlPP work against MySQL databases though mysql may give slightly better performance on Windows systems.

## mysqlPP

Specify the database name and the host IP address. For example, "database=mydb;host=localhost". If necessary, you may specify the port as well such as "database=mydb;host=localhost;port=3306". Both mysql and mysqlPP work against MySQL databases though mysql may give slightly better performance on Windows systems.

## ODBC (Windows Only)

Specify the DSN you wish to connect.

## XML

You do not need to pass anything when using XML. Assign your tables using the [RWTABLE](#page-95-0) tag.

```
<RWTABLE 
  FILE=text
  TABLE=text
  FORMAT=text
  FLAGS=text
  COLNAMES=text
  EOL=text>
```
Only used when using CSV or XML files as the data source. You do not need this for other databases such as Oracle or MySQL.

Used to define a mapping between files on disk and logical table names in queries. For example, you might want to map a file called "employees.csv" to the table "empl". This allows you to then refer to the table "empl" in your queries. Add one of these tags for each table you will need.

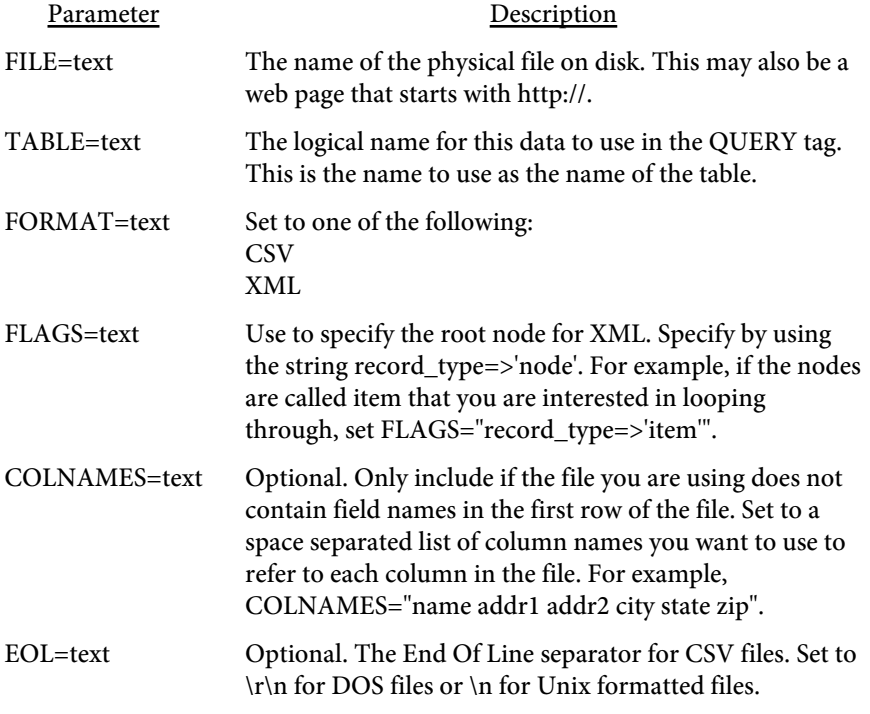

```
<QUERY 
  NAME=text
  PROCEDURE=text
  SQLDRIVER=text
  SQLDB=text
  USERID=text
  PASSWORD=text>
</QUERY>
```
Used to define a query. Place your SQL select statement between the opening and closing QUERY tags. Only the NAME is required. The connection options may be passed on the command line or via DLL methods. You may enter connection options on the query tag if you want to use different settings.

Use the PROCEDURE option to provide the procedure name when calling a stored procedure. In this case, rather than SQL, you place [QPARAM](#page-98-0) tags between the opening and closing QUERY tags. Each [QPARAM](#page-98-0) tag corresponds to a variable passed in or out of the procedure.

Use a select statement to return a value from a database function. For example, if you have an Oracle function named myfunct that takes two parameters as input you would write the select like this:

```
<QUERY NAME="runfunct">
select myfunct(<QPARAM $var1>, <QPARAM $var2>) res from dual
</QUERY>
```
You can then refer to the result with the variable \$runfunct.res in your code.

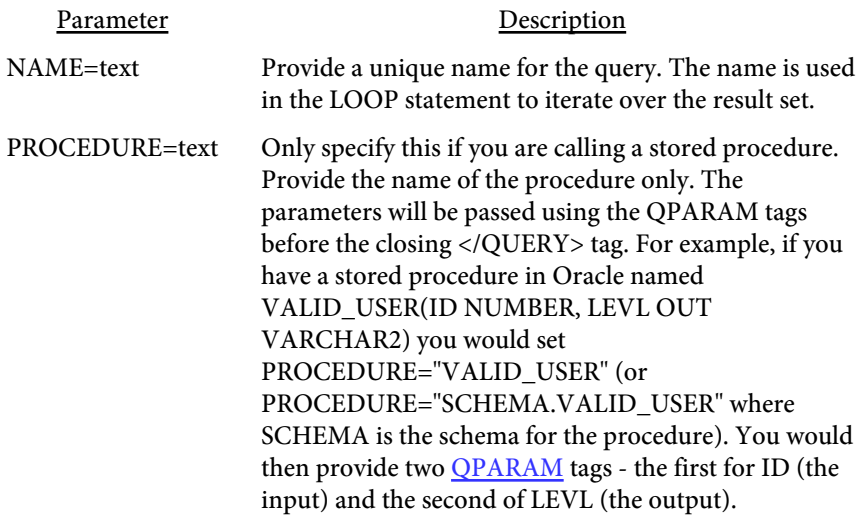

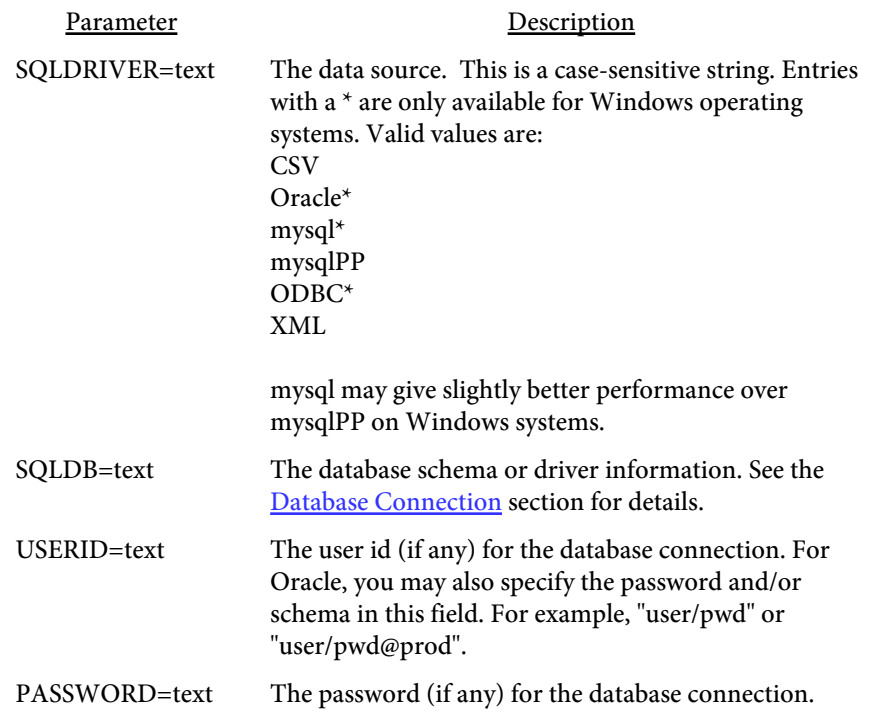

```
<QPARAM variable>
-- or --
<QPARAM 
  TYPE=text
  VAR=text
  VALUE=text>
</QPARAM>
```
Used to prevent SQL injection by passing parameters to the query during execution rather than placing directly in the SQL statement. The "variable" is the variable you want to use, either \$var (from Perl) or \$query.column (from a prior query) syntax. This option is also used to pass parameters with stored procedures.

```
For example, when you do this:
<QUERY NAME="getCities">
select city, state, zip from cities
   where company = '<RWGET $comp>'
```

```
</QUERY>
```
The result that is parsed is this which is not valid because of the quotes:

```
<QUERY NAME="getCities">
select city, state, zip from cities
  where company = 'O'Reilly'
</QUERY>
```

```
When you use QPARM like this:
```

```
<QUERY NAME="getCities">
select city, state, zip from cities
  where company = <QPARAM $comp>
</QUERY>
```

```
The result is now this with a placeholder where the value will go:
<QUERY NAME="getCities">
select city, state, zip from cities
   where company = ?
</QUERY>
```
The ? is used as a placeholder that is evaluated later during processing. It is replaced by the string "O'Reilly" when needed. This also protects against unwanted commands being passed if your variables are based on user input.

For stored procedures, there are several other options for QPARAM. For example, assume you have a stored procedure in Oracle setup as VALID\_USER(ID NUMBER, LEVL OUT VARCHAR2). You would then provide two QPARAM tags for the parameters. For example: The result that is parsed is this which is not valid because of the quotes:

```
<QUERY NAME="chkUser" PROCEDURE="VALID_USER">
```

```
 <QPARAM TYPE="IN" VAR="p_id" VALUE="100">
   <QPARAM TYPE="OUT" VAR="p_level" VALUE="$plevel">
</QUERY>
```
The value for ID is set to 100 in this example. This could also be a Perl value that was set from a prior RWSET or a value from a prior query if you like. In that case, you would have a variable such as \$pid or \$myquery.column. The value output from the query will be placed in the Perl variable \$plevel. You can then display it or use \$plevel in other functions as if you defined it with an RWSET statement.

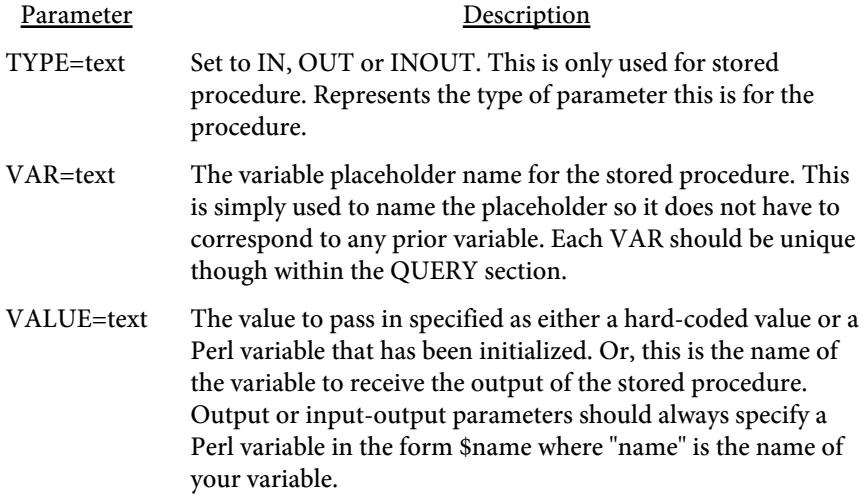

```
<LOOP 
  QUERY=text
  FROM=number
  TO=number
  -- or ---
  INDEX=text
  ARRAY=text
  SORTSTR[=text]
  SORTNUM[=text]
  SORTDESC
  -- or ---
  INDEX=text
  LIST=text
  DELIMITER=text
  -- or ---
  INDEX=text
  FILE=text>
</LOOP>
```
Used to loop over the result set for the named query, an array, a list, or a file. Use the # symbol to enclose variables you want replaced by the query results.

For example, if you query looks like this: <QUERY NAME="getCities"> select city, state, zip from cities </QUERY>

You can use #getCities.city#, #getCities.state#, or #getCities.zip# as variables for display between the opening and closing LOOP tags. Be sure to use the name of the query followed by a dot then the field name.

In addition, you can use \$getCities.city in any Perl code or [QPARAM](#page-98-0) statements. The query.column sytanx used in any Perl code will be converted to a variable holding the field value.

You can also nest [QUERY](#page-96-0) and LOOP commands inside of a loop. This allows you base lower level queries on an upper level one. You may use variables in your SQL when inside a loop to create a dynamic query. For example:

```
<QUERY NAME="getCities">
select city, state, zip from cities
</QUERY>
<LOOP QUERY="getCities">
   ...other commands (can use #getCities# here)...
   <QUERY NAME="getBusinesses">
   select business_name, business_type from businesses
```

```
where city = < QPARAM $getCities.city>
     order by business_name
   </QUERY>
   <LOOP QUERY="getBusinesses">
     ...other commands (can use #getCities# 
             or #getBusinesses# here)...
  </LOOP>
   ...other commands (can use #getCities# here)...
</LOOP>
```
If you just need to output a variable and don't need to loop over anything, use the LOOP command without any options to display the value or perform command processing. For example, if you just want to print the value of a variable passed in you may do this:

```
<LOOP>
<TEXT>
   inpvar = <RWGET defined($inpvar)>
</TEXT>
</LOOP>
```
Note the LOOP command goes outside of the TEXT or TD tags. If you are already inside an outer loop, there is no need to an inner loop. Without the LOOP command above, the text would display the RWGET command rather than process it.

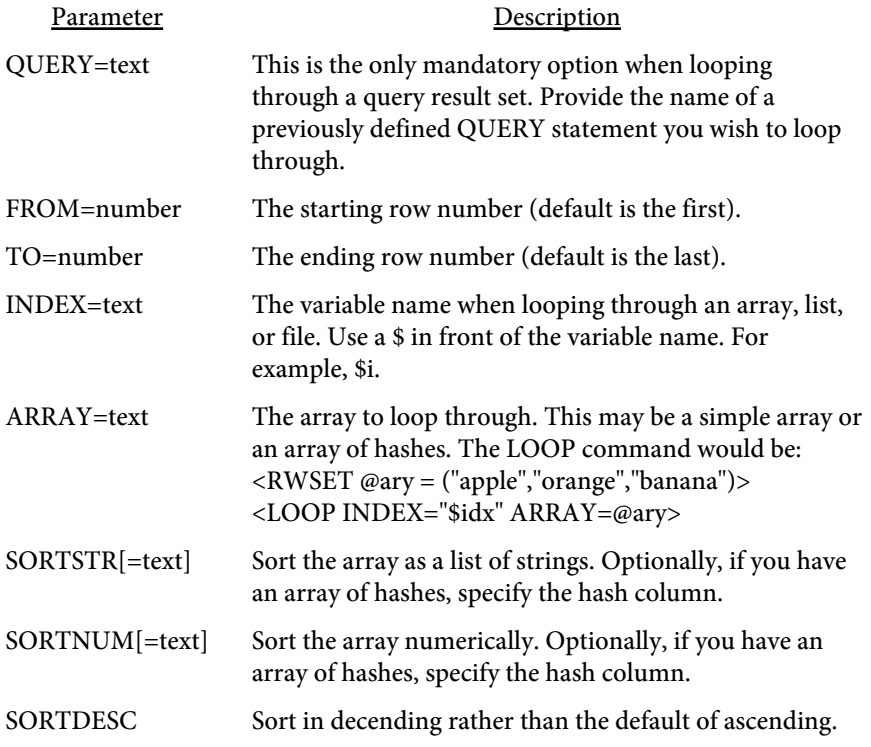

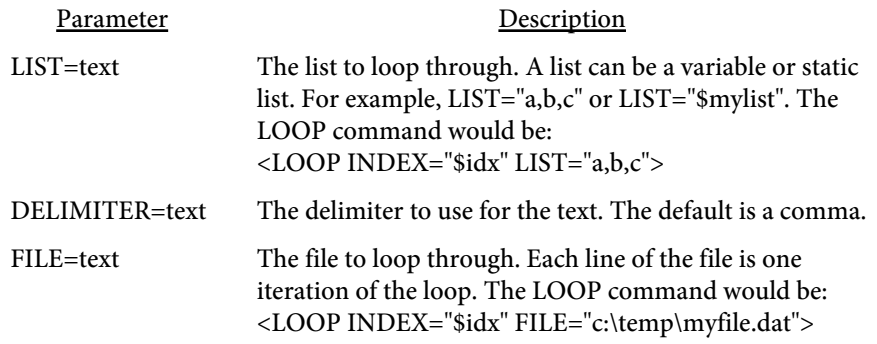

<span id="page-103-0"></span>**<PUT ROW=number COL=number ALIGN=text MAXLENGTH=number MINROWS=number MAXROWS=number> </PUT> -- or -- <PUT X=number Y=number MAXLENGTH=number FACE=text SIZE=number COMP=number COLOR=text> </PUT>**

This tag is used to output a variable or static text. The contents to display go between the opening and closing PUT tags. Specify the ROW/COL when placing text in the normal flow of the page. The standard document font and size will be applied. Use the X/Y values instead to place text at a specific position on the page along with the settings for size, color, and font type.

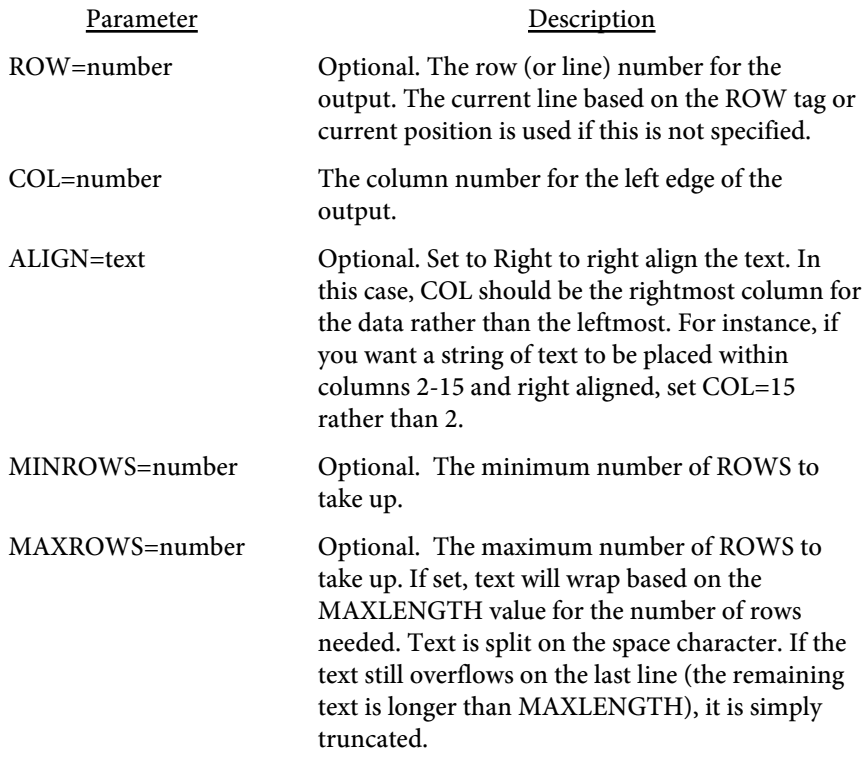

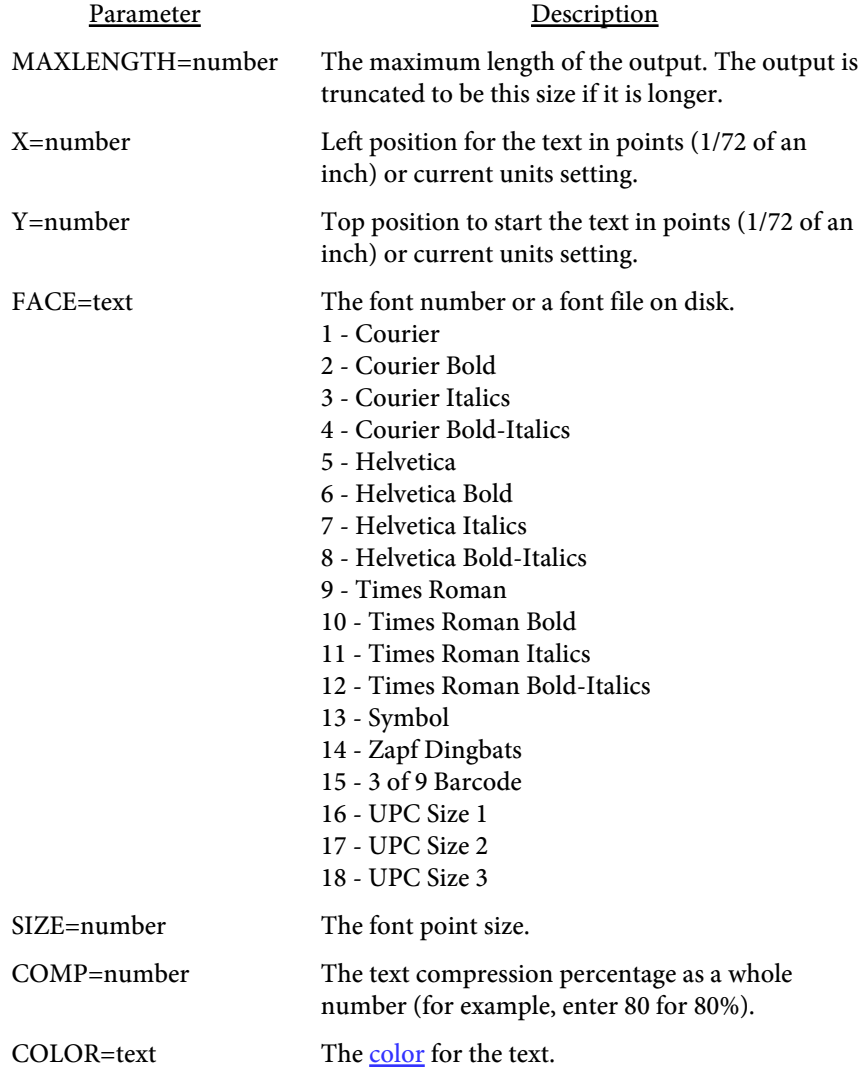

# <span id="page-105-0"></span>**<ROW VALUE=number INC=number>**

This tag is used to specify the starting row (or line) number on the page. The PUT tags will default to this starting position. Note the ROW and [NEXTROW](#page-106-0) tags have to do with text placement on the page and do not refer to query rows.

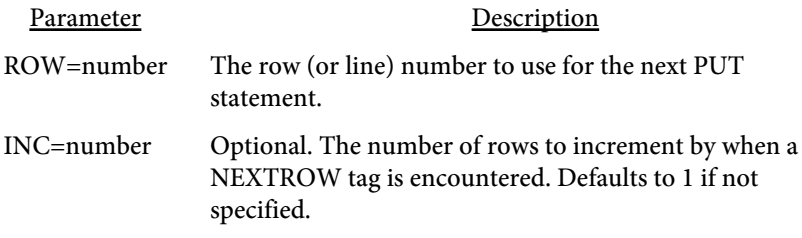

#### <span id="page-106-0"></span>**<NEXTROW INC=number>**

Simulates one or more line-feeds, depending on what value was set for INC on the last [ROW](#page-105-0) command. This tag is used to move to the next row on the page - that is, drop down 1 or more lines from the current position. The INC value from the ROW tag is used to determine the number of rows to advance.

You may also set the number of rows to advance which will override the INC setting.

Parameter Description

INC=number Optional. The number of rows to increment. The INC value of the last ROW tag will be used if this is not specified. If INC was not specified either, then this defaults to 1.

## **<UNITS VALUE="text">**

The UNITS tag is used to set the unit of measure for the PUT tag when using X/Y positioning.

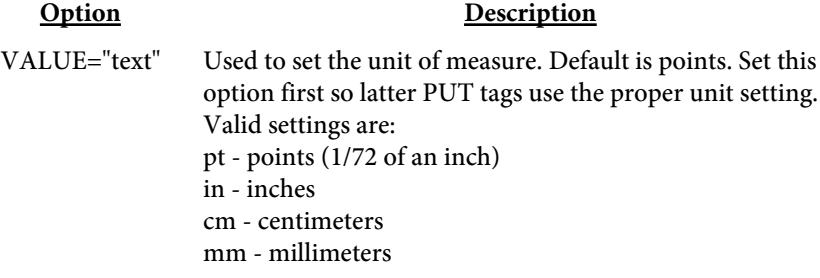
# **<PAGE>**

This tag is used to specify a page break. Normally this would go just before the outermost closing LOOP tag though you can place at any point you want a page break to occur. This option adds a form-feed character to the output.

## <span id="page-109-0"></span>**<RWSUB NAME=text> </RWSUB>**

Defines a subroutine for commonly used [PUT](#page-103-0) or other statements. Place statements between the opening and closing RWSUB tags that you want to use in your input file. For example, you might want to place heading data to print here when you have conditional page breaks. That way, you can call the routine initally then call it again after a PAGE command so you are not repeating the same set of PUT statements in more than place in your input file.

Parameter Description

NAME=text The name of the subroutine. Use this name in the [RWRUN](#page-110-0) statement to call the routine.

## <span id="page-110-0"></span>**<RWRUN NAME=text>**

Calls the named subroutine defined with an earlier [RWSUB](#page-109-0) tag.

Parameter Description

NAME=text The name of the subroutine to run. See the **[RWSUB](#page-109-0)** tag.

# <span id="page-111-0"></span><RWSET variable=text>

Used to assign some value to a variable. The variable can be a string, array, or hash. For example,  $$i = 1$  will set the value of  $$i$  to 1. Assuming we have a query named customers that contains a column called city, then \$c = \$customers.city will set \$c to the current value of city. The current value is based on what row we happen to be on. In this case, the RWSET statement would be inside of the **[LOOP](#page-100-0)** that iterates over the query result set. You may use any valid Perl assignments or short-hand notation such as \$i += 1 which sets \$i to itself plus 1.

# <span id="page-112-0"></span><RWGET text>

Retrieves a variable for display which may be a Perl variable or a query column value. In addition, you may use this tag to perform other functions before displaying the value. For example, <RWGET \$c> will retrieve the value for \$c. Use the notation \$query.column when referring to a column from a query rather than #query.column#. You may also use <RWGET currency\_format(\$customer.payment)>. In this case, it is assumed you have a Perl function defined in the input called currency\_format. This function will take the value of payment from the customer query and perform some type of formatting. The result is then displayed in the report.

You do not need to use RWGET in other statements such as **[RWSET](#page-111-0)**. This statement is only a wrapper for applying additional formatting before display or to display user defined variables set with RWSET.

```
<RWIF condition>
   ...statements...
   [<RWELSEIF condition>
   ...statements...]
   [<RWELSE>
   ...statements...]
</RWIF>
```
This statement is used to provide conditional processing. Any valid Perl constructs may be used to create the condition to check. Do not use pound signs (#) around variable names when using as part of the if statement. You may use also use lt for  $\lt$ , gt for  $\gt$ , lte for  $\lt$ =, and gte for  $\gt$ =. This is so PDF Forms does not match the  $\langle$  or  $\rangle$  symbols as the end of the tag. You may nest other RWIF statements as part of the ...statements... above. Also, you may include all the other commands such as [RWGET](#page-112-0)/[RWSET](#page-111-0) as well as [LOOP](#page-100-0) and [QUERY](#page-96-0). This allows you to conditionally parse other queries and loop through the results.

This example shows what you might display based on the current customer's balance.

```
<RWIF $customer.balance gt 0>
   <QUERY NAME="inv">
     select invoice, due_date from invoices
       where id = '#customer.id#'
   </QUERY>
   <LOOP QUERY="inv">
     <PUT>Inv#: #inv.invoice# Due: #due_date#</PUT>
     <NEXTROW>
  </LOOP>
<RELSEIF $customer.balance lt 0>
   <PUT>Refund is due to customer.</PUT>
<RELSE>
   <PUT>Customer does not have a balance.</PUT>
</RWIF>
```
## <RWSCRIPT> </RWSCRIPT>

Used to define Perl values or sub-routines that can be called with the [RWGET](#page-112-0) tag. Place any valid Perl syntax between the opening and closing RWSCRIPT tags.

The function names are case-sensitive. For example, this scripts places commas in a number to format it for display.

```
<RWSCRIPT>
   sub addcommas {
    my $input = shift;
     $input = reverse $input;
    $input = ~ s<(\d{d}{d})(?=\d)(?!\d*\.)><$1,>g;
     return reverse $input;
   }
</RWSCRIPT>
```
# LineNum

"linenum" is a built-in function that returns the current line number on the page you are positioned at. You can use this function to determine if you need to page break when dealing with a detailed list such as on a billing statement or order line listing. For example:

```
<LOOP QUERY="cities">
   <RWIF linenum() gt 25>
    <PAGE>
   </RWIF> 
   <PUT COL=10>#cities.name#</PUT>
   <NEXTROW>
</LOOP>
```
# **RecordNum**

"recordnum" is a built-in function that returns the current row number you are on while looping through a query. Specify the query name followed by a period then the text recordnum. It is treated as a column name that is available in all queries. For example:

```
<LOOP QUERY="cities">
   <PUT COL=10>#cities.recordnum#</PUT>
   <PUT COL=20>
ALLOWPERL was not specified</PUT>
</LOOP>
```
# RecordCount

"recordcount" is a built-in function that returns the total number of rows matched by a query. Specify the query name followed by a period then the text recordcount. It is treated as a column name that is available in all queries. For example:

```
<PUT COL=10>#cities.recordcount#</PUT>
<PUT COL=20>
ALLOWPERL was not specified</PUT>
```
# first(text)

"first" is a built-in function to determine if you are on the first iteration of your query. Provide the query and column you want to check in the form query.column. If you are at the first record then the result is true. Pass in the column you want to check.

For example, <RWIF first('customer.state')> would result in true if this is the first record in the loop. You should sort your results by using an order clause in a way that this function can use it. In this case, we would be sorting customers by state. As we loop through the query, the first iteration of the loop will result a value of true.

# firstof(text)

"firstof" is a built-in function to determine if you are on the first iteration of a particular value in your query. Provide the query and column you want to check in the form query.column. If you are at the first record or the prior record had a different value for the field then the result is true. Pass in the column you want to check.

For example, <RWIF firstof('customer.state')> would result in true if this state is the first for it's value. You should sort your results by using an order clause in a way that this function can use it. In this case, we would be sorting customers by state. As we loop through the query, the first time we hit any given state this results to a value of true. If we have 20 entries for California, the first entry we come across for CA will result in this being true. The next 19 entries for CA will result in this result being false.

# last(text)

"last" is a built-in function to determine if you are on the last iteration of your query. Provide the query and column you want to check in the form query.column. If you are at the last record then the result is true. Pass in the column you want to check.

For example, <RWIF last('customer.state')> would result in true if this is the last record in the loop. You should sort your results by using an order clause in a way that this function can use it. In this case, we would be sorting customers by state. As we loop through the query, the last iteration of the loop will result a value of true.

# lastof(text)

"lastof" is a built-in function to determine if you are on the last iteration of a particular value in your query. Provide the query and column you want to check in the form query.column. If you are at the last record or the prior record had a different value for the field then the result is true. Pass in the column you want to check.

For example, <RWIF lastof('customer.state')> would result in true if this state is the last for it's value. You should sort your results by using an order clause in a way that this function can use it. In this case, we would be sorting customers by state. As we loop through the query, the last time we hit any given state this results to a value of true. If we have 20 entries for California, the last entry we come across for CA will result in this being true. The previous 19 entries for CA will result in this result being false.

# removespaces(text)

"removespaces" is a built-in function to remove extra spaces and line-feeds from text. Use this when you have XML data, for example, that spans several lines in the XML file. This function will remove spaces from the front and back of the text as well as collapse any multiple spaces within the text down to one. For example:

```
<LOOP QUERY="books">
```

```
 <PUT><RWGET removespaces($books.description)></PUT>
</LOOP>
```